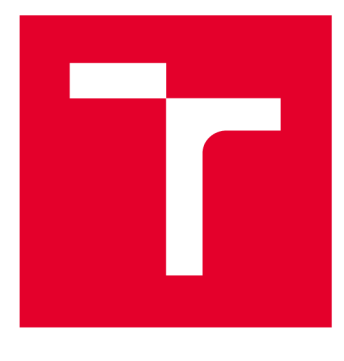

# **VYSOKÉ UČENI TECHNICKE V BRNE**

**BRNO UNIVERSITY OF TECHNOLOGY** 

## **FAKULTA STROJNÍHO INŽENÝRSTVÍ**

**FACULTY OF MECHANICAL ENGINEERING** 

### **ÚSTAV STROJÍRENSKÉ TECHNOLOGIE**

**INSTITUTE OF MANUFACTURING TECHNOLOGY** 

## NÁVRH REPLIKOVANÉ VÝROBY ZVOLENÉ SOUČÁSTI ZA VYUŽITÍ TECHNOLOGIE REVERSE ENGINEERING A RAPID PROTOTYPING

**DESIGN OF REPLICATED PRODUCTION OF THE SELECTED PART USING THE TECHNOLOGY REVERSE ENGINEERING AND RAPID PROTOTYPING** 

**DIPLOMOVÁ PRÁCE MASTER'S THESIS** 

**AUTHOR** 

**AUTOR PRÁCE Be. Jakub Kolář** 

**SUPERVISOR** 

**VEDOUCÍ PRÁCE Ing. Martin Slaný, Ph.D.** 

**BRNO 2019** 

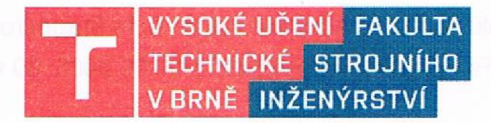

## Zadání diplomové práce

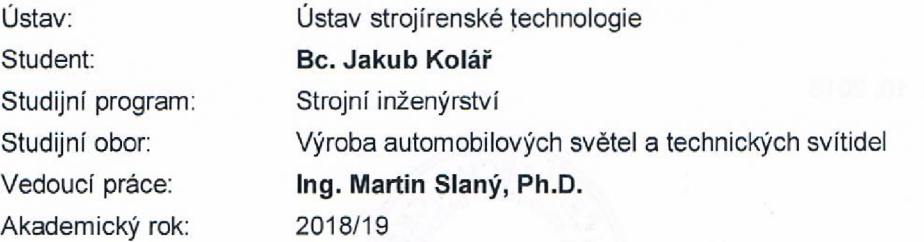

Ředitel ústavu Vám v souladu se zákonem č. 111/1998 o vysokých školách a se Studijním a zkušebním řádem VUT v Brně určuje následující téma diplomové práce:

#### **Návrh replikované výroby zvolené součásti za využití technologie Reverse engineering a Rapid prototyping**

#### **Stručná charakteristika problematiky úkolu:**

Řešení zvoleného tématu předpokládá výbér součásti, která bude za využití technologie Reverse engineering převedena do datové podoby a bude odvozen nový objemový model. V rámci zpracování daného támatu se také předpokládá provedení rozměrové analýzy nově vytvořeného master modelu vůči skenu. Dalším bodem řešení bude navržení vhodné výrobní technologie s ohledem na funkční vlastnosti dílu a technicko ekonomické hodnocení navržených variant.

#### **Cíle diplomové práce:**

- 1. Charakteristika problematiky technologií reverzního inženýrství a rapid prototyping (RP).
- 2. Digitalizace modelu, reverse engineering, rozměrová a geometrická analýza modelu.
- 3. Návrh výrobní technologie.
- 4. Technicko-ekonomické hodnocení.

#### **Seznam doporučené literatury:**

SHAW, M. C. Metal Cutting Principles. 2nd ed. Oxford University Press, 2005. pp. 651. ISBN 0-19-514206-3.

FOREJT, M. a PÍŠKA, M. Teorie obrábění, tváření a nástrojů. VŠ skriptum. Brno: CERM , 2006. 230 s. ISBN 80-214-2374-9.

PÍŠKA, M. a kolektiv. Speciální technologie obrábění. Brno: CERM , 2009. 246 s. ISBN 978-80-214-4025-8.

Fakulta strojního inženýrství, Vysoké učení technické v Brně / Technická 2896/2 / 616 69 / Brno

SEDLÁK, J. a PÍŠA, Z. Rapid Prototyping master modelů pomocí CAD/CAM systémů. In Mezinárodní vědecká konference 2005. Ostrava: VŠB TU Ostrava, Fakulta strojní, 07.09.2005-09.09.2005. 30 s. ISBN: 80-248-0895-1.

ROZKOŠNÝ, L. Jak vyrobit plné funkční kovové díly přímo z 3D CAD dat. [online]. Únor 2008.

Termín odevzdání diplomové práce je stanoven časovým plánem akademického roku 2018/19.

ECA

V Brně, dne 26. 10. 2018

 $\iota$ 

rc prof. Ing. Miroslav Píška, CSc. ředitel ústavu

doc. Ing. Jaroslav Katolický, Ph.D. děkan fakulty

Fakulta strojního inženýrství, Vysoké učeni technické v Brně / Technická 2896/2 / 616 69 / Brno

#### **ABSTRAKT**

Tato práce, vypracovaná jako diplomový projekt na VUT v Brně, v teoretické části popisuje nejpoužívanější metody Reverse Engineering a Rapid Prototyping. U jednotlivých metod je uvedena jejich charakteristika, možnost využití v technické praxi a shrnuty celkové výhody či nevýhody. Praktická část této práce se zabývá jejich aplikací na konkrétním příkladu. Cílem práce je získání digitalizovaného modelu blinkru Škody 1000 pomocí optického skeneru ATOS , vytvoření nového master modelu v softwaru CATIA, provedení jeho rozměrové analýzy vůči skenu a následné navržení vhodné výrobní technologie s ohledem na funkční vlastnosti dílu.

#### **Klíčová slova**

Reverzní Inženýrství, Rapid Prototyping, Digitalizace, 3D skener ATO S

#### **ABSTRACT**

This study has been as a diploma project at BUT. Theoretical part describes the most used methods in Reverse engineering and Rapid Prototyping. Each method describes its characteristics, usability and pros and cons in general. Practical part of this study deals with application of these methods. Goal of this work has been to obtain a digital model of a winker from Skoda 1000 car using optical scanner ATOS, making a new master model in CATIA software, analyzing its dimensions compared to the scanned model and choosing a suitable manufacturing technology with emphasis on functional properties of this component.

#### **Key words**

Reverse Engineering, Rapid Prototyping, Digitizing, 3D scanner ATOS

### **BIBLIOGRAFICKÁ CITACE**

KOLÁŘ, Jakub. Návrh replikované výroby zvolené součásti za využití technologie Reverse engineering a Rapid prototyping. Brno, 2019. Dostupné také z: [https://www.vutbr.cz/studenti/zav-prace/detail/113058.](https://www.vutbr.cz/studenti/zav-prace/detail/113058) Diplomová práce. Vysoké učení technické v Brně, Fakulta strojního inženýrství, Ústav strojírenské technologie. Vedoucí práce Martin Slaný.

### **PROHLÁŠENI**

Prohlašuji, že jsem diplomovou práci na téma **Návrh replikované výroby zvolené součásti za využití technologie Reverse engineering a Rapid prototyping** vypracoval samostatně s použitím odborné literatury a pramenů, uvedených na seznamu, který tvoří přílohu této práce.

Datum **Datum Channel Channel Channel Channel Channel Channel Channel Channel Channel Channel Channel Channel Channel Channel Channel Channel Channel Channel Channel Channel Channel Channel Channel Channel Channel Channel C** 

### **PODĚKOVÁNÍ**

Děkuji tímto Ing. Martinu Slanému, Ph.D. za odborné vedení, trpělivost a rady, které mi poskytl při vypracování diplomové práce.

#### **OBSAH**

#### **OBSAH**

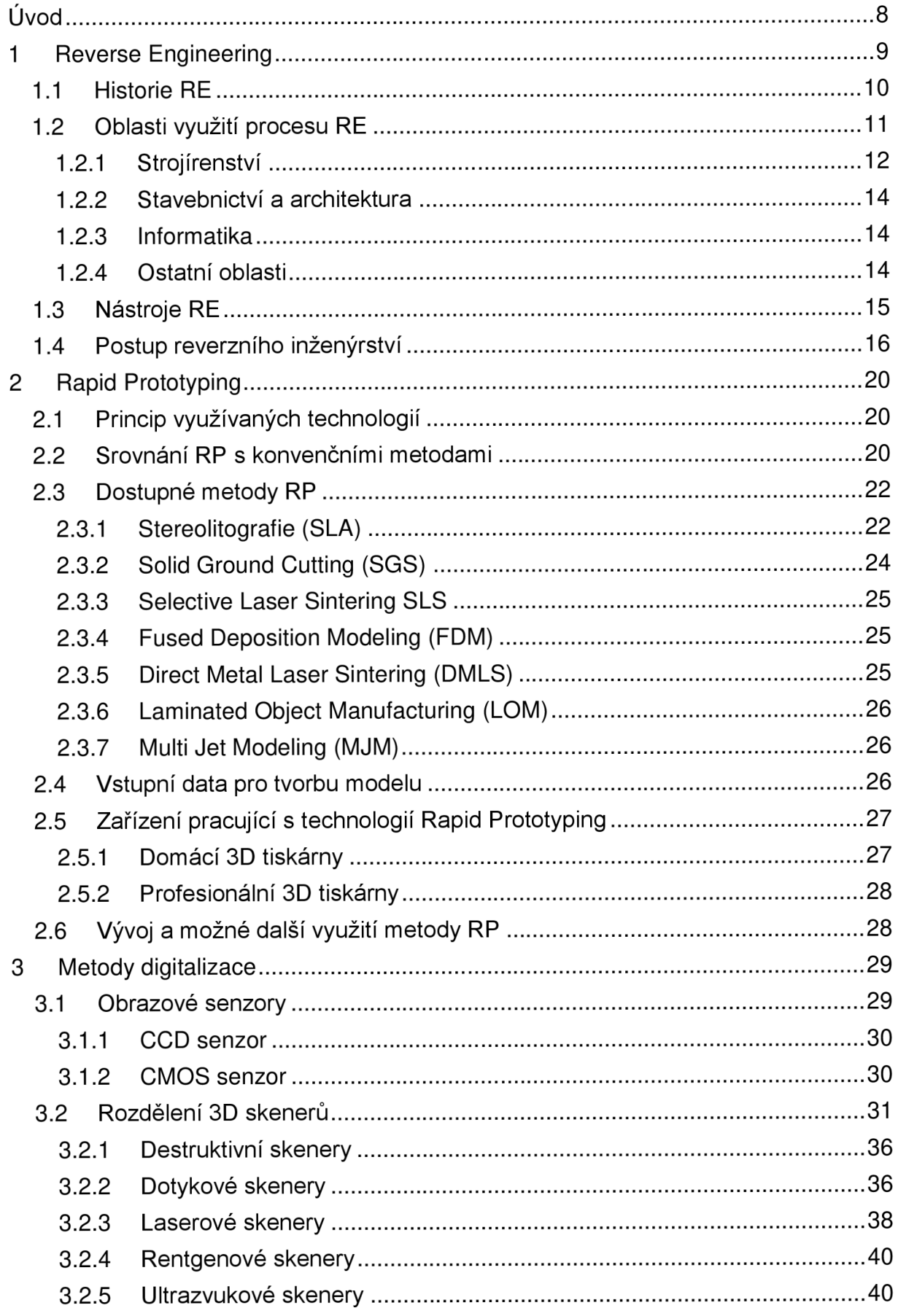

**OBSAH** 

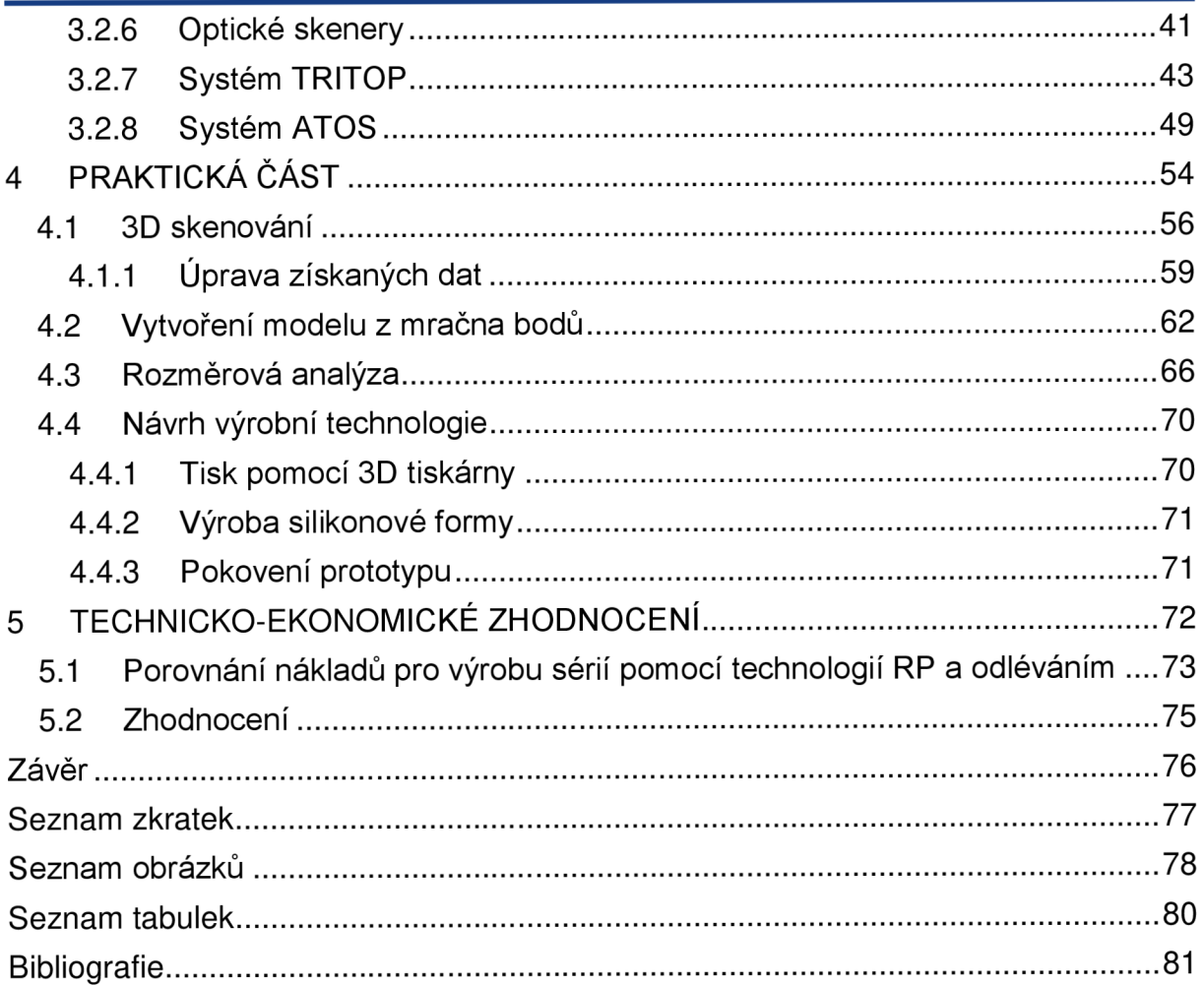

### **ÚVOD**

Klasický výrobní proces součásti zpravidla začíná tvorbou CAD modelu a poté je navržena výrobní technologie podle které je součást vyrobena na CNC stroji. V praxi ovšem nastávají případy, kdy je nutné z reálné součásti získat digitalizovaná data. Přesně to nám umožňují technologie reversního inženýrství. Tato technologie se stává stále využívanější v nejrůznějších oborech. Jestliže pomocí technologií reverzního inženýrství získáváme z reálných součástí digitalizovaný model, tak pojmem Rapid Prototyping označujeme technologie, které z počítačových dat vytváří reálné součásti. Oproti klasickým subtraktivním technologiím, zde materiál neodebíráme, ale naopak se přidává. Technologie Rapid Prototyping označujeme jako tzv. aditivní technologie. V této práci jsou jednotlivé metody technologií reverzního inženýrství i rapid prototyping charakterizovány a jsou uvedeny jejich výhody i nevýhody. V praktické části jsou pak tyto metody uplatněny při návrhu replikované výroby blinkru automobilu Škoda 1000. Součást je naskenována pomocí 3D skeneru. Z těchto dat je pomocí softwaru CATIA V5 vytvořen master model a jsou navržené možné výrobní technologie. V závěru práce je provedeno technicko - ekonomické zhodnocení navržených variant.

#### **1 REVERSE ENGINEERING**

Jak plyne z pojmu Reverse Engineering (dále jen RE), neboli zpětné inženýrství či zpětná analýza je obecně definován jako proces opačný od běžného inženýrského procesu. V oblasti strojírenství pojem RE spojován především s technologiemi trojrozměrné digitalizace a procesem, který má za cíl odvodit z měřené reálné součásti digitální model dále použitelný v běžných CAD systémech. Jedná se tedy o převádění skenovaných polygonálních dat na plochy případně data objemová. Metody RE nejsou v dnešní době využívána pouze k získání digitální kopie reálného dílu, v dnešní době jsou stále více využívány ke zkvalitnění a urychlení vývoje a výroby výrobků. Klasický výrobní proces začíná CAD modelem a končí výrobou součástky. Proces RE je přesně opačný, na začátku je reálná součástka a ta se převádí do digitální podoby. Fáze převodu reálné součásti do digitální podoby se nazývá 3D digitalizace.

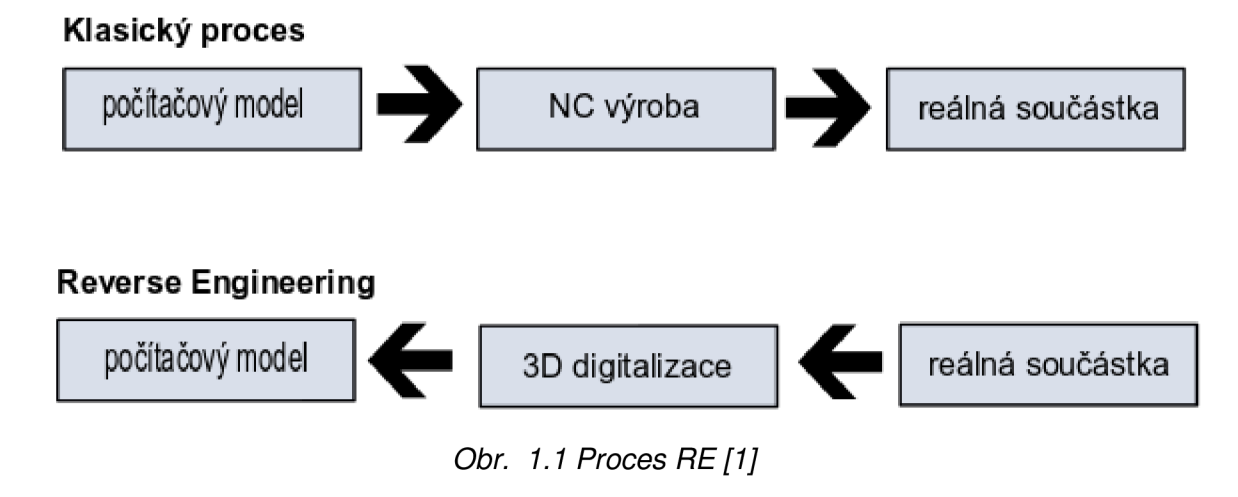

Následný počítačový model může mít několik podob:

- Mrak souřadných bodů (přímý výstup 3D digitalizace)
- Mrak bodů řezy v požadovaných místech
- Polygonálni data (STL)
- Plošný model Rapid Surfaces
- Plošný model Technical Surfaces
- Plošný model High Quality Surfaces
- Plošný model Class A Surfaces
- Splajn 3D křivky v požadovaných místech

Jednotlivé podoby plošných modelů se od sebe liší přesností, hladkostí a napojením ploch. V běžné praxi se nejčastěji používány plošné modely v kvalitě Technical Surfaces (tečné napojení, odchylka od mraku bodů ±0,15 mm). [2]

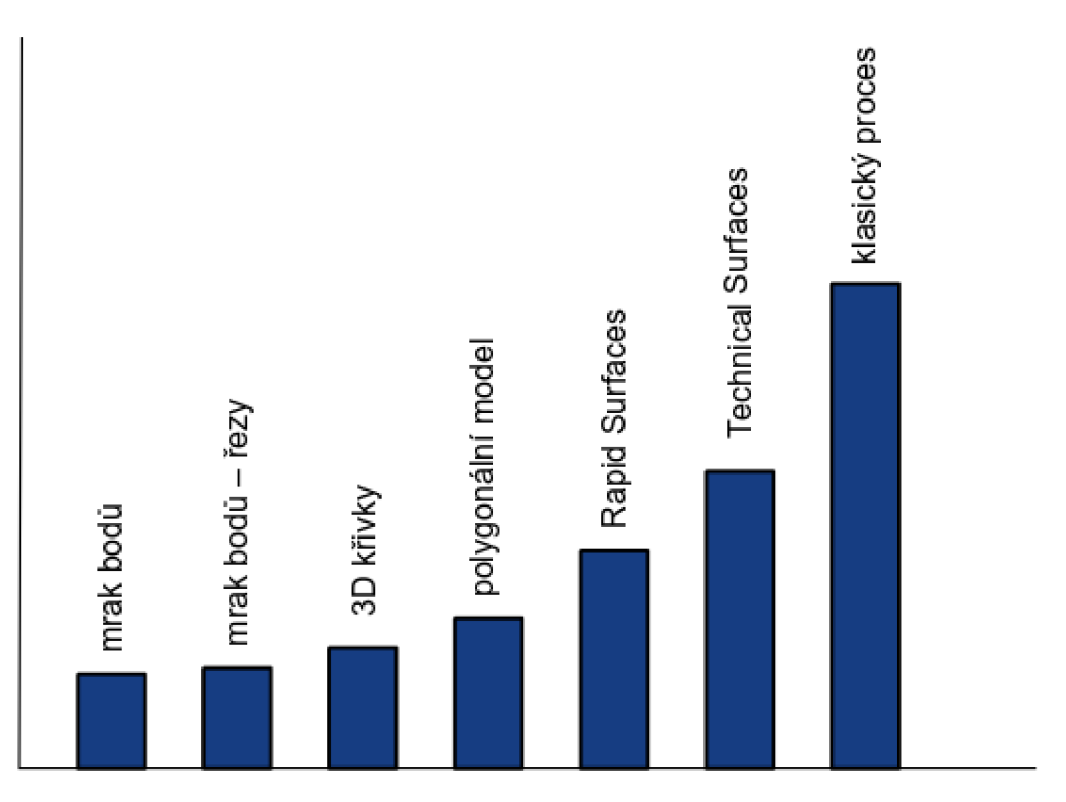

*Obr. 1.2 Časová náročnost na tvorbu počítačového modelu* 

#### **1.1 Historie RE**

V minulosti byl svět svědkem tří digitálních průlomů. Vždy když se lidstvu podaří prolomit bariéru mezi digitálním a fyzickým světem, dochází k objevování nových produktů a trhů. První vlnou byly 70. léta, kdy se podařilo digitalizovat zvuk (1D). To se začalo využívat v telekomunikačním průmyslu. Druhou vlnou byly 80. léta, kdy se pomocí zpracování obrazu (2D) podařilo digitalizovat obraz a písmo. Pohodlný způsob přechodu mezi papírovou a elektronickou podobou změnil nakládání s informacemi a jejich sdílení. Třetí vlnou byly 90. léta, kdy se prostřednictvím počítačového zpracování geometrie (3D) umožnilo digitalizování fyzického světa. Přiblížením fyzického a digitálního světa se umožnilo reverznímu i běžnému inženýrství zásadně změnit způsob jakým jsou výrobky vyvíjeny, vyráběny a následně uváděny na trh. Snadné vytvoření digitálního duplikátu fyzického objektu se dá považovat za největších průlom jednadvacátého století ve strojírenském průmyslu. [3]

Historie RE sahá již do počátků moderní historie, tak jak jej známe dnes se začalo využívat v plné míře kolem roku 1990. Hojně bylo RE používáno již během druhé světové války a studené války. Ve zbrojním průmyslu bylo RE použito armádami pro zkopírování zařízení, komponent, či technologií nepřátelských nebo konkurenčních národů na základě informací, které byly získány běžnými vojáky v poli na špionážních operacích. To vedlo k výrobě podobných a někdy téměř identických celků. Dva příklady z druhé světové války:

- Britové a Američané vyráběli kanystry na benzín podle německého vzoru (tzv. Jerrycan)
- Sověti během let 1945-1949 vyvinuli strategický bombardér Tupolev Tu-4, který byl téměř dokonalou kopií amerického letounu B-29

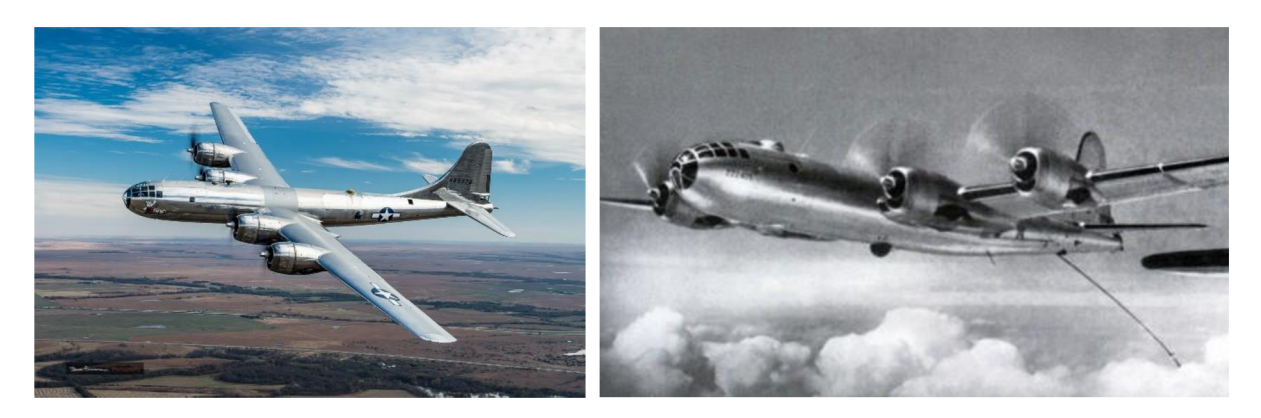

*Obr. 1.3 Vlevo americký bombardér B-29, vpravo ruský bombardér Tu-4 [4; 5]* 

#### **1.2 Oblasti využití procesu RE**

Původním cílem RE bylo převedení reálného modelu designéra do digitální podoby. S postupem času přibývaly další možnosti uplatnění a RE se stalo rozvíjející a produktivní technologií, která nachází uplatnění nejen ve strojírenství, ale např. také ve vývoji počítačových her, lékařském průmyslu pro výrobu protéz, či korunek na míru nebo ve výzkumu a oprav historických objektů. Teoretických možností uplatnění RE je mnoho, v praxi je tomu trochu jinak. Jako hlavní problém se dá považovat cena 3D skenerů a specializovaného softwaru, v obou případech může dosahovat ke statisícům až miliónům Kč. Princip hlavního uplatnění procesu RE pro vybraná odvětví lze popsat takto:

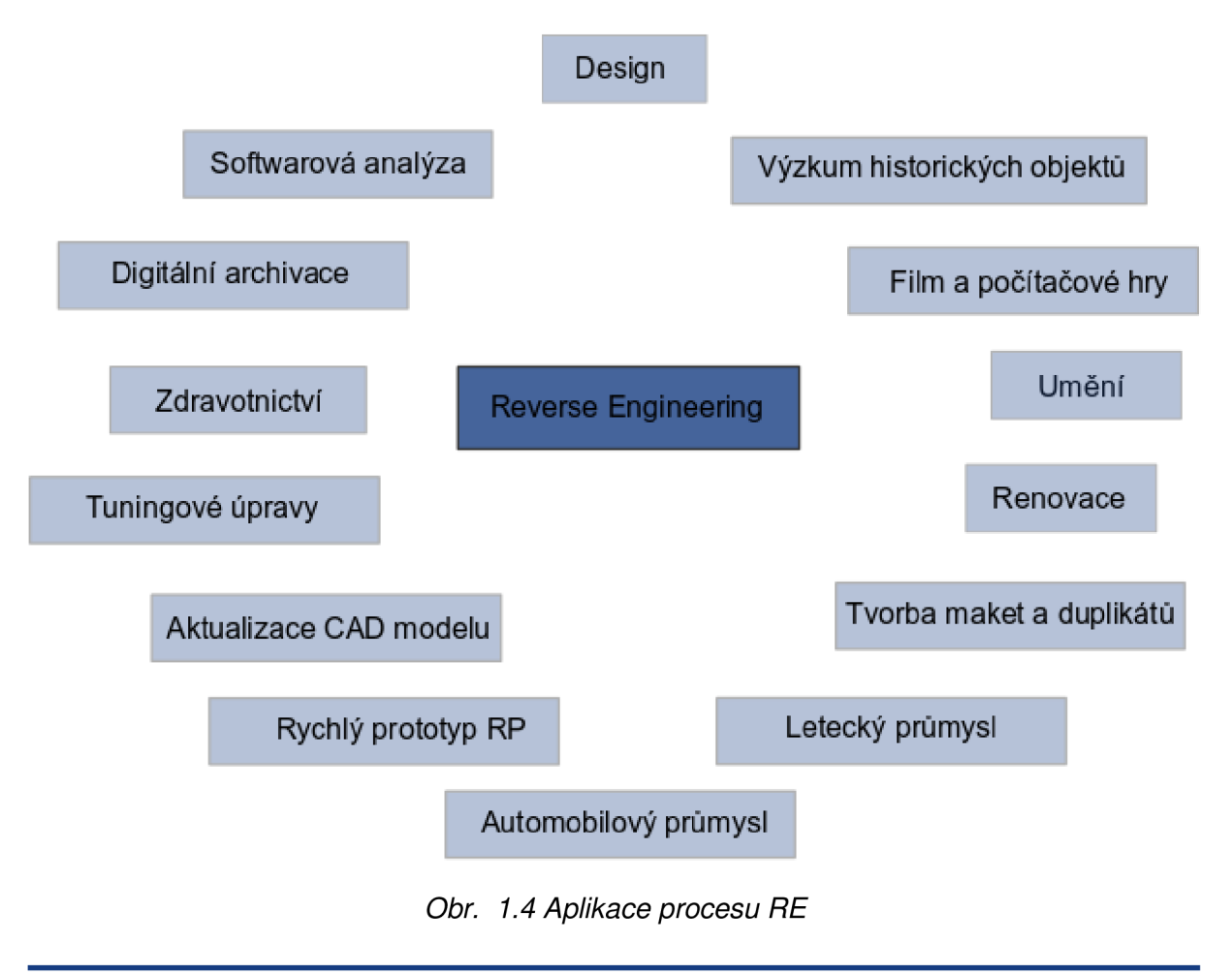

#### **1.2.1 Strojírenství**

#### **Softwarová analýza**

V tomto případě aplikujeme proces RE pokud máme pouze reálnou součástku bez 3D modelu a chceme ji analyzovat (např. z hlediska pevnosti pomocí FEM systémů). Konkrétně se může jednat o starou součástku automobilu, letadla nebo kloubní náhradu. Především v lékařství je důležité nalezení přesného tvaru protézy a vyloučení mezních stavů. V automobilovém průmyslu se můžeme setkat s aplikací při vývoji světlometů. U moderních světlometů jsou optické plochy tvořeny tzv. fazetkami a jejich poloha a kvalita povrchu má zcela zásadní vliv na parametry svítivosti. Aby bylo možné provést kontrolu vlivu technologického procesu, odhalit případné tvarové deformace fazetek, je nutné reálný výlisek nejdříve naskenovat, převést do plošného modelu a ten je dále možné podrobit softwarové kontrole svítivosti pomocí metody trasováním.

#### **Aktualizace CAD modelu**

Ve strojírenství se nachází uplatnění např. při aktualizaci CAD modelu. Pomocí využití metod snímání bodů lze získat informace o neznámých tvarech a vytvořit tak zpětnou dokumentaci dílů. To je přínosné zejména tehdy pokud existuje pouze jeden designový návrh výrobku nebo pro díly strojů, jejichž výrobce již zanikl a poškozením jednoho prvku sestavy by nebylo možné udržovat v provozu jinak fungující zařízení.

Uplatněním metod Rapid Prototyping lze relativně snadno vyrobit další díly bez toho, aby došlo k poškození originálu. Metody Rapid Prototyping vyžadují převážně polygonálni model, ten lze v relativně krátké době vytvořit pomocí 3D skeneru a následného postprocessingu dat. Ve vývoji výrobku, tak lze rychle reagovat na případné tvarové změny dílu a velice rychle vytvořit aktuální modely a ty dále podrobit nutným testům a analýzám. Tímto přístupem je možné zásadně zkrátit čas potřebný pro uvedení výrobku na trh.

U forem pro vstřikování plastů nebo lisování plechů mohou nastat problémy s rozměrovou přesností finálních výrobků. To mohou způsobit chyby při výrobě formy nebo technologický proces. V takových případech se z důvodu minimalizace zmetkovitosti výroby forma upravuje ručně. V případě, že má být forma použita v sériové výrobě nebo má být materiál homogenní, je zapotřebí provést aktualizaci CAD modelu a vygenerovat nový CNC kód pro výrobu nové formy. Při menších změnách tvaru lze původní CAD model tzv. "přilepit" na novou naskenovanou geometrii se zachováním návaznosti a rozložení ploch. Při velkých změnách se vytváří polygonálni model nebo se rekonstruují plochy. Výhodnější je použití polygonálního modelu a to z důvodu, že je update rychlejší a kvalitní CAM softwary dokáží obrábět i kombinované CAD modely složené z polygonů, ploch nebo mraku bodů. [2]

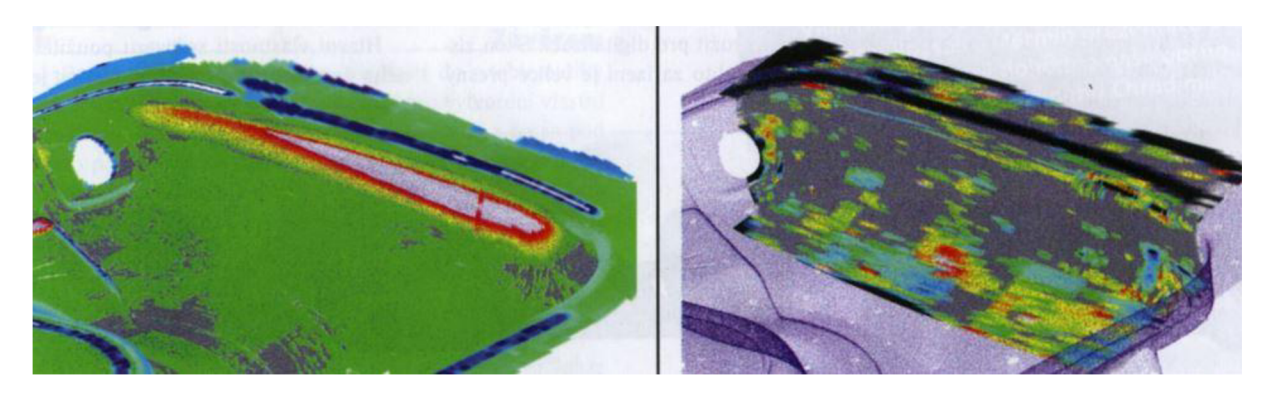

*Obr. 1.5 Část formy před/po updatů (odchylky od skenu, šedá oblast je v toleranci) [2]* 

#### **Design**

V dnešní době je RE výrazným přínosem pro designéry. Design se stal nedílnou součástí marketingu společností a jedním z nedílných parametrů, které rozhodují o prodeji produktu. Přestože žijeme v době počítačů a navrhování pomocí reálných modelů z modelovací hlíny, PUR pěn, dřeva a jiných materiálů se může zdát zastaralé, opak je pravdou. V mnoha případech je takový proces návrhu mnohem efektivnější. Designér se nemusí zabývat nastavováním parametrů v softwaru a veškerá jeho pozornost může být upřena na designérskou práci. Následný počítačový model je zde požadován v podobě plošného modelu charakterizovaného High Quality Surfaces, nebo u tvarově složitých modelech vyhlazený polygonálni model. Na následujícím obrázku můžeme vidět proces naskenování hliněného modelu, kde vzniklý mrak bodů posloužil k tvorbě CAD modelu.

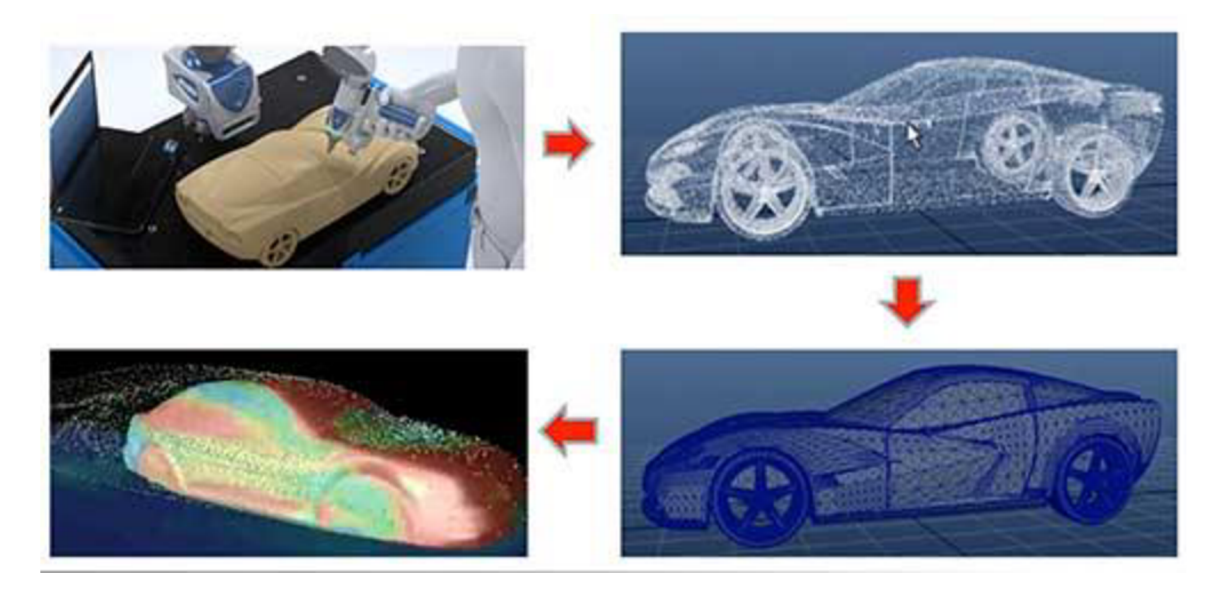

*Obr. 1.6 Proces digitalizace hliněného modelu na CAD model [6]* 

#### **Zástavby**

V praxi se objevuje často potřeba vytvořit návrh součástky do ohraničeného prostoru, kde už jsou jiné objekty. Může to být vymezený prostor pro světlomet v přední části vozu nebo třeba prostor pro klimatizační jednotku v motorové části vozu. V případě, že takový prostor nelze jednoduše změřit nebo ho chceme definovat přesně, je možně získat digitální model pomocí 3D digitalizace a následné rekonstrukce ploch/křivek. Vytváření takového modelu je poměrně snadné, protože není potřeba uvažovat detaily, ale vytváří se tzv. obálkové plochy, které kopírují pouze základní tvary.

#### **1.2.2 Stavebnictví a architektura**

Do RE ve stavebnictví a architektuře lze zařadit zaznamenání například historických budov či soch (vytvořením 3D modelu skutečného objektu). RE se využívá při restaurování nebo výrobě kopií významných památek. Například při obnově poničených památek lze dosáhnout navrácení původního vzhledu, a to s vysokou přesností, což je kupříkladu u sochařských děl významných autorů zásadní. Dále se RE uplatňuje u automatizace modelování pro stavební parcely, výstavbu silnic, železnic, plynovodů atd.

#### **1.2.3 Informatika**

RE je definováno jako: "Proces analýzy předmětného systému s cílem identifikovat komponenty systému a jejich vzájemné vazby a/nebo vytvořit reprezentaci systému v jiné formě nebo na vyšší úrovni abstrakce." [7]

RE se využívá často pro získávání softwarové dokumentace, která umožní například odhalit slabá místa čipových karet, zjistit funkci kódu počítačových programů, porozumět funkci databázových modulů, implementovat do zařízení ovladač, který pro dané prostředí není dostupný nebo analyzovat určité proprietní datové formáty pro zvýšení jejich vzájemné spolupráce. Dle definice se RE zabývá pouze inspekcí systému, restrukturalizace či změny v systému do této oblasti nepatří. V definici jsou zmíněny dvě kvalitativně odlišné reprezentace systému a to o obnovení návrhu (odvození sémanticky ekvivalentního popisu na vyšší úrovni abstrakce) a o obnovení dokumentace (odvození sémanticky ekvivalentní popis na stejné úrovni abstrakce). RE je však často používáno během změn původního systému. V tomto kontextu rozlišujeme dva druhy činností – restrukturalizace a reinženýrství. Restrukturalizace se zabývá transformací systému z jedné reprezentace do jiné, na stejné úrovni abstrakce a funkce systému se nemění. Za restrukturalizaci je považováno i nové naprogramování modulu poté, co byl revidován návrh. Reinženýrství neboli renovace provádí zásahy a změny do reálného systému nebo do dokumentů na stejné úrovni abstrakce. Pokud je reinženýrství prováděno na vyšších úrovních (např. v požadavcích nebo na úrovni návrhu), následuje samozřejmě přímé inženýrství, které změny šíří do nižších úrovní. [7]

#### **1.2.4 Ostatní oblasti**

Jak je vidět na obrázku 1.4 znázorňujícím různé aplikace procesu RE , je zřejmé, že oblastí využívajícího zpětného inženýrství je mnohem více než ty, které jsem uvedl výše. Mezi zajímavé bych uvedl ještě tuningové úpravy, filmový průmysl nebo

spotřební a módní průmysl. Pokud se navrhuje jakákoliv tuningová úprava osobního vozu (většinou ve snaze majitele zlepšit celkový vzhled), je potřeba znát zcela přesně rozměry a tvar všech součástek, kterých se bude daná úprava týkat. Automobilky tuningové úpravy nepodporují a své CAD modely neposkytují, proto tuningovým firmám nezbývá než uplatnit proces RE i zde. Ve filmovém průmyslu se RE uplatňuje při návrhu nejrůznějších maket, které se následně naskenují, převedou se do digitální podoby a teprve potom se animují. V oděvním průmyslu využívají procesu RE například značky Adidas nebo Reebok při návrhu bot.

#### **1.3 Nástroje RE**

#### **Hardwarové nástroje**

- Digitalizér (skener) sloužící k digitalizaci součásti. Digitalizér se ve většině případů skládá ze senzorové jednotky (zajišťuje snímání geometrie objektu), výpočetní jednotky (tvoří ji systém, který shromažďuje, vyhodnocuje a vizualizuje data) a příslušenství (nejrůznější upevňovací systémy, stativy, pohyblivé nebo statické stojany a robotická ramena).
- Počítač s vybavením umožňující práci s digitalizovaným modelem a především zobrazování průběžného výsledku snímání.
- Ostatní pomůcky jako jsou kalibrační desky a tyče, referenční body či práškové spreje sloužící pro úpravu modelů. [1; 8]

#### **Softwarové nástroje**

Složí k výkonu procesu digitalizace, zpracování dat a úpravě digitalizovaného modelu. Dále pro podporu CAQ - kontrola kvality dat, rozměrů, tvaru a kontrolních bodů. V neposlední řadě slouží k další práci s modelem, jako je vizualizace, simulace, FEM analýza nebo úprava modelu. [1]

#### **1.4 Postup reverzního inženýrství**

Na následujícím obrázku můžeme vidět názorné schéma znázorňující vývoj a proces vzniku reálné součásti ve strojírenství.

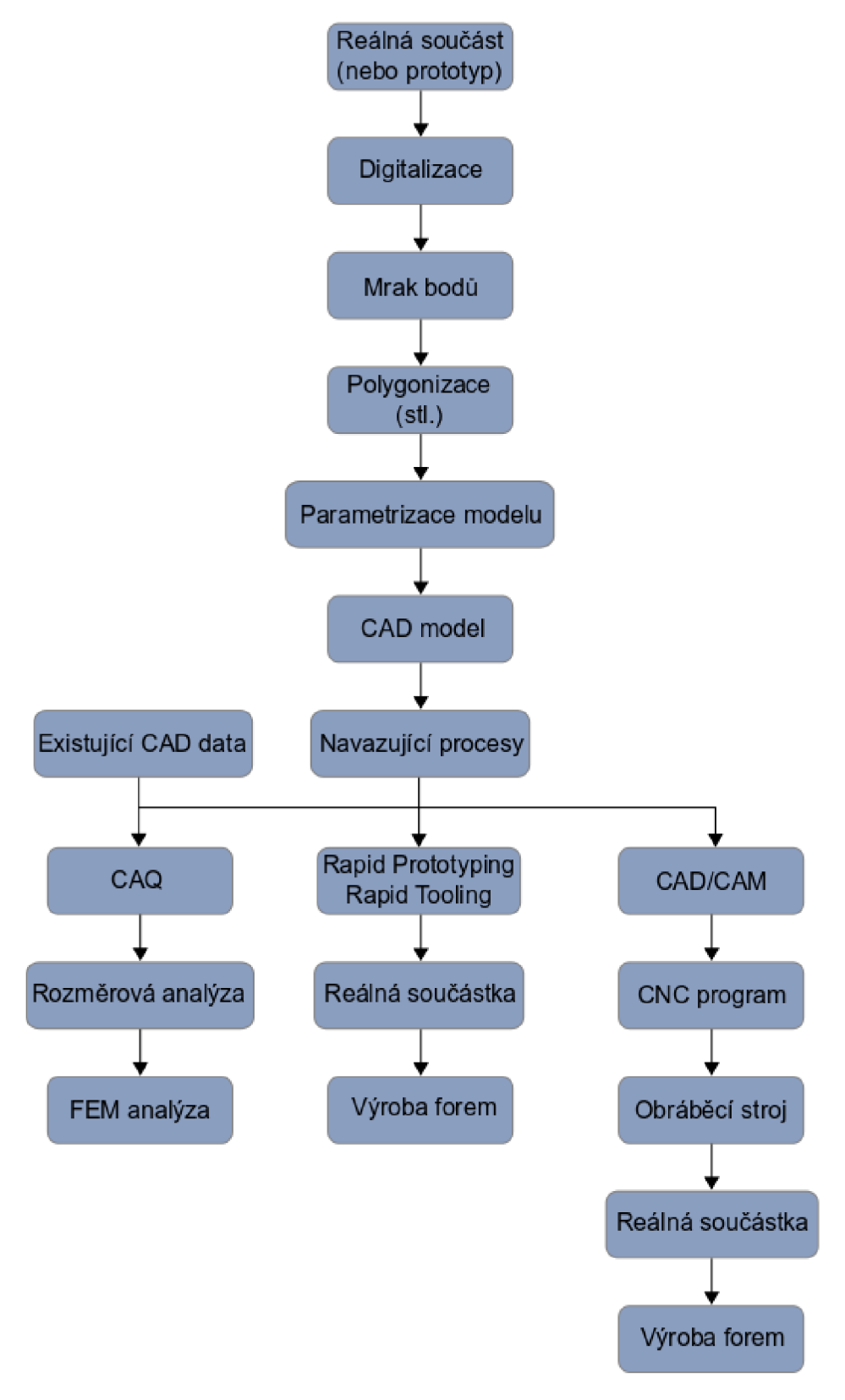

*Obr. 1.7 Postup RE ve strojírenství* 

#### **Reálná součást**

Na začátku procesu je vždy reálná součást. Jedná se buď o reálný díl vyrobený technologickým procesem nebo o prototypový kus.

#### **Digitalizace**

Následuje operace sběru dat, díky technologii 3D digitalizace je možné převést jakýkoliv reálný třírozměrný objekt do počítačové podoby. Zařízení, která se k tomuto účelu využívají se nazývají 3D skenery. U většiny těchto zařízení je princip snímání založen na podobném principu, a to snímání povrchu součásti v diskrétních bodech. Výsledná data v počítači jsou reprezentována jako velké množství bodů v prostoru (mrak bodů). V případě, že jsme použili ke skenování povrchu laserový skener, je nezbytné odstranit body, které nesouvisí s povrchem objektu našeho zájmu. Jedná se o body vzniklé šumem, naskenováním upínacího zařízení či jiných nepatřičných částí, odrazivostí paprsku skeneru nebo překrytím bodů v určitých místech součásti, pokud byl objekt skenován z více úhlů pohledu. Tyto data vzniklá skenováním povrchu je důležité optimalizovat a filtrovat, aby mohla být metodou proložení bodů vytvořena trojúhelníkovými plochami polygonová síť.

#### **Polygonizace**

Jako další operace je polygonizace. Ze získaného mraku bodů se za pomoci metody geometrické triangulace vytváří polygonová síť (mesh). Metoda geometrické triangulace v podstatě proloží každými třemi nejbližšími body trojúhelníkovou plošku. Z mraku bodů tak získáme uzavřenou plošnou obálku naskenovaného objektu. Vytvořená polygonová síť nese informace o povrchu objektu a je definována prostorovými souřadnicemi a normálovými vektory (ty jsou k dispozici jen u některých formátů). Do této fáze většinou postačí software určený pro měření, který obsahuje funkce nejen pro získání mraku bodů, ale i pro další práci s ním, tvorbu polygonové sítě a případně i funkce určené k základnímu vyhlazení sítě a optimalizaci. Z měřícího softwaru je možné exportovat jak mrak bodů, tak polygonovou síť. Možnost exportu dat je v různých formátech. Pro další úpravy modelu a jeho parametrizace je nutné využít nástavbové moduly programu nebo jiný software.

#### **Parametrizace modelu**

Parametrizace je vlastnost, která v CAD systému umožňuje kdykoliv plně konfigurovat design vyvíjeného výrobku a konstrukci modelu. Propojení se projevuje také na simulacích, zkouškách provozních podmínek a pevnostních analýzách, což plně souvisí s tvorbou technické dokumentace nezbytnou pro proces výroby. Při klasickém procesu probíhá tvorba parametrického modelu takto. Náčrt je vytvořen skupinou 2D elementů, které jsou definovány geometrickými a rozměrovými vazbami. Při tvorbě modelu v konstrukčních softwarech se z 2D náčrtu pomocí funkcí tažení, rotace atd. tvoří 3D prostorový parametrický model dané součásti. [9]

Průběh parametrizace modelu se v RE oproti tomuto postupu liší. Vzniklí povrch polygonové sítě tvořený napojenými trojúhelníkovými elementy stále není definovaný parametrickými rovnicemi, jako je tomu u ploch parametrických CAD modelů.

Parametrické křivky a povrchy jsou definovány soustavou rovnic:

 $x = x(t)$  $y = y(t)$  $z = z(t)$ 

Zakřivené povrchy polygonálni sítě (množina spojených polygonů) lze pouze aproximovat. Snížení chyby aproximace lze dosáhnout zjemněním sítě, což má za následek zvýšení paměťových a výpočetních nároků,  $x = x(t)$ ,  $y = y(t)$ ,  $z = z(t)$ jsou zpravidla polynomy 3. stupně. Polynomy vyššího stupně mají vyšší výpočetní nároky a jsou méně stabilní viz Lagrangeova interpolace. Problém s polynomy nižšího stupně je zase nedostatečná hladkost a flexibilita při definici křivek a povrchů.

#### **• Tvorba křivek**

Polygonová síť, která je základem nám slouží k tomu, abychom na ní pomocí softwaru vytvořily křivky. Generované křivky slouží především jako hraniční křivky budoucích povrchů nebo také jako tvořící křivky povrchů, popřípadě pomocné křivky, osy apod. Křivky je vhodné konstruovat na základě složitosti objektu. Na tvarově jednoduchých částech je dostatečná menší hustota rozmístění, zatímco na tvarově složitějších částech je vhodná větší hustota křivek.

#### **• Tvorba ploch**

Z vytvořených hraničních křivek lze pomocí softwaru vytvářet NURBS (Non-uniform rational basis spline) plochy. Aby mohla být plocha vytvořena musí být křivky vždy uzavřené. Pomocí funkce softwaru se na ohraničené ploše vytvořené hraničními křivkami vypočítají a zkonstruují NURBS křivky, které jsou reprezentanty povrchu polygonové sítě objektu. Z těchto křivek, které mají příslušnou parametrizaci software vytvoří parametrické plochy.

NURBS křivka je konstruována jako aproximační křivka, která neprochází zadanými řídicími body. Křivka NURBS je definována svým pořadím skupiny kontrolních bodů s různou váhou a uzlovými vektory. NURB S povrchy a křivky vznikají zevšeobecňováním obou B-spline i Bézierových křivek a ploch, přičemž hlavním rozdílem je, že kontrolnímu bodu byla dána váha a to dělá NURBS křivky racionální (neracionální B-spline křivky jsou speciálním případem racionálních B-spline křivek). Tato metoda se využívá k vyhlazení naměřených dat zatížených chybou měření. Pokud ale pracujeme s přesnými daty, je účelné modelovat interpolační křivku, která danými body, v tomto případě tzv. definičními body, prochází. [10]

#### **• Model objektu**

Posledním krokem parametrizace je vytvoření finálního parametrického modelu objektu z parametrických ploch. Finální povrch součásti pak vzniká tzv. plátováním, což znamená pospojování dílčích ploch a vytvoření přechodů funkcemi protažení, vytažení, oříznutí, vyplnění apod. Jednotlivé povrchy se na sebe napojují s příslušnou spojitostí.

*G0 spojitost* křivky mají společný koncový bod, plochy mají společnou hranu. Ve spojení křivek existuje ostrá změna směru nebo ostrá hrana u spojení ploch. Tyto křivky/plochy vytvářejí ostré hrany/rohy a ty způsobují zalomené osvětlení nebo stínování.

*G1 spojitost* spojené křivky nebo plochy jsou ve společném bodě/hraně navzájem tečné, to znamená že tečné vektory jsou rovnoběžné, ale mohou mít rozdílnou "rychlost", neboli velikost změny směru (křivost). Jelikož osvětlení dopadá na tangenciálně návaznou hranu, stínování je spojité a vypadá přirozeně. Tato úroveň návaznosti je často dostačující.

*G2 spojitost:* je definována stejně jako G1, ale křivost dvou spojených křivek nebo ploch je ve společném bodě (hraně) stejná a mění se plynule. Křivky/plochy mají ve společném bodě/hraně stejnou "rychlost". Osvětlení dopadající na křivkově návazné hrany nevytváří žádné rozdíly ve stínování a tím se tyto dva povrchy jeví jako jeden. Vizuálně to lze považovat za "dokonale hladký" přechod.

Vzniklý model se exportuje z nativního formátu do přenosového formátu (např. IGES, STEP, atd.).

#### **Výroba**

Poslední operací RE může být opětovná výroba součásti, ovšem ve většině případů končí RE vytvořením parametrického modelu. Při opětovné výrobě se postupuje stejně jako při klasické strojírenské výrobě, máme totiž k dispozici CAD model. Výroba tvarových nástrojů (forem a zápustek) je jednou z nejsložitějších úloh současného přístupu k obrábění. Nejnáročnější požadavky na formy a zápustky vycházejí především z jejich geometrické přesnosti, kvality a integrity konečného povrchu. Dále také výrazně stoupá tlak na časové a nákladové aspekty. Proto je nezbytné pro udržení tempa s konkurencí a světovými trendy hledat nové inovační metody pro řešení a následnou aplikaci výše uvedených problematik. Kromě klasických metod výroby jako je obrábění, tváření, odlévání atd. je důležité zmínit technologii Rapid Prototyping. Tato skupina technologií umožňuje vytvářet vnitřní a vnější tvary součástí a rychle vyrábět součásti, které jsou velmi podobné finální součásti a mají i mechanické vlastnosti. Nejčastěji se využívají k výrobě prototypu, vespecifických případech se mohou dokonce použít jako náhrada originálního výrobku. Mezi hlavní výhody použití této technologie při RE je úspora času. Výrobou kompletní součásti přímo s ne naprosto přesnými požadavky na parametry lze výrobek dodat na trh/zákazníkovi za kratší časový úsek než při klasickém postupu výroby. Společná provázanost reverzního inženýrství a rapid prototypingu je v současnosti velice rozvíjející. [11; 12]

#### **2 RAPID PROTOTYPING**

Prototypy součástek se tradičně vyrábějí technologiemi jako je odlévání, CNC obrábění či kování. Tyto metodiky jsou však časově náročné (v rozmezí dnů až týdnů) z důvodu vytváření forem nebo psaní komplikovaných CNC programů.

Metoda Rapid Prototyping (RP) je definována jako skupina technologií užívána pro rychlou produkci řady komponent za použití modelů z 3-dimensional computer aided design (CAD) dat. Oproti tradičním metodám většina technologií RP vede k výrobě součástek procesem přidávání vrstev materiálu nežli odstraňováním či nahrazováním. Tento postup snížil časovou náročnost postupu do řádů hodin v závislosti na komplexnosti a velikosti modelu. To přináší do procesu časovou úsporu a zároveň úsporu materiálů i všech navázaných zdrojů a také možnost tvorby komplexnějších a přesnějších výrobků. [13; 14; 15]

Technologie Rapid Prototyping se poprvé objevila v 80. letech 20. století a v posledních letech je úspěšně zapojována do průmyslových odvětví zaměřených od automobilů, letectví, elektroniky až po hračky.

Mezi komerčně používané metody se řadí: Stereo Litografie (SL), Selective Laser Sintering (SLS), Fused Deposition Manufacturing (FDM), Laminated Object Manufacturing (LOM), Ballistic Particle Manufacturing (BMP) a tří-rozměrný tisk (3D tisk). [13; 15; 16]

#### **2.1 Princip využívaných technologií**

Technologie RP spojuje obecný princip aditivní metody nanášení materiálu na vznikající model. Materiál je opakovaně nanášen v malých vrstvách o konstantní tloušťce na podložku. Jde o metodu odlišnou od běžného CNC (computer numerical control) obrábění, kdy se materiál naopak odebírá z polotovaru ve formě třísek, čímž vzniká výrobek (subtraktivní metoda).

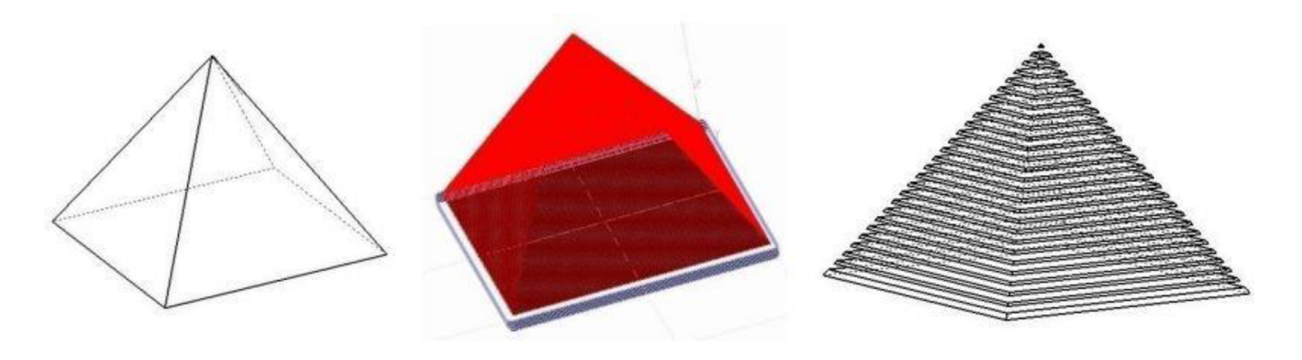

Tvar vyrobené součásti.

Tvary jednotlivých vrstev vypočítané softwarem.

Proces tvorby součásti, schéma.

*Obr. 2.1 Obecný princip technologie RP [1]* 

#### **2.2 Srovnání RP s konvenčními metodami**

Tradiční metody jako obrábění, odlévání, nebo tváření jsou čím dál častěji vystřídány moderní technologií RP . Podobně jako jednotlivé konvenční metody mají své výhody a nevýhody i metoda RP má své limity. Proto vždy záleží hlavně na nárocích, které jsou na výrobek kladeny.

Hlavní výhody tradičních metod:

- využitelnost mnoha materiálů pro zpracování
- možnosti sériové výroby
- vysoká kvalita povrchového opracování
- velikost modelů není tolik omezena

Hlavní přednosti technologie RP :

- levná a rychlá výroba
- malé množství nevyužitého materiálu
- téměř neomezené tvarové možnosti [1; 13; 8]

Na obrázku je schématické zobrazení aditivní metody tvorby modelu v porovnání s obráběním a vstřikováním materiálu do formy.

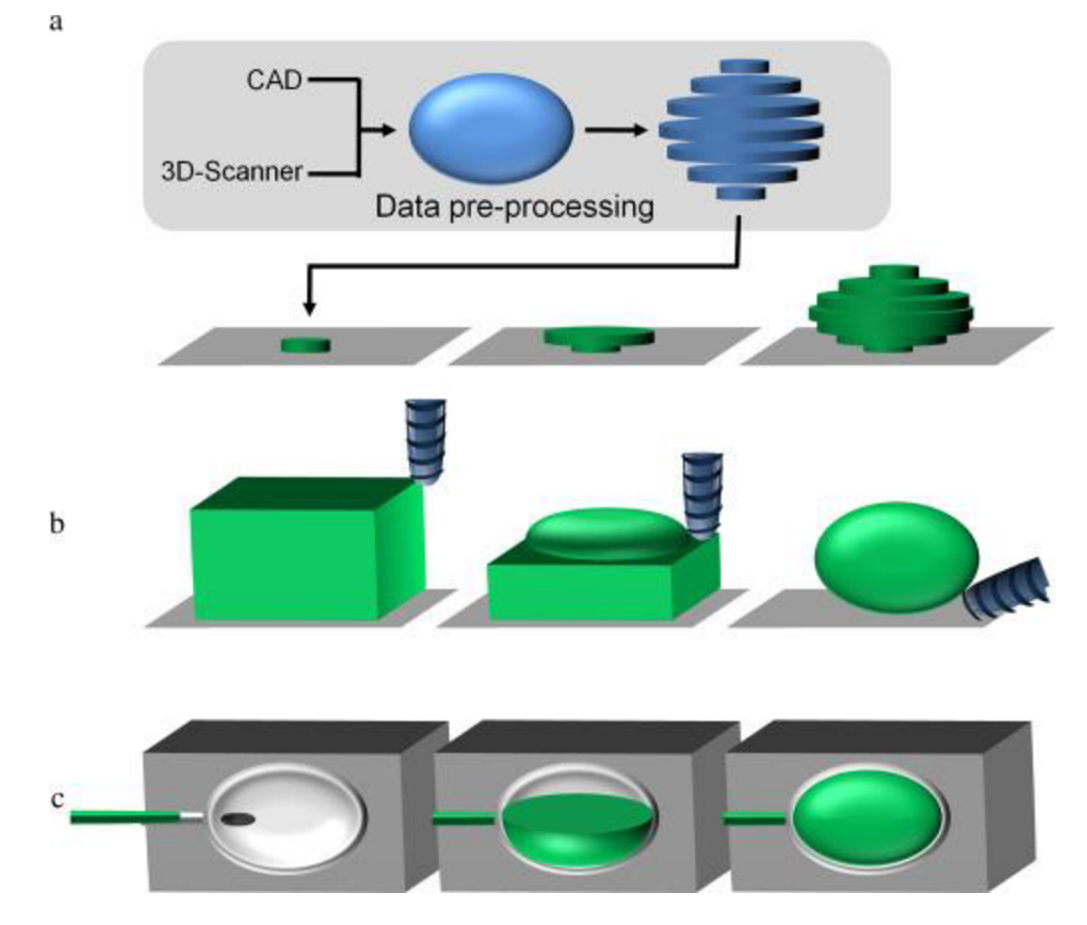

*Obr. 2.2 Schématické zobrazení aditivní metody tvorby modelu v porovnání s obráběním a vstřikováním materiálu do formy [17]* 

Z tohoto pohledu je využití materiálu u technologie RP daleko vyšší než u běžného třískového obrábění. Součást lze vytvořit z mnoha druhů materiálů. Primárně se však využívají materiály pryskyřice, termoplast, vosk a kovové prášky. Různorodost materiálů společně s rychlostí vytváření součásti dělá z technologie RP konkurenceschopnou metodu tvorby nejen modelů a prototypů. [1; 18; 19]

#### **2.3 Dostupné metody RP**

Všechny metody technologie RP jsou založeny na společném principu. Tímto principem je postupné přidávání vrstev materiálu, čímž vzniká požadovaný model. Přidávání materiálu je založeno na spékání prášků různých materiálů (kovy, plasty), nanášení vrstev taveniny (plast, vosk) nebo spojování speciálních folií. Rozdělení komerčně nejvíce využívaných technologií RP je znázorněno na následujícím obrázku.  $[1; 8]$ 

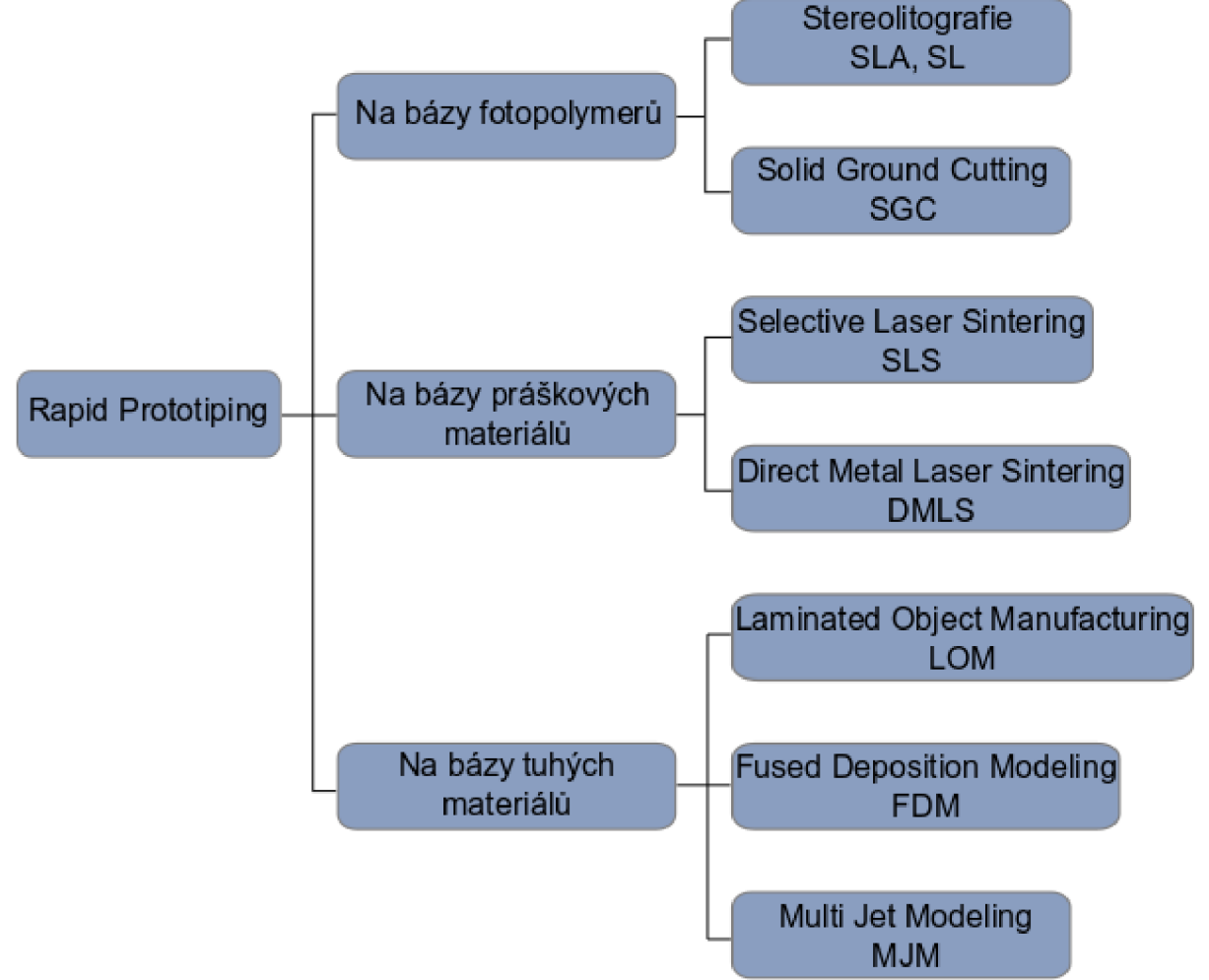

*Obr. 2.3 Hlavní rozdělení metod RP* 

#### **2.3.1 Stereolitografie (SLA)**

Metoda stereolitografie byla první vyvinutá a komercializovaná metoda Rapid Prototyping. Dodnes je SLA hojně využívána v průmyslu jako nejrychlejší metoda z aditivních výrobních technologií, která je cenově dostupná s výsledným hladkým povrchem modelu bez nutnosti dalších výrazných úprav. [20]

Tato metoda je založena na lokální polymerizaci fotosenzitivního polymeru (resin). Zařízení se skládá z pracovní komory s nosnou deskou a resinem, počítačem s řídícím softwarem, opticko-laserovým systémem. Pracovní komora s resinem obsahuje pohyblivou nosnou desku, která koná svislý pohyb ve směru osy Z. Celý proces je řízen počítačem obsaženým v řídící jednotce. Opticko-laserový systém obsahuje plynný nebo pevno-látkový laser, čočky a soustavu naklápěcích zrcadel, sloužících k usměrnění paprsku laseru. Model vytvářený SLA technologií je založen na vytvrzování 2D vrstev, které jsou získány softwarem ze 3D modelu. Každá vrstva

modelu je v osách X a Y vytvrzena pohyblivým paprskem UV světla odrážející se od galvanometrických zrcadel. Vytvrzené vrstvy jsou ponořeny v nádobě s resinem a tak lze vzápětí vytvářet další vrstvu jak je ukázáno na obrázku.

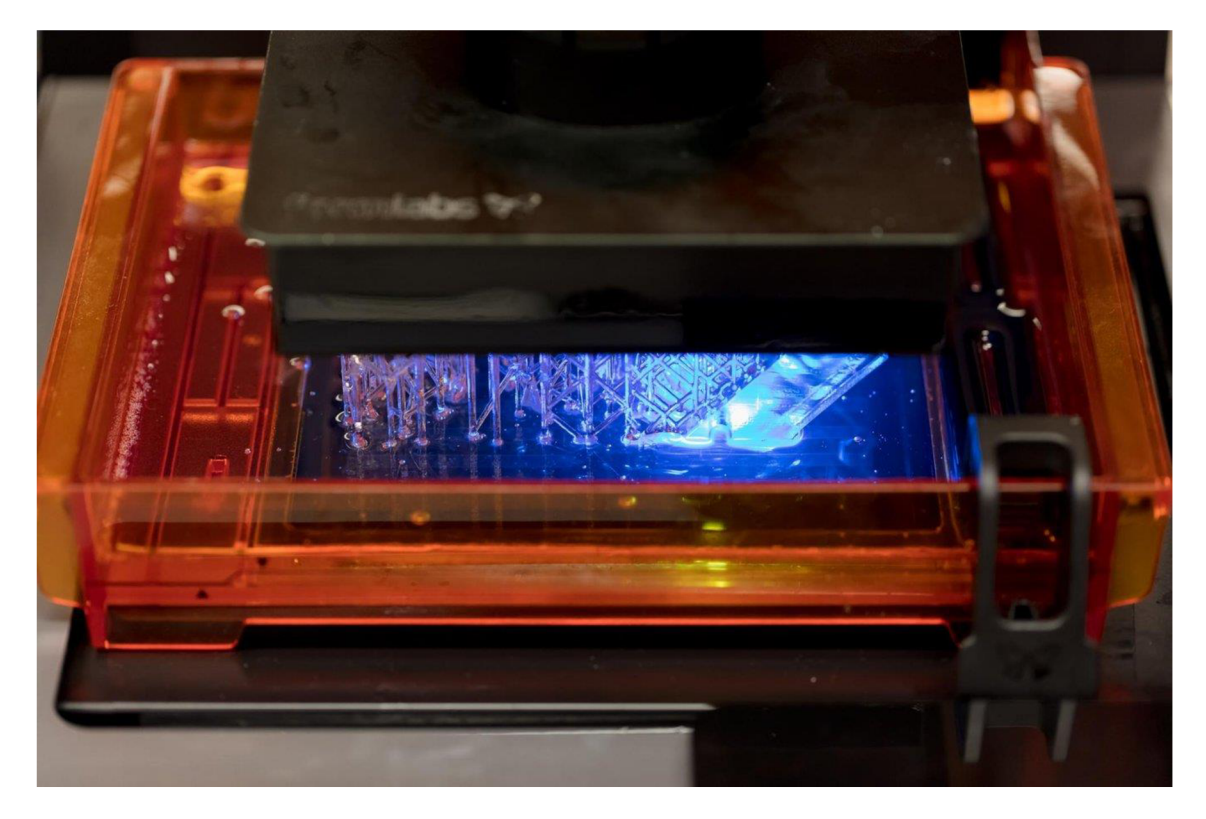

*Obr. 2.4 Model vytvářený SLA technologií [21]* 

Síla jednotlivých vrstev je 0,05-0,15 mm. Nosná deska se po vytvrzení vrstvy posune o tuto hodnotu směrem dolů. Stírací čepel následně zarovná vytvrzenou pryskyřici na požadovanou tloušťku.

Před zahájením tisku je virtuální model upraven v pracovním softwaru daného zařízení. Zde jsou k modelu přidány případné podpory a opraveny případné chyby modelu (špatná definice hran, díry uprostřed modelu apod.). Podpory, které zajišťují stavbu modelu a jeho stabilitu, jsou ze stejného materiálu jako samotná součást. Orientace podpor musí být vždy taková, aby bylo zajištěno jejich snadné odstranění od modelu. Jakmile je tisk dokončen, model je vyjmut a jsou odstraněny podpory. Dále je dokončen operacemi jako jsou broušení či lakování. [1; 8; 20; 22]

Typické rozlišení SLA se pohybuje okolo 150 um v prostoru, ale je ovlivněno umístěním modelu (následných vrstev), rozlišením, přesností a hrubostí anizotropického povrchu. Přesnost výroby prototypů se pohybuje od 0,05 až do 0,2 mm na 100 mm délky. Zajišťuje relativně rychlou tvorbu master modelu. Vytvořený model slouží většinou pouze jako prostředek k výrobě formy. Použitý materiál pro tvorbu modelu je většinou epoxidová pryskyřice, která je vhodná k dokončovacím operacím typu broušení, pískování či leštění. Takto upravený model slouží k vytvoření formy, která umožňuje následnou výrobu až několika desítek plastových dílů z polyuretanu či jiného materiálu. Metoda SLA je využívána zejména v automobilovém průmyslu, kdy se na vytvořeném modelu zkouší různé technologické přípravky a nástroje nebo jejich funkčnost v sestavách. Obvykle je používána také při sestavování tzv. data kontrolního modelu, který je využíván k měření rozměrů

či geometrie součásti. Vytvořený model lze využít k navrhování designu či jen pro vizualizaci součásti.

Výhodou metody SLA je tvorba objemných modelů, přesnost, široký výběr materiálů a není třeba obsluhy. Mezi nevýhody patří nutná následná úprava povrchů a nutné sušení/vytvrzení modelu pod UV světlem. [1:8]

#### **2.3.2 Solid Ground Cutting (SGS)**

Metoda Solid Ground Cutting (SGC) pracuje na podobném principu jako SLA s rozdílem vytvrzování vrstev modelu. Metoda SGC se skládá ze třech hlavních bodů - příprava dat, generování masek a tvorba modelu. Z vymodelovaného 3D objektu se vytvoří jednotlivé řezy, které jsou pomocí softwaru převedeny na tzv. masky. Jedná se většinou o skleněné destičky nesoucí jednotlivé obrysy řezů, které jsou potisknuty vrstvou toneru.

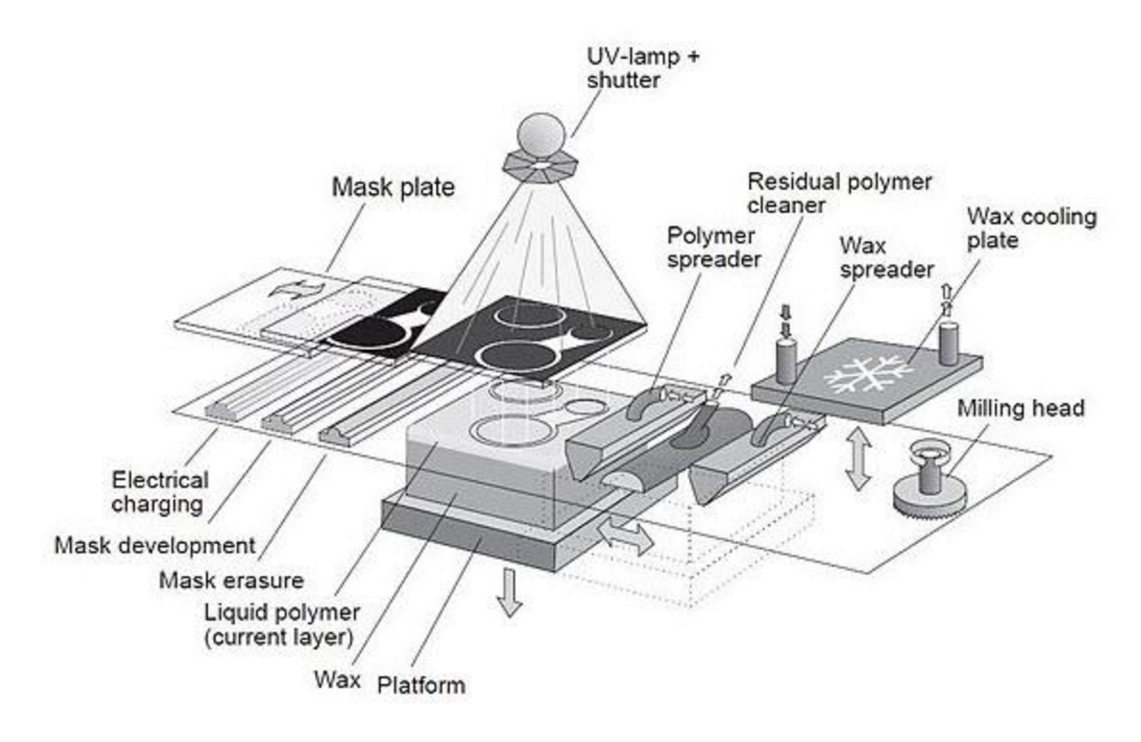

*Obr. 2.5 Metoda Solid Ground Cutting (SGC) [23]* 

Tvorba modelu začíná nanesením tenké vrstvy  $(0.1 - 0.2 \text{ mm})$  tekutého fotopolymeru (pryskyřice) poté je položena první maska s obrysem, která je osvícena U V lampou. Osvícená část pryskyřice ztvrdne a zbylá nevytvrzená pryskyřice je odsáta. Aby bylo možné nanést další vrstvu tekuté pryskyřice, je potřeba nově vzniklou vrstvu zaplnit roztaveným voskem. Po začištění voskové vrstvy do hladká se celý proces opakuje až do vytištění konečného modelu. Nakonec pomoci kyseliny citronové se odstraní přebytečný vosk. [23]

#### **2.3.3 Selective Laser Sintering SLS**

Metoda Selective laser sintering (SLS) je založena na spojení práškového materiálu pomoci silného laserového paprsku. Laserový paprsek definuje tvar obdobně jako je tomu u stereolitografie (SLA).

V inertní atmosféře (dusík, argon) je na základní desku nanesen materiál v podobě prášku speciálním válcem a spékán / roztaven do požadovaného tvaru pomoci laseru. Nevytvrzený prášek slouží jako podpůrný materiál pro další přesahující vrstvy modelu. Tloušťka jedné vrstvy je v rozmezí od 0,02 až několik desetin milimetru. Princip technologie SLS umožňuje použití práškových materiálů jako například polyamid, polyamid se skelnými vlákny, polykarbonáty, polystyreny, slitiny bronzu či oceli. [20; 24]

Pomocí SLS lze vyrábět heterogenní objekty. Nanesený materiál lze kontinuálně měnit a získat tak funkčně odstupňovaný objekt s proměnlivou materiálovou distribucí. [19]

Uplatnění metody je v oblasti výroby forem a nástrojů pro výrobu plastových, keramických nebo kovových výrobků. [24]

#### **2.3.4 Fused Deposition Modeling (FDM)**

Metoda Fused Deposition Modeling (FDM) využívá drát z termoplastického polymeru, který je tiskovou hlavou nanášen na základní podložku podle souřadnic v osách X a Y. Po dokončení tisku jedné vrstvy (0,025 - 0,4 mm) je základní podložka s tisknutým objektem posunuta směrem dolů a začíná tisk další vrstvy. [20]

Tato metoda vyžaduje tisk podpor zároveň s modelem, které jsou následně mechanicky či chemicky odstraněny. [23]

#### **2.3.5 Direct Metal Laser Sintering (DMLS)**

Technologie Direct Metal Laser Sintering (DMLS) umožňuje tvorbu kovových prototypů a nástrojů přímo z CAD (computer aided design) dat. [25]

Tvorba modelu začíná importem 3D dat CAD souboru do procesního softwaru. Je zkontrolována správnost zadaných dat, určena pozice modelu na podložce a navoleny vhodné podpory pro stavbu součásti. Tloušťka výrobní vrstvy je 0,02 mm nebo 0,04 mm. Širší vrstva krátí výrobní čas, ale zhoršuje kvalitu modelu. Model je stavěn na speciální ocelové platformě, která slouží také k odvodu tepla z modelu. Na tuto platformu je nanášen ocelový prášek pomocí ramene s keramickým břitem. Prášková směs na bázi kovu byla vyvinuta přímo pro přímé natavování laserem. Prášek obsahuje směs rozdílných prvků jako například Fe, C , Cu, Mo and Ni. [26]

Rameno rozprostírá prášek rovnoměrně dle zvolené vrstvy. Laser následně taví kovový prášek v dráze trajektorie, která odpovídá kontuře řezu. Dochází k protavení prášku i podkladové vrstvy. Materiál je dokonale spojen a následně tuhne do pevného stavu. Takto se proces opakuje až do konečného vytvoření samotné součásti. Pracovní komora bývá ve většině případů vyplněna ochranou atmosférou (dusík či argon), která zabraňuje oxidaci materiálu. Během stavby je model fixován podpůrnou strukturou, která je vytvářena zároveň s výrobkem. Povrch je nutno upravit několika dokončovacími operacemi jako je broušení, tryskání a leštění. Využití materiálu je velmi vysoké, až 98 % zbylého neztaveného materiálu lze znovu použít k tvorbě dalších součástí. Lze vyrábět odolné, avšak vysoce přesné komponenty, které nachází uplatnění v automobilovém, leteckém a strojním průmyslu. Stále častěji je metoda DMLS využívána v oblasti medicíny, kde je využívána k tvorbě např. dentálních náhrad, implantátů nebo speciálních nástrojů. [1; 8]

#### **2.3.6 Laminated Object Manufacturing (LOM)**

Metoda Laminated object manufacturing LOM je efektivní proces rapid prototyping technologie s rozmanitými možnostmi aplikace. Část procesu je tvořena pomocí vrstev papíru s adhezivní vrstvou. [27]

Při tvorbě modelu dochází pomocí vyhřívaného válce k nahřátí, nalepení fólie na předchozí vrstvu a poté je do každé vrstvy vyřezán obrys řezu modelu. Podle zvoleného materiálu je prováděn řez buď laserem, nebo ořezávacím nožem podle zvoleného materiálu. Při tisku je přebytečný materiál rozřezán na malé části, které jsou na závěr procesu odstraněny. Modely lze dokončit běžnými obráběcími metodami jako je vrtání, frézování či soustružení. Díky vlastnostem použitého materiálu je nutné upravit povrch tak, aby nedocházelo ke změnám rozměrů vlivem vsakování vlhkosti z prostředí. Povrch lze pokrýt silikonovým, uretanovým nebo epoxidovým nástřikem.

Aplikace LOM v rapid tooling a patternmaking je mimořádně výhodná i pro vlastnosti samotných nástrojů vyrobených pomocí LOM - tyto se podobají vlastnostem dřevěných nástrojů a výroba těchto nástrojů je zároveň poměrně levná. [28]

#### **2.3.7 Multi Jet Modeling (MJM)**

Metoda Multi Jet Modeling (MJM) spočívá v nanášení jednotlivých vrstev termopolymeru nebo vosku. Součást je stavěna na základní desku, která se pohybuje pouze v ose Z. Základní deska je vždy po nanesení vrstvy materiálu posunuta směrem dolů o výšku nanesené vrstvy. Pracovní hlava se pohybuje v osách X, Y a nanáší miniaturní kapky materiálu, které tvoří jednotlivé vrstvy modelu. Opakováním procesu dostaneme požadovanou součást ve velice krátkém čase. Při stavbě modelu dochází i k vytváření podpor, které jsou po ukončení tvorby modelu odstraněny.

Metoda je principem podobná FDM , často se využívá k prezentačním účelům. Hlavní odlišností oproti FDM je počet trysek; MJM jich využívá až 352 v linii až 20 cm dlouhé. Je-li model rozměrnější, pohybuje se též základní deska. Díky uspořádání trysek stačí pro vytvoření modelu tiskovou hlavou pohybovat jen v jednom směru, což, zároveň s individuálním počítačovým řízením trysek, umožňuje rychlé a rovnoměrné nanášení materiálu ve vrstvách 0,016 - 0,152 mm silných (dle typu tiskárny). [1; 8]

#### **2.4 Vstupní data pro tvorbu modelu**

**Prvním zdrojem dat** jsou virtuální systémy, ve kterých jsou samotné modely navrhovány. Existuje mnoho programů a prostředí, kde se dají takové modely vytvářet. Nejpoužívanější jsou CAD systémy Inventor, SolidWorks, Catia, Pro/Engineer. Modelářské prostředí je v jednotlivých softwarech odlišné, ale základní principy tvorby geometrických těles, jako například vysunutí, tažení, rotace atd., bývají totožné. Při modelování je důležité vždy uzavřít povrch tělesa.

Dokončený model lze ze softwaru uložit, nebo exportovat do různých formátů. Nejpoužívanějším formátem pro výměnu dat je \*.stl. Možné je ale využít i jiné formáty jako např. \*.iges, \*.3ds, atd. Export do formátu \*.stl nahradí geometrii tělesa obalením jeho povrchu pomocí malých ploch. Čím menší jsou jednotlivé plošky, tím přesnější je prezentace modelu, ale také větší datová náročnost. Vhodným nástrojem pro prohlížení, a nebo také úpravu modelů ve formátu \*.stl je MeshWorks . Úpravu modelu je ale vhodné provádět spíše ve zdrojovém souboru. [1; 8]

**Druhým zdrojem dat** je pasportizace již existujících objektů. K získávání dat se používají různé skenovací přístroje. Mezi ty nejméně přesné a tedy méně používané patří dotykové skenery. Daleko přesnější a kvalitnější výstupy lze získat pomocí optických, nebo laserových 3D skenerů. Získanými daty z těchto přístrojů jsou takzvaná mračna bodů, se kterými lze dále pracovat. Pomocí dalších softwarů lze mračno převést na trojúhelníkovou síť polygonů, která obaluje povrch tělesa a uložit v potřebném formátu.

Tento postup ovšem generuje mnoho problémů, které je potřeba v praxi dále řešit. Například přesnost 3D skenu, respektive mračna bodů je ovlivněna přístrojem, který používáme, kalibrací, a nebo i samotným výrobkem, který může být tak členitý, že nám budou některá data chybět. V závislosti na přesnosti skenu je nutné síť polygonů, nebo samotné mračno bodů vždy dále upravovat a optimalizovat v dalších programech. V některých případech může být tento proces tak náročný a nepřesný, že vhodnější variantou může být použít výstup z 3D skenu jako podklad pro přesné vymodelování objektu v některém z CAD systémů. [1; 8]

**Třetím zdrojem dat,** který není tak častým jako předchozí dvě varianty je využití řídících softwarů pro CNC přístroje. Jedněmi z nejpoužívanějších jsou systémy Sinumeric, nebo Heidenheim. Data jsou většinou zpracovávána přímo v obslužných programech pro dané tiskárny. Tyto programy jsou nainstalované v řídících počítačích, které jsou přímo propojeny s tiskárnou. [8]

#### **2.5 Zařízení pracující s technologií Rapid Prototyping**

V současné době je těchto zařízení poskytována na trhu celá řada. Tato technologie se z oblastí výzkumu a vývoje rozšířila i do průmyslové výroby prototypů.  $[1:8]$ 

#### **2.5.1 Domácí 3D tiskárny**

V dnešní době již existuje několik výrobců těchto 3D tiskáren a stroje jsou cenově poměrně dostupné. Druhou možností je vlastní sestavení z příslušných komponent. Konstrukce není příliš složitá, existuje ale několik konstrukčních variant a ke správnému sestavení a seřízení je potřeba dostatek zkušeností. Jednou z výhod vlastních tiskáren je i ekonomická stránka. Sestavení bývá levnější variantou než běžně dostupné zboží a navíc je možné většinu podstatných dílů pro opravu, nebo stavbu dalšího stroje vytisknout. Dosažení kvality tisku jako u běžných tiskáren ale není jednoduché. Pro co možná nejvyšší kvalitu výrobku je nutné přesné seřízení a volba vhodné konstrukce.

Možnosti využití domácích 3D tiskáren jsou zejména u jednodušších předmětů, kde nejsou kladeny tak vysoké požadavky na přesnost. Domácí 3D tiskárny jsou hlavně díky cenové dostupnosti vhodnou alternativou vůči profesionálním strojům, které mohou stát i několik milionů korun. Zatímco cena běžných domácích 3D tiskáren se pohybuje okolo 20 tisíc korun. Mezi jedny z nejpoužívanějších se řadí typy Darwin a Mendel.

#### **2.5.2 Profesionální 3D tiskárny**

Výrobou profesionálních 3D tiskáren se dnes už zabývá mnoho firem z celého světa a na trhu nalezneme mnoho typů. Tyto stroje slouží k výrobě prototypů v průmyslovém sektoru, zejména v automobilovém, nebo leteckém odvětví. Uplatnění bychom ale našli i v mnoha dalších oborech. Jak již bylo zmíněno v předchozí kapitole ceny jsou poměrně vyšší ve srovnání s domácími 3D tiskárnami a pohybují se od několika stovek tisíc až po miliony korun. Vysoký cenový rozptyl těchto strojů ovlivňuje celá řada jejich parametrů. Mezi ně se řadí zejména:

- technologie 3D tisku a nanášení jednotlivých vrstev materiálu
- velikost modelu, který je tiskárna schopna vytvořit
- přesnost výrobku
- materiál používaný pro tisk
- rychlost tisku

Vzhledem k vyšší ceně materiálů, které poskytují výhradní dodavatelé a nutné údržbě těchto strojů je výroba menších sérií prototypů nevýhodná. [1; 8]

#### **2.6 Vývoj a možné další využití metody RP**

Technologie 3D tisku už je stará několik desítek let, v minulosti ale nebyla pokládána za příliš přesnou a perspektivní. V současné době byly tyto problémy ve velké míře odstraněny a 3D tisk patří mezi technologie budoucnosti. Díky velmi rychlému vývoji jsou 3D tiskárny stále rychlejší, přesnější a nabízejí i kromě plastů celou řadu dalších materiálů, se kterými dokáží pracovat. Dnes lze pomocí této technologie modelovat z vosku, keramiky, kovu a dalších materiálů.

Technologie Rapid Prototyping (RP) byla primárně vyvinuta pro oblast průmyslu pro urychlení vývoje nových produktů. Velice záhy se ukázalo, že využití těchto technologií může být mnohem širší. Technologie RP se začala využívat v medicíně zvláště pro lepší vizualizace orgánů a problematických oblastí na základě zobrazovacích technik jako je CT a MRI a další. [29]

A ačkoliv došlo k rychlému zapojení RP do metodologie výroby, dochází stále k zdokonalování a jejich aplikace v oblasti biotechnologií a bioinženýrství narůstá. Aplikace RP v biomedicíně a zdravotnictví je momentálně obrovským trendem a velkou výzvou pro směr vývoje těchto technologií. [30]

Technologie tkáňového inženýrství slibují vyřešení krize transplantace orgánů. Ačkoliv kompletace vaskularizovaných orgánů zůstává velkou výzvou. [31]

#### **3 METODY DIGITALIZACE**

Úkolem měření trojrozměrných objektů je získat představu o tvaru a rozměrech zkoumaných objektů. [32]

S rostoucí úrovní technologie stoupá u výrobků jejich komplexnost a počet komponent. To má za následek zvyšující náročnost logistického toku, přičemž je zároveň snaha uplatnit tzv. "štíhlou výrobu".

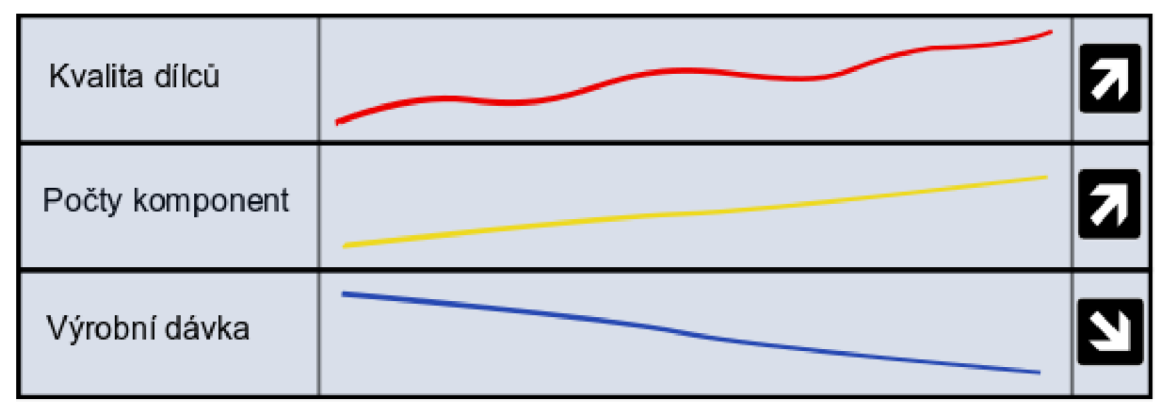

*Obr. 3.1 Výrobní trend automobilového trhu* 

**Štíhlá výroba** = výroba nutné dávky s minimálním výrobním časem, minimální skladové zásoby.

Důsledkem nárůstu počtů komponent se snižuje výrobní dávka, zároveň vzniká tlak na schopnost rychlé záměny produkce na výrobních linkách. Se zmenšujícím se objemem výrobní dávky dochází ke zkrácení času na analýzu, času na měření a vzniká tlak na pokročilé metody ověřování parametrů dílců včetně snahy o predikci výsledku.

Při zvyšující komplikovanosti světlometů v automobilovém průmyslu (dříve 10 dílů, dnes i 300 a více dílů) patří mezi současné trendy:

- Provádění toleranční analýzy s určením dílců s největším dopadem na kontrolovaný rozměr
- Nasazení pokročilých měřících systémů na vybrané dílce
- Samostatná metodika kontroly dílců bez 100 % vazby na výkres
- Zpětná vazba na toleranční simulace

#### **3.1 Obrazové senzory**

Dva nejrozšířenější obrazové senzory využívající se v dnešní době k digitalizaci obrazu se nazývají podle technologie přeměny informace CCD (Charge-Coupled Device) a CMOS (Complementary Metal-Oxide-Semiconductor). Jedná se o elektronické součástky sloužící k přeměně optického obrazu na elektrický signál. Tvoří základní snímací prvek v kamerách, digitálních fotoaparátech, skenerech a dalších zařízeních pro elektronický přenos, zpracování nebo uchování obrazu. Princip těchto obrazových snímačů je založen na světlocitlivosti polovodičů. Jejich schopnosti přeměňovat dopadající světlo (fotony) na elektrický náboj. V současné době patří mezi nejrozšířenější polovodičové snímače CCD (na principu nábojově vázaných prvků) a CMOS (na principu unipolárních tranzistorů).

#### **3.1.1 CCD senzor**

CCD (Charge-Coupled Device) je elektronická součástka citlivá na světlo, sloužící ke snímání obrazové informace. Jedná se o destičku nejčastěji dodávanou o velikosti 1/3 - 1/2 palce. Podobně jako ostatní světlocitlivé součástky CCD využívá fyzikálního jevu známého jako fotoefekt. Tento jev spočívá v tom, že foton při nárazu do atomu dokáže převést některý z jeho elektronů ze základního do tzv. excitovaného stavu. Podle množství světla, jenž na senzor dopadá se v jednotlivých pixelech vytváří elektrický proud. Náboj je přenášen do jednoho z rohů čipu, kde se v převodníku a datové sběrnici vytváří z analogového digitální signál, ten je následně zpracováván v procesoru. Do běžných fotoaparátů se umísťují ty nejmenší s úhlopříčkou 1/3 palce (na obrázku 3.2 vlevo). Pro 3D skenery se používají podlouhlé tzv. lineární CC D (na obrázku 3.2 vpravo). Mezi velké výhody CC D senzoru patří schopnost vytvářet kvalitní obraz s minimem šumu. [33; 34]

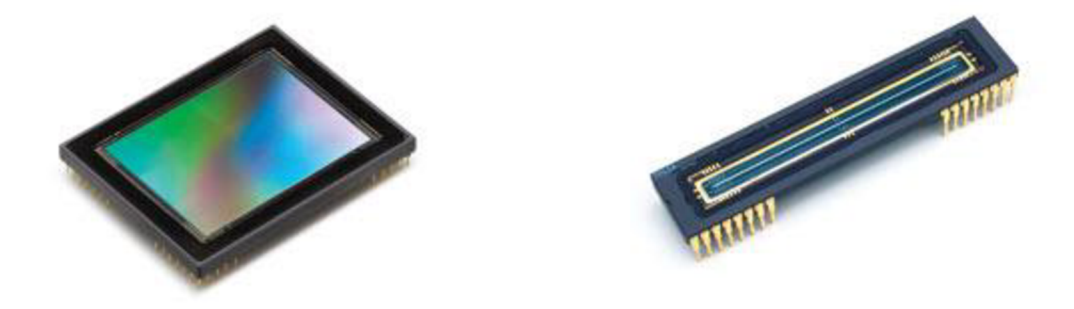

*Obr. 3.2 Ukázka CCD senzorů [34]* 

#### **3.1.2 CMOS senzor**

CMOS (Complementary Metal-Oxide-Semiconductor) senzory se v dnešní době staly nejrozšířenějším druhem snímacích čipů v digitálních fotoaparátech. Jejich výroba není tolik nákladná jako CCD senzory, protože se vyrábí stejným principem jako mikroprocesory. CMOS senzor je stejně jako CCD senzor posázený pixely citlivými na světlo, ovšem velkou výhodou je, že tyto čipy na každém pixelu obsahují vlastní transistor, který zvětšuje elektrický náboj. Výsledný signál je tedy rovnou digitální a nemusí se posílat do dalších převodníků (každá buňka je vyhodnocena zvlášť). Tento postup je podstatně levnější a rychlejší než u CCD senzoru. V minulosti nebyly výsledné fotografie tolik kvalitní a trpěly příliš velkým šumem. Příchod inovační technologie BSI (back - side illumination) umožnil snímači pojmout daleko více světla a zlepšit tím tak výslednou kvalitu. Na následujících dvou obrázcích můžeme vidět ukázku CMOS senzorů a rozdíl oproti CCD senzoru. [35]

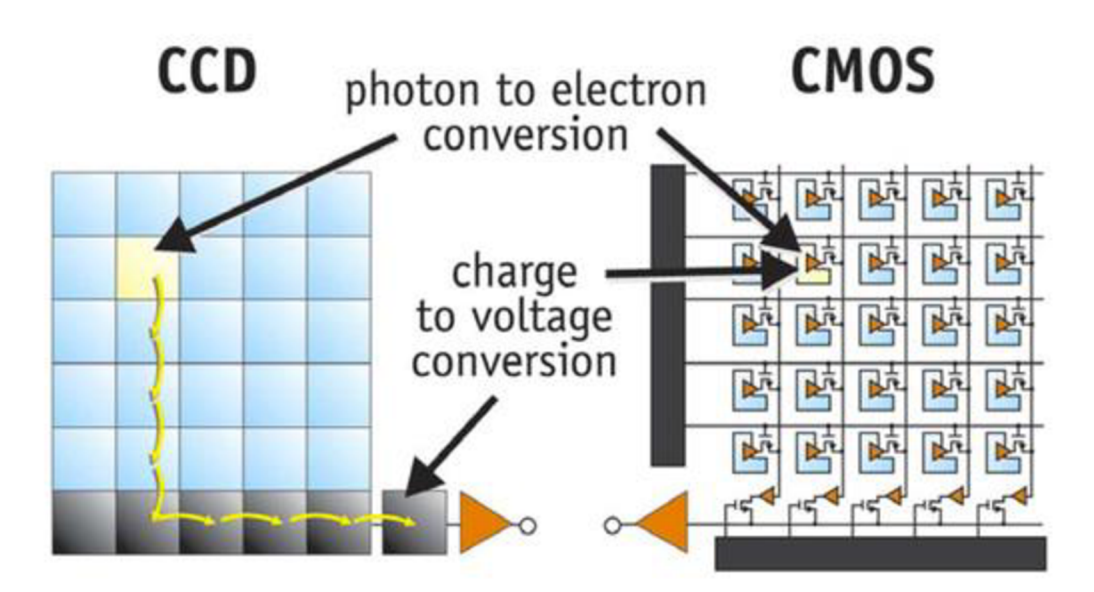

*Obr. 3.3 Jeden z hlavních rozdílů mezi CCD a CMOS [36]* 

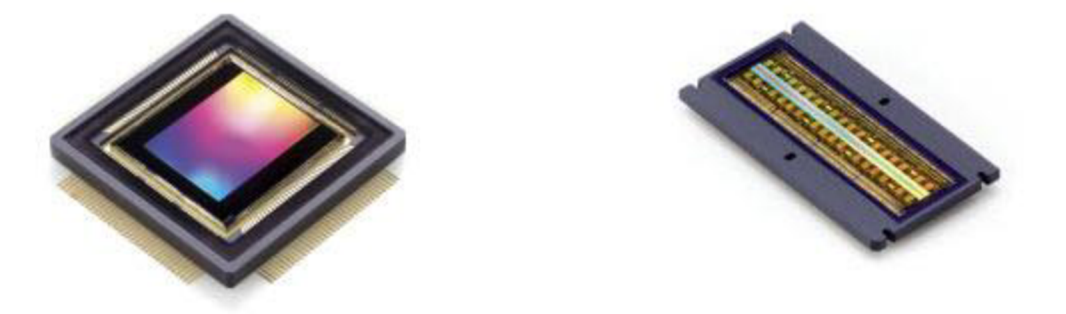

*Obr. 3.4 Ukázka CMOS senzorů [34]* 

#### **3.2 Rozdělení 3D skenerů**

V průmyslové praxi se v průběhu času vyvinula celá řada 3D skenerů (zařízení k digitalizaci reálného modelu). Výstupními daty u prostorové digitalizace je mrak bodů (cloud of points). Základní charakteristikou při rozdělení je vztah mezi skenerem a měřeným objektem. Měřený objekt může být v průběhu měření poškozen či nikoliv. Mezi základní dvě skupiny, na které můžeme 3D skenery rozdělit jsou dotykové a bezdotykové. Ty, které vyžadují k získání 3D informace fyzický kontakt jsou dotykové a ty které k získání 3D informace využívají optických či jiných metod řadíme do skupiny bezdotykových. Dále od sebe dělíme jednotlivé metody měření na základě dosahované přesnosti získaného virtuálního modelu, rychlosti snímání, možnosti skenovat s texturou (tzn. možnost snímání s barvou nebo bez) a samozřejmě ceny. Výrazný a nezanedbatelný vliv na přesnost a kvalitu získaných dat má obsluha a zvolený postup při skenování. Cena 3D skenerů se pohybuje v řádu statisíců až miliónů korun. V průmyslové praxi patří mezi nejpoužívanější optické a laserové skenery. Nedá se ovšem říct, že je některá z metod lepší nebo horší, každá metoda má svou aplikační oblast, kde se uplatní její výhody.

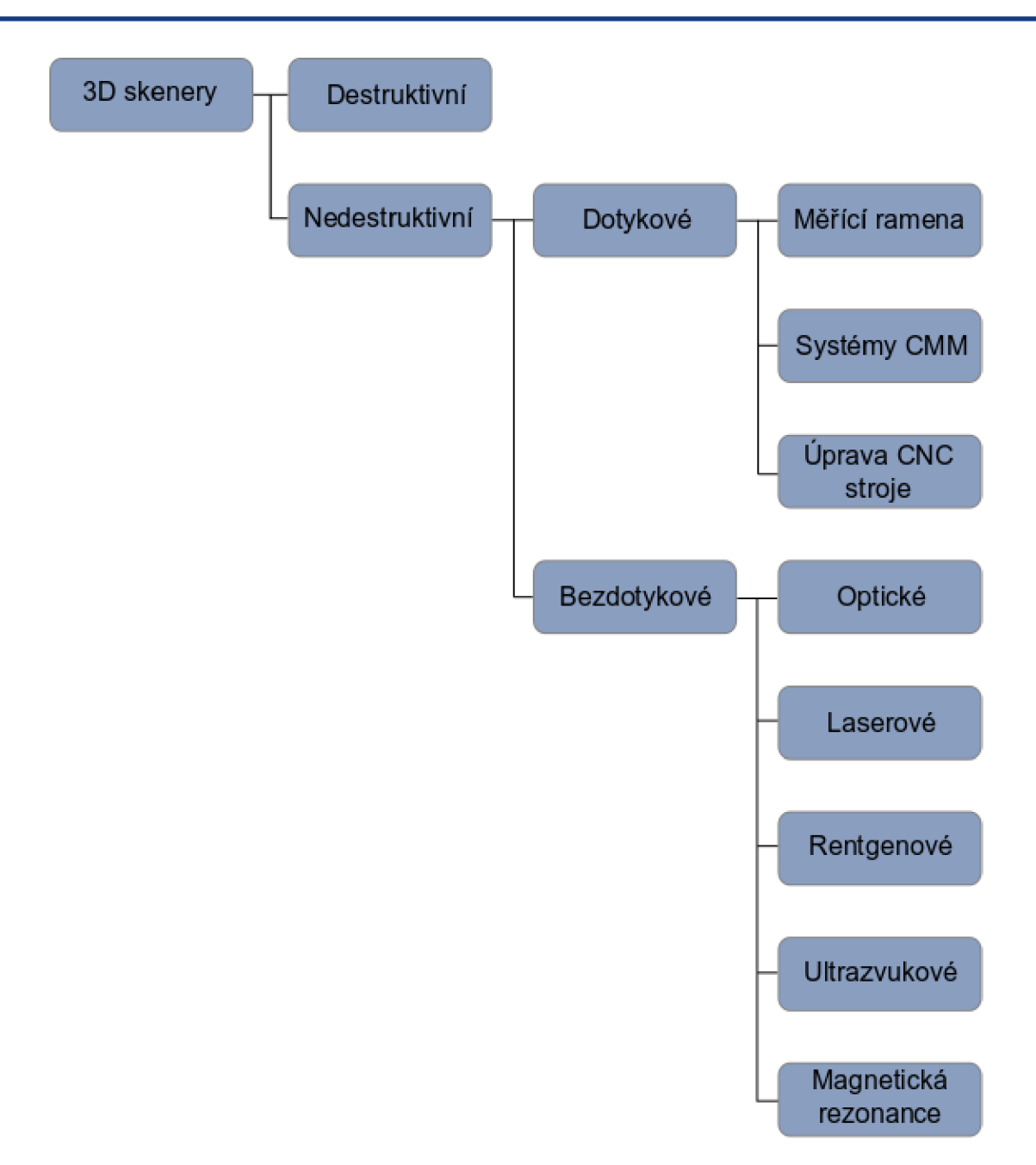

*Obr. 3.5 Rozdělení skenerů* 

Metody, které disponují optickým zařízením, rozdělujeme dále na aktivní a pasivní. U aktivních je zapotřebí mít zdroj záření a odpovídající přijímač, jsou to např. laserový, rentgenový nebo ultrazvukový skener. Pasivní pouze zachycují paprsky záření snímaného objektu od okolního světla.

#### **Měření doby letu světla - TOF (Time Of Flight)**

"Time of flight" je nejjednodušší aktivní metoda optického skenování. Funguje tak, že zařízení počítá čas, za který se vyslaný paprsek záření odrazí od objektu a vrátí se zpět do přijímače. Nevýhodou této metody je fakt, že rychlost světla je velmi vysoká, což klade na měřící zařízení vysoké nároky. Tohoto principu využívají 3D skenery pro skenování budov nebo topografii krajiny. Další aktivní metoda je triangulační, neboli "Triangulation". [37]

#### **Triangulace**

Mezi nejpoužívanější techniky optického měření v současnosti patří metody založené na principu triangulace. Ačkoliv se zdají jednotlivé varianty odlišné, jsou založené na stejných principech. Hlavními typy jsou aktivní a pasivní triangulace. Triangulační techniky dělíme takto:

- aktivní triangulace,
- pasivní triangulace,
- měřicí systémy s teodolitem,
- fokusovací techniky,
- techniky "podoba ze stínování".

Mezi nevýhody metody triangulace patří náročnost na konstrukci měřící aparatury. [38]

#### **Aktivní triangulace**

Metody aktivní triangulace spočívají na principu nasvícení skenovaného objektu aktivním světelným zdrojem (LED diodou nebo laserem). Současně je objekt snímán CCD nebo CMOS kamerami. Výsledkem je rastrový obraz. K označení povrchu se používá světelný paprsek (1D triangulace), světelný pruh (2D triangulace) nebo strukturovaný světelný svazek (3D triangulace). Zdroj světla spolu se snímačem a osvětleným bodem (vzor) na zkoumaném objektu tvoří takzvaný triangulační trojúhelník. Spojnice světelného zdroje a snímače se nazývá triangulační báze (základna). Na straně zdroje je úhel svíraný s triangulační bází neměnný, zatímco na povrch snímače je úhel definován proměnnou pozicí vysvíceného bodu CCD snímače. Z velikosti tohoto úhlu a na základě znalosti triangulační báze lze určit z - ovou souřadnici objektu. [39]

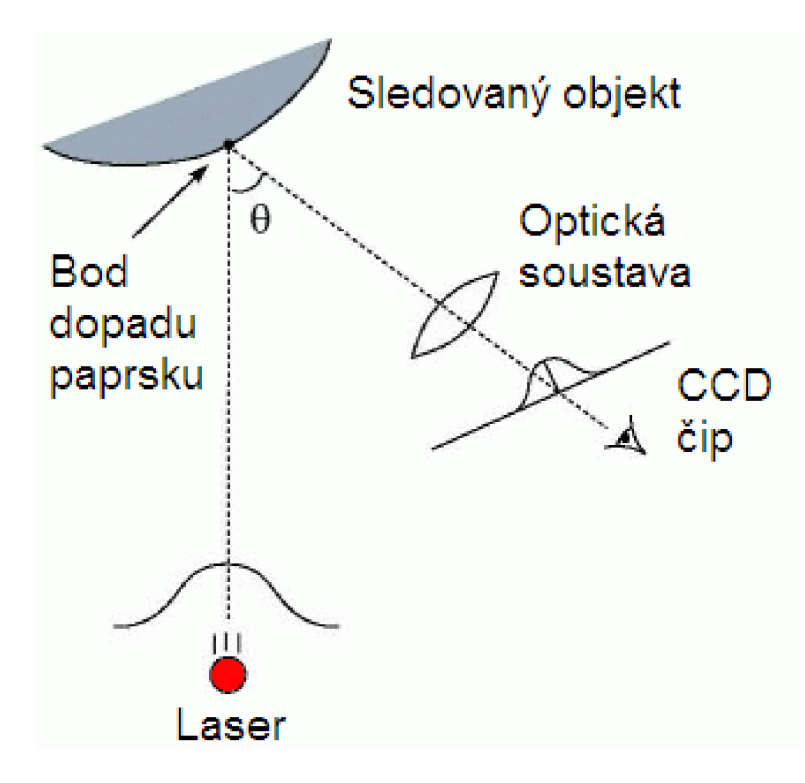

*Obr. 3.6 Metoda 1D aktivní triangulace [40]* 

Při 2D triangulaci je skenovaný objekt ozářen laserovým pruhem, ten je snímán CCD kamerou. Laserový pruh se posunuje po povrchu měřeného objektu, za optickou soustavou a vysílačem laserového pruhu je umístěné elektricky ovládané zrcadlo. Zrcadlo laserový pruh vychyluje, a tak je možné získat sérii snímků. Z těchto snímků je následně možné poskládat povrch skenovaného objektu. Na obrázku 3.7 je znázorněn princip 2D triangulace. [40]

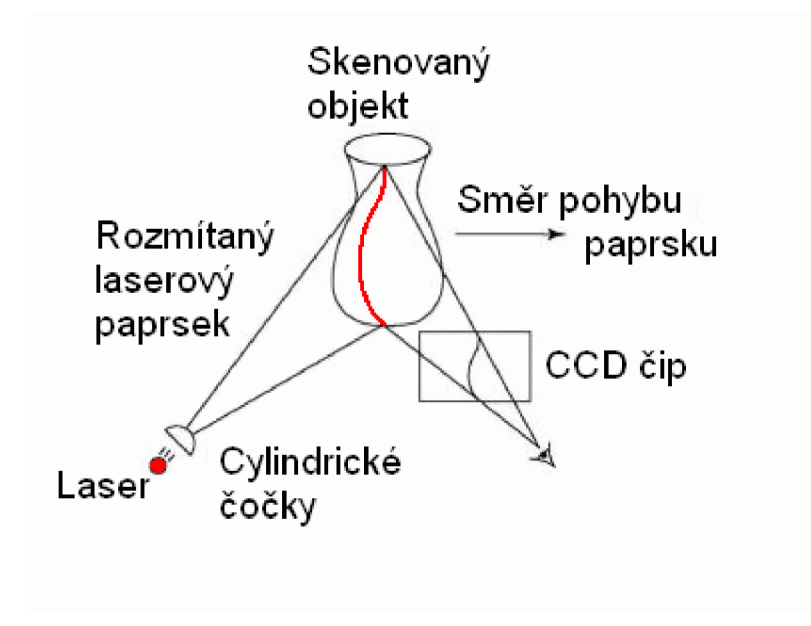

*Obr. 3.7 Princip 2D triangulace [41 ]* 

Na následujícím obrázku 3.8 můžeme vidět znázorněnu nevýhodu triangulačních metod. Díky konkavitám v měřeném objektu nemusí být promítaný bod, pruh nebo vzor vždy viditelný, tudíž v tomto místě o povrchu objektu nelze nic říci. Na obrázku 3.8 je rovina proužku vytvořena laserem a scénu snímá kamera. Oblast, kterou nevidí kamera znázorňují šedé plošky. Spodní část koule není zase osvětlena rovinou z laseru a problémy mohou činit také povrchy téměř rovnoběžné s rovinou laseru. Na snímku budou tyto povrchy špatně zřetelné. [42]

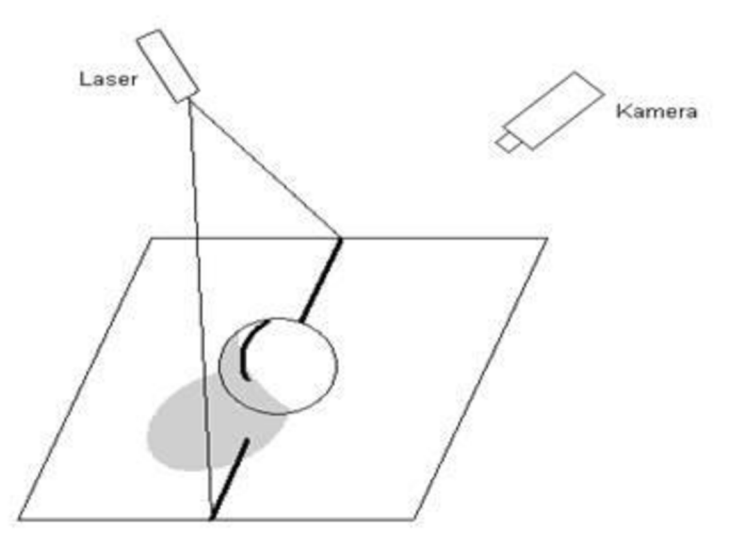

*Obr. 3.8 Problém viditelnosti u triangulačních metod (2D triangulace) [38]* 

Použijeme-li oproti metodám 1D a 2D triangulace, kde je zapotřebí pracně skenovat scénu strukturovaný světelný svazek, získáme velkou výhodu, protože je celý objekt označen najednou. Skenovaný objekt je projektorem ozářený světlem s určitým vzorem (nejčastěji se jedná o černé a bílé pruhy nebo mřížku). Software sleduje a počítá deformace tvaru promítaných pruhů. Na základě deformací vzoru na objektu lze určit tvar objektu. [40]

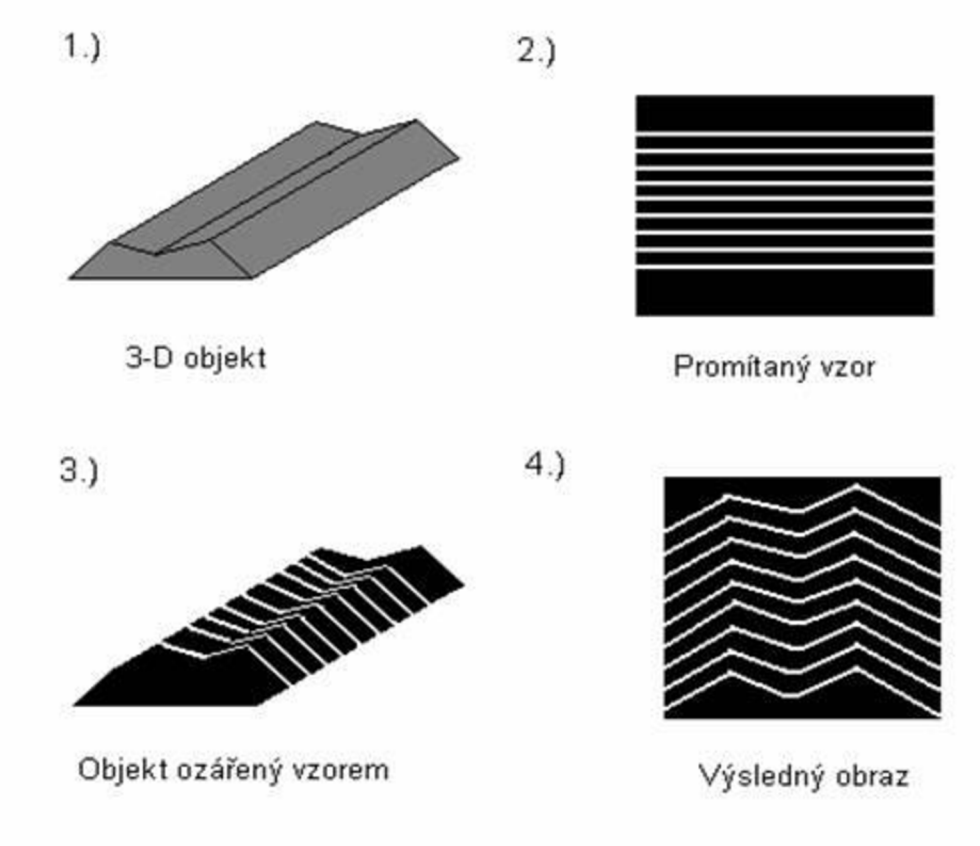

*Obr. 3.9 Technika světelného vzoru (3D triangulace) [38]* 

#### **Pasivní triangulace**

Metody pasivní triangulace zahrnují v podstatě různé formy digitální fotogrammetrie. "Pasivní" proto, že není uvažováno geometrické uspořádání osvětlení. Základní metody, které se používají jsou: metoda více kamer se známou orientací, metoda více kamer se samokalibrací, metoda jedné kamery v různých polohách se samokalibrací. Nejpoužívanější technika pasivní triangulace nejčastěji využívá metodu stereovidění, která je založena na principu, jakým pracuje lidský zrakový systém při odhadu vzdálenosti. Místo očí je však použita dvojice CCD snímačů. Pomocí dvojice snímačů získáme dva stereoskopické snímky. Tyto snímky představují dva perspektivní obrazy. Důležitý je úhel, který svírají oba sdružené paprsky (tzv. úhlová paralaxa). Z něj lze získat vzdálenost povrchu od středu pohledu obou snímačů. [38]
# **3.2.1 Destruktivní skenery**

Tato zařízení nejsou v praxi příliš rozšířena, protože jak už z názvu vyplývá, během použití této metody bude digitalizovaný objekt nenávratně zničen. Uplatnění nachází především v oblasti RE při digitalizaci součástí se složitou vnitřní geometrií. Pomocí tohoto zařízení je možné digitalizovat jak vnější povrch součásti, tak i vnitřní geometrii.

Předtím než dojde k digitalizaci je skenovaný objekt upevněn na nastavitelný rám a pokryt speciálním materiálem, který poskytne vysoký kontrast mezi skenovaným objektem a výplňovým materiálem při zpracování naskenovaných snímků. Barva tohoto materiálu musí být kontrastní oproti barvě skenovaného objektu. Poté se z prostoru vyčerpá vzduch a vznikne vakuum, čímž se docílí, že speciální materiál zateče do všech dutin součásti. Takto připravený blok se přemístí do skenovacího zařízení, kde se upne na desku frézky. Samotné skenování probíhá v okamžiku odfrézování ultratenké vrstvy materiálu z bloku. Po každé odfrézované vrstvě se pořídí obrazový snímek se záznamem informace o výšce (z jaké byla fotografie pořízena). Vhodný počítačový software pak na každé z těchto fotografií nalezne okraje vyfrézované kontrastní vrstvy a vyextrahuje okrajovou křivku. Všechny tyto křivky následně spojí a vznikne 3D mrak bodů. Během skenování sice dojde k nenávratnému poškození součásti, ale lze poměrně levně získat informace o vnitřní geometrii. [37; 43]

# **3.2.2 Dotykové skenery**

Dotykové skenery, někdy označované jako kontaktní nebo mechanické jsou založené na kontaktu s povrchem skenované součásti. Při tomto způsobu skenování součásti je důležitá příprava jak skenované součásti, tak skeneru. Přesnost měření závisí na přesnosti skeneru, ale i na množství a poloze měřících bodů. Síť snímacích bodů je potřeba vyznačit na tělese před samotným skenováním. Dotykové skenery umožňují relativně přesné měření modelů, ale ve srovnání s ostatními typy skenerů je relativně pomalé. Za daný časový úsek je získáno málo přesných bodů. Měření je prováděno pomocí měřicích ramen či souřadnicových měřících systémů CMM, ale také nejrůznějších adaptací CNC (nástroj je nahrazen sondou, která je v kontaktu se snímanou plochou). [43; 1]

## **Měřící ramena**

Kontaktní měřící ramena (systémy Faro nebo Microscribe) jsou založena na principu, kdy v každém kloubu je snímač odesílající v reálném čase informaci o své poloze. Pomocí softwaru se přijatá data na základě známé délky jednotlivých ramen přepočítají a získáme polohu kuličky koncového hrotu. Během skenování se nesmí poloha skeneru a objektu změnit, proto je nutné skener zafixovat k základní desce. Volba počtu měřených bodů závisí na složitosti tělesa a požadované přesnosti. Výstupem z měřícího zařízení je mrak bodů, definovaných v souřadném systému. Proces měření je možné provádět přímo za pomoci grafického programu (např. Rhinocreos). Mezi výhody této metody lze uvést mobilitu a nízkou cenu. Mezi nevýhody patří nižší přesnost daná součtem nepřesností jednotlivých kloubů (řádově v desetinách mm), malý měřicí dosah a poměrná časová náročnost. V praxi jsou tyto skenery využívány většinou pro rychlou kontrolu jednotlivých rozměrů v rámci průběžné kontroly výroby anebo v oblastech designu a netechnických směrech, kde není tak velký nárok na přesnost. Ukázku měřícího ramena MicroScribe G2X můžeme vidět na následujícím obrázku. [1; 37]

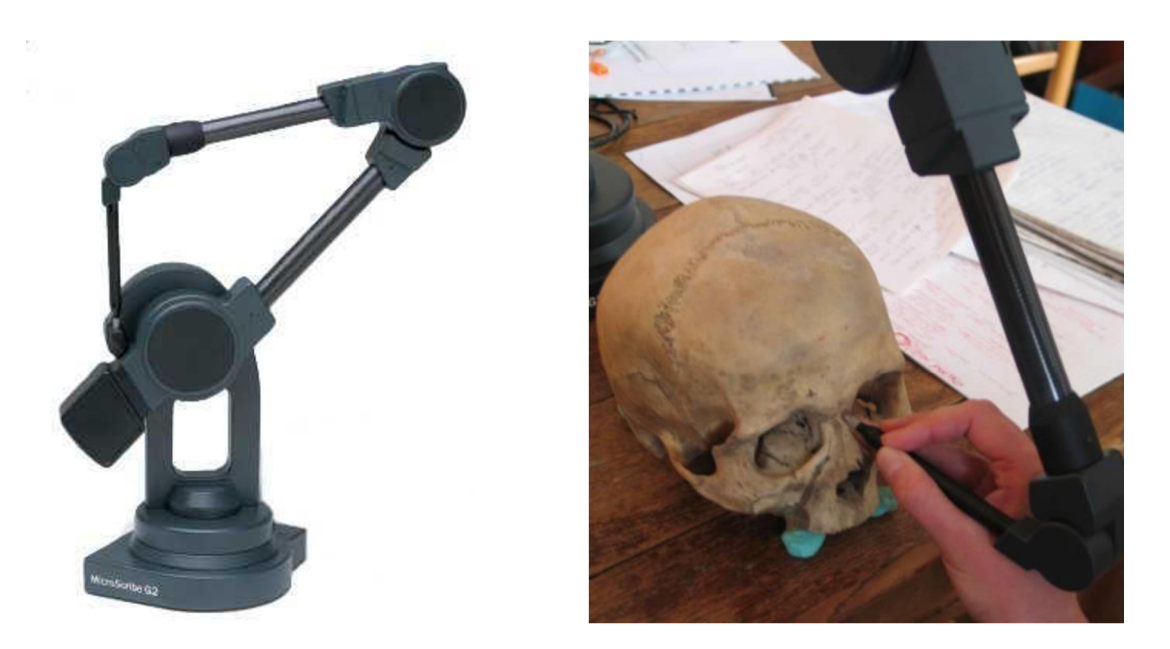

*Obr. 3.10 Měření 3D souřadnice bodu pomocí MicroScribe G2X [44]* 

## **Mechanicky řízené 3D skenery**

Jedná se o dotykový způsob skenování, který je možné realizovat téměř na každém dotykovém měřicím stroji (CMM - coordinate measuring machines). Stroj se skládá z ramena, na kterém je připevněná měřicí hlava, na které je upnut hrot s kuličkou. Na kuličce jsou citlivé snímače, které reagují na vychýlení hrotu, když dojde ke kontaktu kuličky s povrchem objektu. Hrot se vychýlí a systém zaznamená aktuální polohu os měřícího stroje, z těch software vypočítá přesnou polohu středu kuličky. Nevýhodou je, že celý proces skenování je pomalý a také nutnost naprogramovat stroj před skenováním podle geometrie CAD modelu. Normály CAD modelu jsou potřeba i k přepočtu středu kuličky na povrch objektu, je nutné odečíst poloměr kuličky ve směru lokálního normálového vektoru CAD plochy. [37]

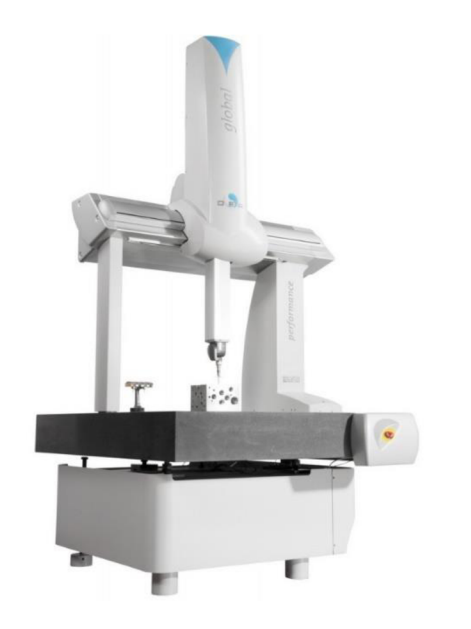

*Obr. 3.11 CMM DEA GLOBAL Silver Performance [44]* 

Alternativou pro zvýšení rychlosti skenování je laserová sonda, která se připevní místo hrotu s kuličkou. Vznikne tak hybridní skenovací zařízení využívající výhod laserového skenování triangulační metodou a přesného absolutního polohování CMM stroje. Pro firmy, které vlastní souřadnicový měřící stroj a plně ho nevyužívají to může být jeden z nejlevnějších způsobů, jak získat 3D skener. [37]

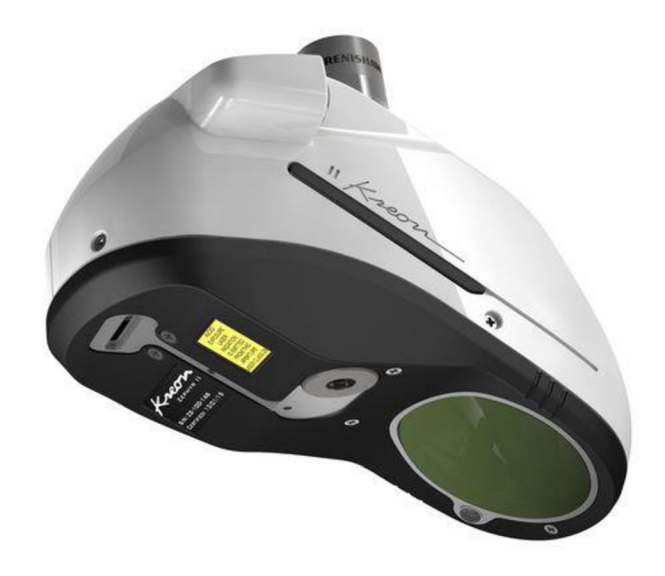

*Obr. 3.12 Laserová sonda KREON [45]* 

# **3.2.3 Laserové skenery**

Laserové 3D skenery jsou v dnešní době typ, se kterým se můžeme setkat poměrně často. Využití nacházejí jak při rozšíření mechanických skenerů, tak jako samostatné zařízení. Skener je složen z vysílače paprsků a ze snímací kamery. Jedná se o aktivní metodu digitalizace obrazu využívající metodu triangulace. Principem skeneru je, že zpracovává odraz laserového paprsku (čára nebo složitější obrazec) od povrchu skenované součásti. Na základě času, který uplyne od vyslání do vrácení paprsku, získáme informaci o rozměru předmětu ve směru letu paprsku, informace o zakřivení povrchu plyne z úhlu, pod jakým se paprsek vrátí zpět do zařízení. Počítač vyhodnotí, za jak dlouho se vyslaný paprsek vrátí do snímací kamery a pod jakým úhlem. Může tedy určit přesnou pozici součásti v prostoru a její přesný tvar. Aby byl oskenován celý objekt, je potřeba skener nebo skenovaný objekt natáčet v prostoru. Poloha skeneru v prostoru musí být ovšem známá během každého okamžiku skenování. U mechanických laserových skenerů informaci polohy os CM M nebo polohy kloubů známe, není proto problém, aby se absolutní poloha laserového skeneru dala dopočítat. Některé skenery mohou obsahovat i kameru, díky které je možné napodobit texturu skenovaného povrchu. Výhodou těchto skenerů je přesnost, nezávislost na světelných podmínkách, mobilita a schopnost skenovat i hluboké neprůchozí díry, se kterými by měli optické skenery problémy. Mezi nevýhody patří zejména vyšší pořizovací náklady. [37]

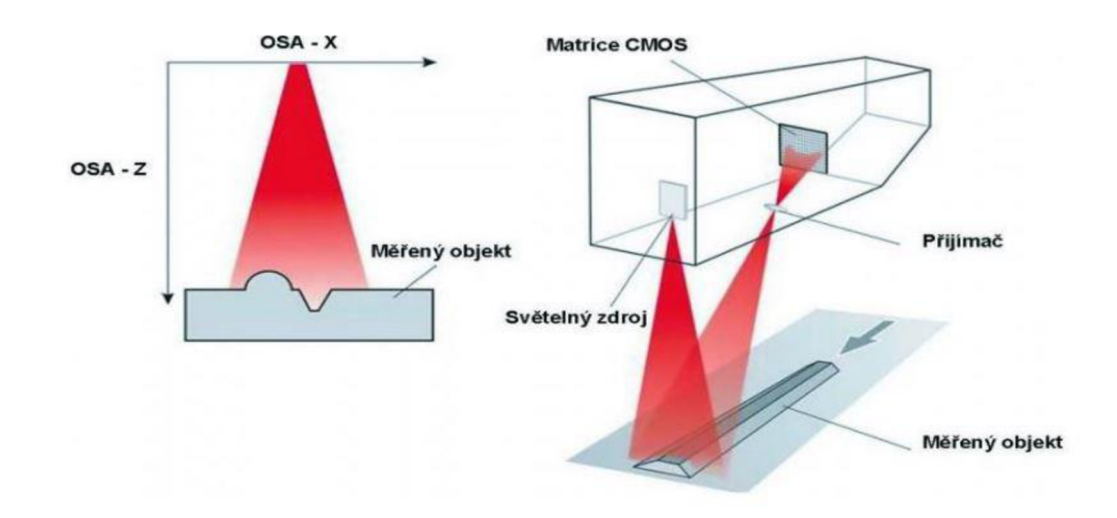

*Obr. 3.13 Laserová skenovací hlava [46]* 

V případě, že se skener drží v ruce, tyto informace o poloze nemáme a využívá se buď metody referenčních značek nebo metody tzv. "trackování". Laserové "trackování" neboli sledování laserového skeneru se může využívat pro měření velkých dílů přímo v externím prostředí. Pro sledování laserového skeneru je nutno použít další optické zařízení, které musí být během průběhu celého měření v neměnné poloze. Trackovací zařízení v reálném čase sleduje speciální reflexní body, které jsou na laserovém skeneru a tím vyhodnocuje vzdálenost a natočení těchto bodů v prostoru. Z důvodu, že je známá poloha reflexních bodů vůči laserovému paprsku a snímací kameře, dokáže software přepočítat absolutní polohu bodu na povrchu objektu. Tato metoda může být velice efektivní, protože nevyžaduje žádnou přípravu měřeného objektu. Zároveň měření laserovým paprskem je velice přesné, výraznější chybu do měření zanáší pouze trackovací zařízení, přičemž s rostoucí vzdáleností od skeneru nepřesnost roste. [37]

Levnějším způsobem je metoda absolutního polohování založená na referenčních značkách, které je zapotřebí umístit v dostatečném množství (v každém záběru minimálně 3 značky) na objekt před skenováním. Díky tomu je software schopen přesně určit, kde se snímaná součást nachází. Oproti optickému skeneru je zapotřebí relativně velké množství značek, protože vzdálenost kamery od skenovaného objektu je poměrně malá, tudíž i velikost záběru je omezená na menší oblast. Tento typ skenerů se používá pro nenáročné technické aplikace a je cenově dostupný. Zařízením využívajícím tuto metodu, může být např. mobilní laserový skener HandyScan 3D. [37]

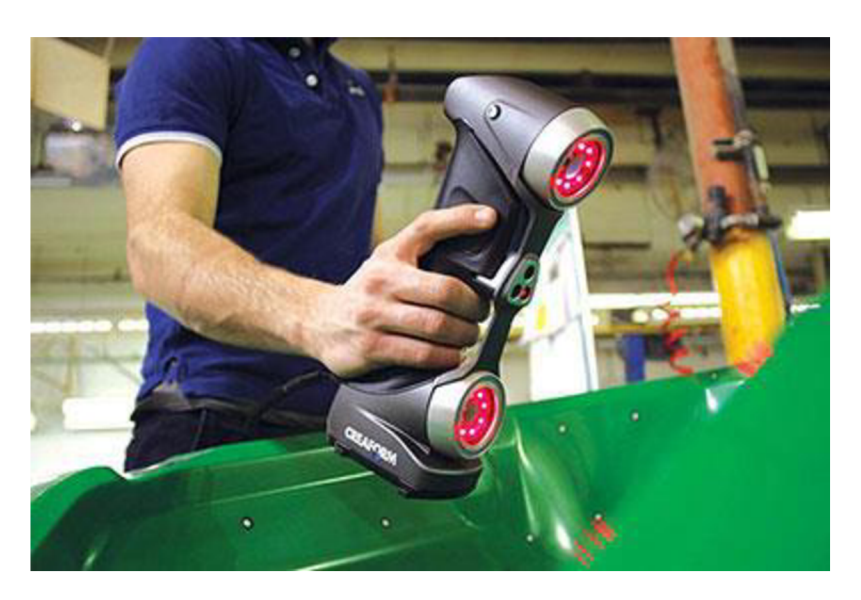

*Obr. 3.14 Ruční laserový 3D skener HandyScan 3D [47]* 

## **3.2.4 Rentgenové skenery**

Výhodou rentgenových skenerů je možnost získávání informací o vnitřní geometrii součástí použitím rentgenového záření. Jedná se o nedestruktivní metodu digitalizace. Rentgenové skenery využívané ve strojírenství pracují na stejném principu jako ty ve zdravotnictví, jen s tím rozdílem, že je zde využita vyšší intenzita rentgenového záření. Zařízení jsou většinou mobilní a využití nacházejí u součástí se složitými vnitřními částmi, jako jsou drážky či kanálky nebo ke kontrole potrubí, kotlů nebo jiných uzavřených nádob. [43]

## **3.2.5 Ultrazvukové skenery**

Ultrazvukové skenování objektu funguje na principu bezkontaktního snímání povrchu objektu ultrazvukovou sondou. Jedná se o jedno z nejlevnějších řešení prostorového snímání, ale prakticky se nepoužívá pro jeho relativně nízkou přesnost. Skenování je prováděno manuálně pomocí skenovací ultrazvuková sondy, která má tvar pistole s kovovým hrotem. Ta se přiloží ke skenovanému povrchu a následně dojde k vyslání ultrazvukového signálu. Tento signál je ultrazvukovými čidly dekódován a následně jsou získány prostorové souřadnice. Tyto souřadnice je možno vkládat do CAD systémů nebo datových souborů. Přesnost se pohybuje pouze v desetinách milimetru (v rozmezí 0,3 až 0,5 mm), což je velká nevýhoda. Využití nachází zejména v oblastech, kde není kladen důraz na přesnost získaných dat např. filmařský průmysl, reklamní průmysl a zdravotnictví. Dnes se ovšem tento typ ultrazvukového skeneru téměř nepoužívá. [43]

# **3.2.6 Optické skenery**

Principem optických skenerů je v naskenování objektu z několika úhlů pomocí optického záření. Součást může být otáčena ručně nebo automaticky na otočném stole. Jedná se o bezdotykovou metodu skenování, při které neprobíhá žádný kontakt mezi skenerem a objektem. Optické skenery se skládají ze dvou hlavních částí: pruhového projektoru a digitální kamery (fotoaparátu). Skenovaný objekt je umístěn před optický skener. V průběhu skenování je objekt skenovaný z několika úhlů. Během skenování je na povrch objektu vysílán pravidelný vzor, ten je na základě křivosti povrchu zdeformován. Takto zdeformovaný vzor je ve stejný okamžik sejmut levou i pravou kamerou a uložen. Během jedné polohy je projekce vzoru a snímání provedeno několikrát, přičemž dojde vždy k posunu vzoru. V každé poloze skeneru dojde k uložení sady snímků, z nichž software vypočítá prostorové souřadnice bodů na povrchu objektu. Jednotlivé skeny, které byly pořízeny během různých poloh skeneru jsou v prostoru spojovány za pomoci referenčních značek nebo pokud se jedná o méně náročné aplikace metodou BestFit na naskenovaný tvar. K označení objektu jsou většinou použity takzvané měřící (centrovací) body, ty se umisťují na skenovaný objekt. Jejich počet závisí na velikosti a složitosti skenovaného objektu a může se pohybovat od několika desítek až po několik set u velkých objektů. Systém využívá metody triangulace a za jeho pomocí je ze 2D snímků vytvořený 3D model. [43; 48; 37; 40]

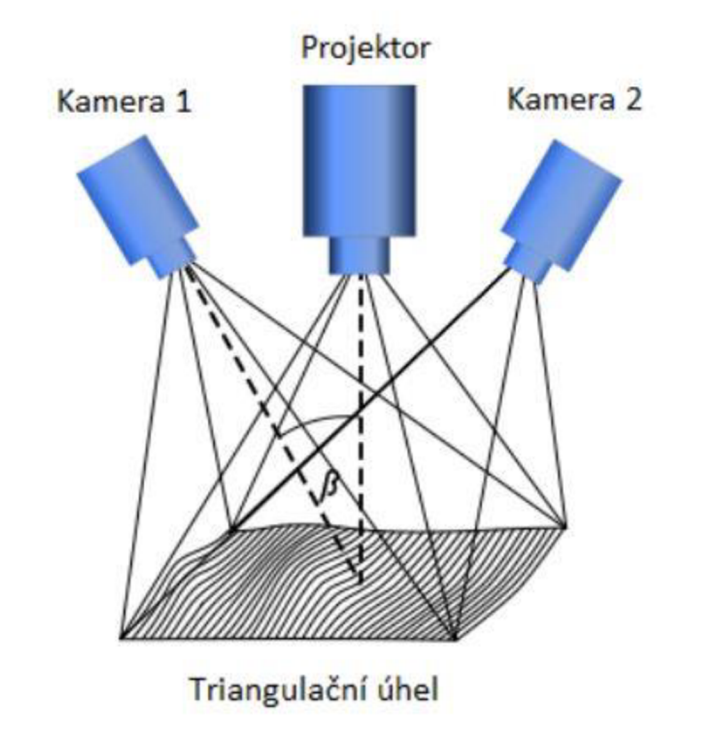

*Obr. 3.15 Znázornění promítání pruhů a triangulace [40]* 

Mezi hlavní výhody optických 3D skenerů patří jejich mobilita a rychlost, většina má poměrně malou hmotnost a velikost, což umožňuje výbornou manipulaci. Další výhodou je flexibilita zařízení, optickými skenery je možné snímat jak objekty komplikovaných tvarů, tak i objekty o rozdílných velikostech (od několika milimetrů až po objekty měřící i několik metrů). Optické skenery také dosahují vysokého rozlišení a přesnosti. Dnešní zařízení z odebraných dat dokáží získat řezy, či vygenerovat křivky povrchu, které se následně porovnají s původními CAD daty. Za pomoci softwaru dojde k vyhodnocení odchylek a označení kontrastní barvou. Hlavní nevýhodu optických skenerů představují objekty s lesklým povrchem nebo průhledné objekty. Abychom mohli takové povrchy skenovat je nutné nanést na povrch skenovaného objektu vrstvu křídového spreje, který zajistí lepší odraz fotonů. Systém od firmy GOM ATOS Compact Scan je využíván v experimentální části práce. [48: 40: 37]

Některé optické skenery jsou schopné nejen skenovat, ale zároveň fungovat i jako trackovací zařízení (viz. obrázek 3.16). To nám dává možnost použít dotykovou sondu v místech, kam nevidí kamery (například v hlubokých otvorech). Další zajímavou možností může být zpětné projekce, kdy si uživatel vytvoří v softwaru bod, kružnici nebo osy a tyto prvky má následně možnost naprojektovat na fyzický objekt. Tuto projekci pak může uživatel překreslit na objekt. U optických skenerů je za poslední roky vidět největší progrese a v budoucích letech tomu pravděpodobně nebude jinak. [49]

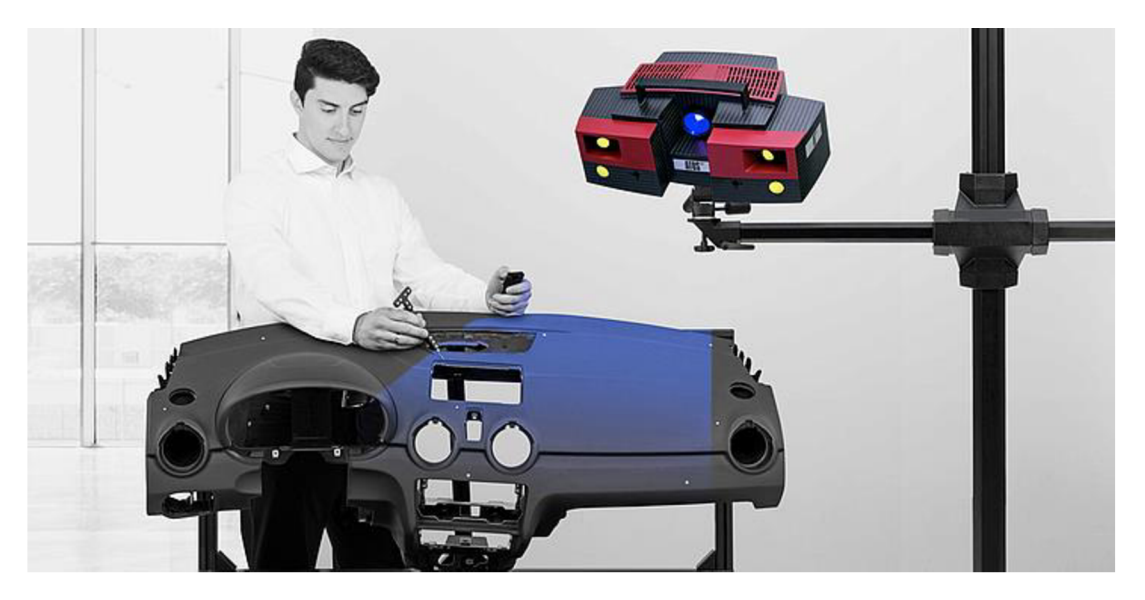

*Obr. 3.16 ATOS skener jako trackovací zařízení [49]* 

## **3.2.7 Systém TRITOP**

TRITOP je fotogrammetrický měřicí systém firmy GOM určený pro ruční měření, který je schopný ze sady 2D fotografií vypočítat prostorové souřadnice referenčních značek. Jedná se o přenosný optický měřící systém určený k přesnému bezkontaktnímu měření polohy diskrétních bodů, kontrastních čar a viditelných značek na měřeném objektu. Používá se buď jako samostatný měřicí systém, nebo jako rozšíření ke skenerům ATOS .

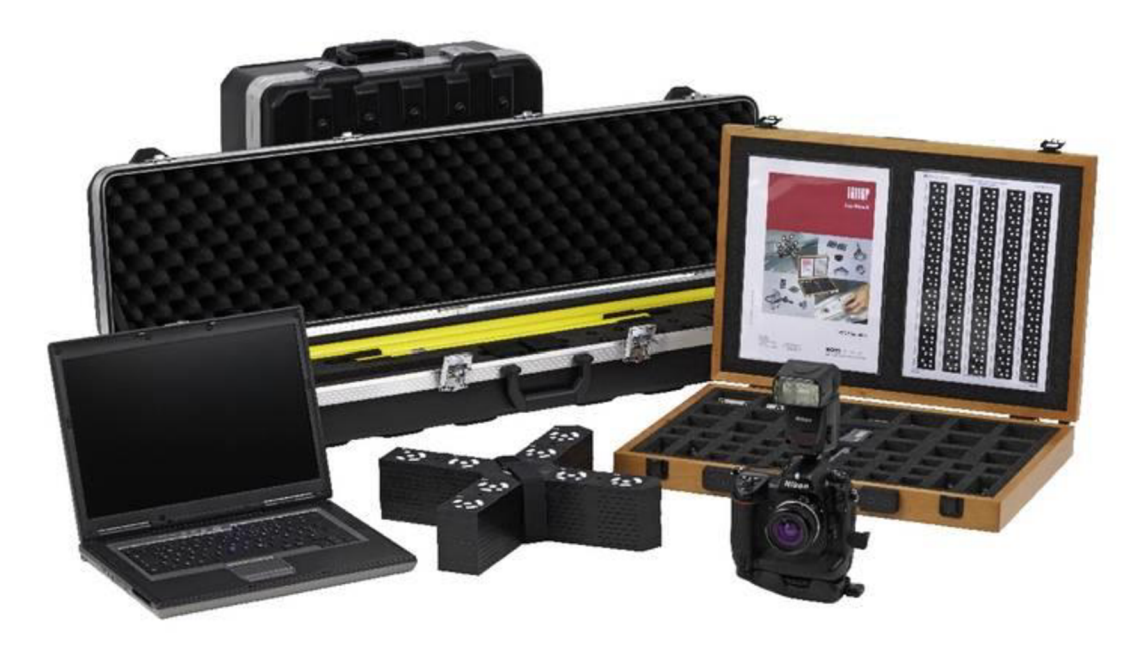

*Obr. 3.17 Fotogrammetrický systém TRITOP [50]* 

Proces měření je založen na principech fotogrammetrie. Na měřený objekt jsou nalepeny optické referenční body (samolepícími, magnetickými nebo speciálními adaptéry). Připravený objekt je snímán digitálním fotoaparátem z různých pozic v prostoru. Na základě digitálních snímků systém TRITOP vypočítá pozice fotoaparátu a 3D souřadnice měřených bodů umístěných na objektu. Dále systém umožňuje zobrazení 3D souřadnic měřených bodů, pozic fotoaparátu a přesnosti měření. Pomocí tohoto systému můžeme měřit objekty, jejichž velikost se pohybuje od 0,1 m do10 m. [37]

### **Celý systém se skládá z několika komponent:**

**Digitální fotoaparát** - Základem systému TRITOP je profesionální digitální fotoaparát s vysokým rozlišením a odnímatelným objektivem se stálou ohniskovou vzdáleností. Společnost GOM nabízí ve své nabídce dva fotoaparáty a to Canon EOS-1D (vhodný pro méně náročná měření nebo měření menších objektů) a Nikon D300s (vhodný pro měření větších objektů a je také přesnější)

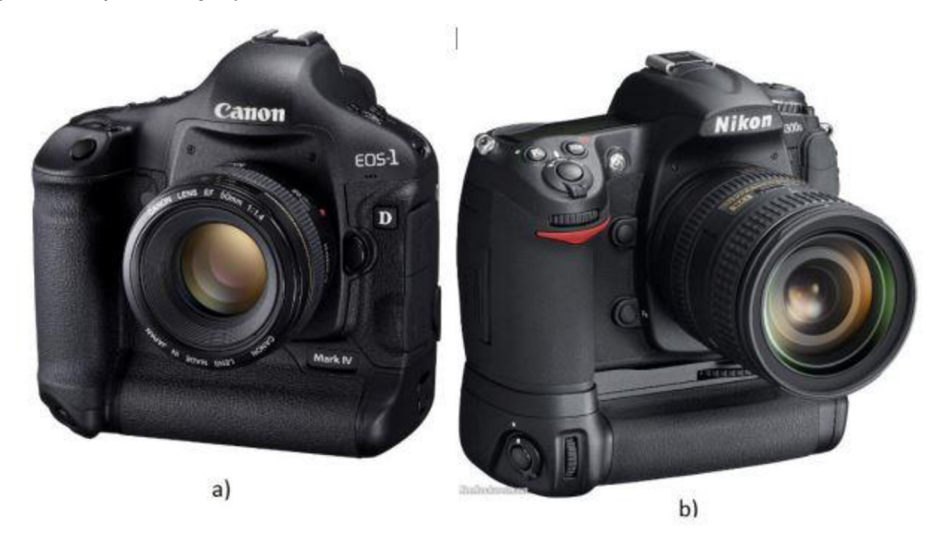

*Obr. 3.18 Fotoaparáty používané pro fotogrammetrii [40]* 

**• Kalibrační tyče** - Kalibrační tyče jsou důležité pro stanovení měřítka, aby bylo možné přepočítat pixely fotky na milimetry. Mohou být buď invarové, nebo karbonové. Kalibrační tyče se umisťují co nejblíže k objektu, popřípadě přímo na objekt. Měly by se objevovat na co největším počtu snímků. Tyče jsou změřeny certifikovanou laboratoří při teplotě 20 °C a s touto délkou dále pracuje software. Pokud je teplota tyčí při měření jiná, než jaká byla při certifikaci, kompenzuje software délku na základě známého koeficientu délkové roztažnosti. Před měřením je tedy nutné zkontrolovat aktuální teplotu tyčí a tu zadat do softwaru. [37]

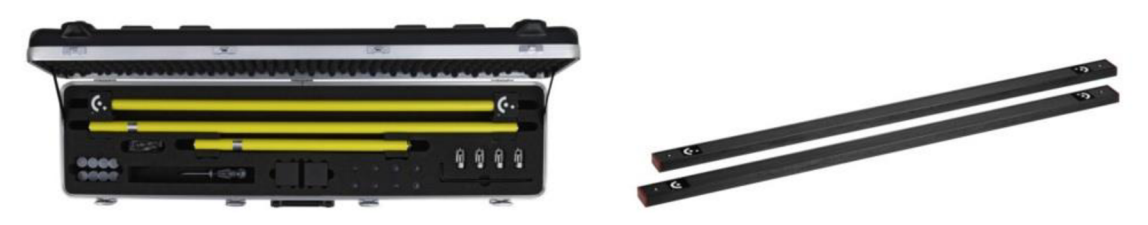

*Obr. 3.19 Kalibrační tyče [37]* 

**• Referenční body** - Kódované referenční body - Kódované značky jsou speciální značky s kruhovým kódováním, pomocí kterého software identifikuje číslo dané značky. Slouží k identifikaci jednotlivých snímků a automatickému určování polohy fotoaparátu. Každý kódovaný referenční bod má své identifikační číslo a systém TRITOP jej automaticky rozezná. Tyto body se většinou nepoužívají k určování 3D souřadnic. Při snímání objektu musíme dbát zásady, aby na každém snímku bylo co nejvíce kódovaných bodů. Systém TRITOP pracuje se sadami kódovaných referenčních bodů o velikosti 100 (10bitové), 300 (12-bitové), 420 (15-bitové). Rozmístění značek na měřený objekt se řídí pravidlem minimálně 5 viditelných značek v jedné fotce. [37]

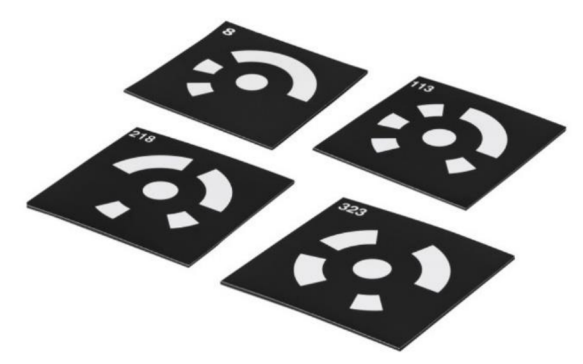

*Obr. 3.20 Referenční značky kódované [37]* 

Nekódované referenční body - Referenční body (nekódované značky) slouží k určování 3D souřadnic měřeného objektu a jsou identifikovány automaticky. Každý referenční bod je interně reprezentován jako elipsa z toho důvodu, že kružnice sledovaná pod jiným, než kolmým úhlem je na 2D fotce elipsou. Každá elipsa je charakterizovaná středem, normálou a dvěma poloměry. Pozice nekódovaných bodů na objektu závisí na tom, co chceme na objektu měřit. Každý nekódovaný referenční bod umístěný na měřeném objektu musí být viděn minimálně na třech snímcích, aby ho mohl systém automaticky identifikovat a určit tak jeho souřadnice. Velikost referenčních bodů je vybírána v závislosti na velikosti objektu. [37]

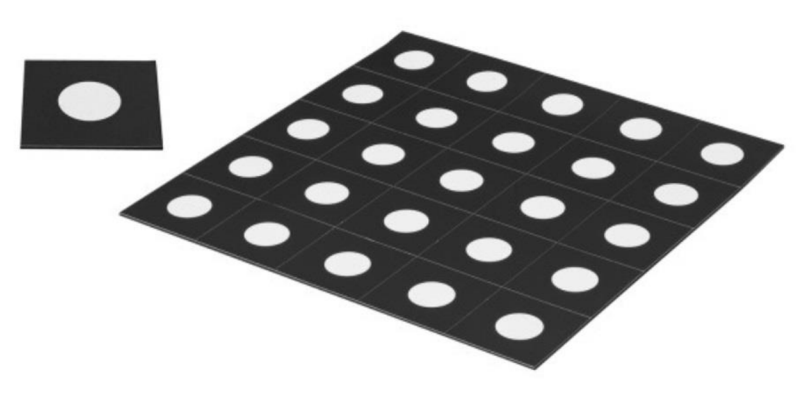

*Obr. 3.21 Nekódované referenční značky [37]* 

# **Práce v TRITOP**

Během focení snímků měřeného objektu musí být dodržovány určité požadavky, aby následně software TRITOP mohl určit souřadnice kódovaných i nekódovaných referenčních bodů.

- Na každém zhotoveném snímku musí být viditelných nejméně pět kódovaných referenčních bodů. Tento počet je nezbytný pro určení polohy fotoaparátu. Před samotným focením měřeného objektu je dobré si rozvrhnout, jak budeme během focení postupovat a podle toho také umístit kódované body tak, aby tato podmínka byla splněna.
- Aby došlo k rozpoznání, a identifikaci referenčního bodu musí tento bod mít na snímku minimální průměr 10 pixelů. Při snímání objektu z různých úhlu má referenční bod na snímku nejčastěji tvar elipsy. Právě tato elipsa musí mít minimální průměr 10 pixelů.
- Během vytváření snímků nesmíme referenční body přeexponovat ani podexponovat.
- Aby došlo k rozpoznání, a identifikaci nekódovaného referenčního bodu musí být daný bod viditelný nejméně na třech snímcích. Jestliže je nekódovaný bod viditelný na více snímcích je jeho poloha uřčena přesněji.
- Během snímání sad snímků se nesmí měnit nastavení fotoaparátu. To musí být po celou dobu snímání stejné.
- Z centrální pozice vyfotografujeme čtyři snímky otočené okolo optické osy o 90°. J de o první čtyři snímky, které jsou kalibrační.

Při snímání objektu se nejprve vytvoří 4 kalibrační snímky pootočené o 90° kolem optické osy většinou z horní pozice. Tyto snímky jsou důležité pro výpočet pozice fotoaparátu a optické zkreslení objektivu. Na těchto snímcích by mělo být vidět co největší počet kódovaných referenčních bodů a také kalibrační tyče. Následné další snímky se vytváří v jednotlivých úrovních. Jestliže snímáme 3D objekt provádíme další snímky ve třech výškových úrovních (Obrázek 3.23). Úroveň 1 se nachází nad objektem a snímáme z ní pod úhlem 45° od optické osy. Počet snímků v jednotlivých úrovních se odvíjí od velikosti měřeného objektu. Při snímání dbáme na to, aby na jednom snímku bylo minimálně pět kódovaných bodů a také aby každý nekódovaný bod byl v celém měřícím projektu alespoň na třech snímcích. U ostatních úrovní se postupuje stejně. Velice důležité při snímání objektu je, aby byly na jednotlivých snímcích viditelné navazující plochy. Proto se některé snímky snímají proti hranám tak, aby byly viditelné jednotlivé plochy a hrany (Obrázek 3.22). Tento způsob snímání je důležitý pro svázání snímků nahraných do Tritop projektu. [51]

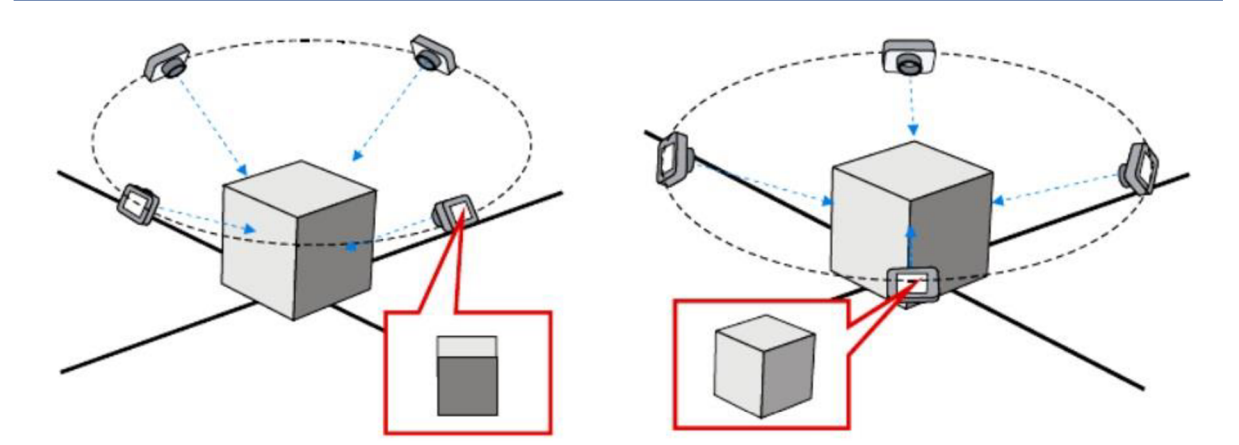

*Obr. 3.22 Focení přes hrany pro svázání snímků [2]* 

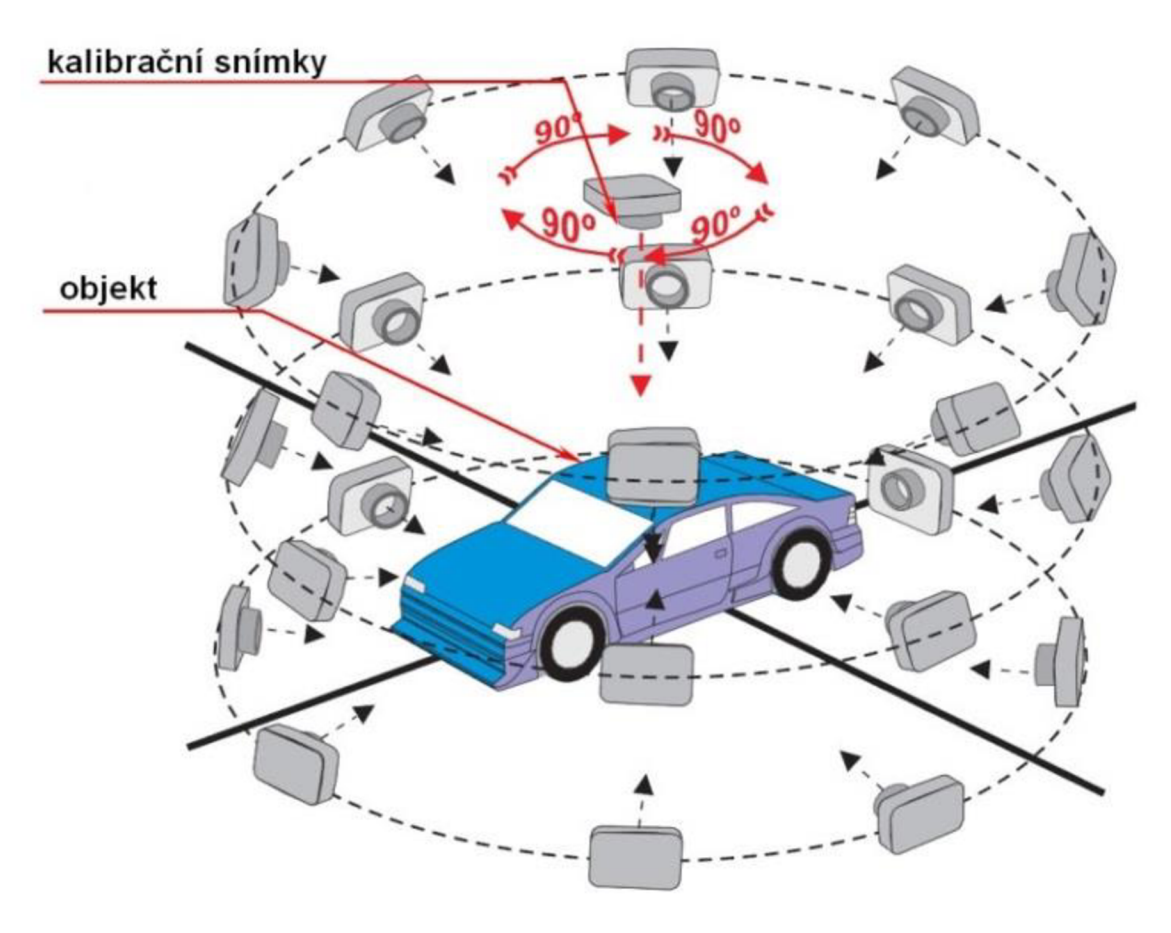

*Obr. 3.23 Pohyb fotoaparátu při měření [37]* 

Jestliže měříme velké 3D objekty musíme přizpůsobit velikost referenčních bodů k velikosti měřeného objektu. V některých případech, např. je-li objekt ještě skenován pomocí Atosu, nejsou větší referenční body vhodné. V tom případě použijeme menší referenční body a objekt je snímán po částech tzv. skládací metodou.

Velký důraz se klade na rozmístění nekódovaných referenčních bodů. Pokud jsou nekódované body umístěné blízko sebe, nedojde k přečíslování bodů a označení těchto bodů je v jednotlivých stages různé. To má za následek, že v tomto bodě není provedena deformační analýza a systém nenalezne žádnou deformaci v nepřečíslovaných bodech. Při snímání objektu se snažíme, aby na snímcích bylo co nejvíce kódovaných i nekódovaných referenčních bodů, a také aby se kalibrační tyče vyskytovaly co možno na největším počtu snímků. Tímto postupem se zvyšuje přesnost celého měření. K největšímu počtu chyb dochází během snímání objektu, a to v počtu celkových snímků. Při nafocení méně snímku muže dojít k tomu, že některé referenční body nebudou identifikované a v horším případě jednotlivé snímky nebudou svázané. Proto se doporučuje nasnímat větší počet snímků. Nejdůležitějším kritériem během práce s deformačním softwarem je umístění nekódovaných referenčních bodů, které jsou později vybrány jako globální body potřebné pro transformaci stages. Tyto body nesmí měnit svoji pozici během celého měření. Jen nepatrné vychýlení globálních bodů má za následek velkou nepřesnost v měření. Z tohoto důvodu se několik nekódovaných referenčních bodů umísťuje na podlahu kolem měřeného objektu a tím je zajištěna, podmínka, že během měření nedojde k jejich posunu. Tyto body jsou následně vybrány jako globální body pro transformaci.

Tento systém je možné využít například pro:

- Kontrola plechových dílů a karosérií např. v předsériové výrobě, při optimalizaci procesu, při zkoušce nástrojů, na počátku sériové výroby nebo v jejím průběhu pomocí náhodných vzorků
- Kontrola kvality rozměrných objektů, např. v letectví, loďařství, u větrných turbín, ...
- Ověření plastových dílů, např. ve fázi kontroly prvních dílů
- Ověření a zaznamenání upínek a přípravků
- Měření modelů a prototypů, např. interiér vozidel a vnější návrh
- Ověření trubic a drátů s ohledem na jejich trojrozměrný tvar
- Měření ořezových hran dvourozměrných polotovarů plechu
- Analýza deformací auta a testy v klimatické komoře
- Měření pole referenčních bodů [52]

Bezkontaktní TRITOP nahrazuje konvenční systémy měření vzdálenosti nebo LVTD zachycení posunů a deformací. Měří rychle bez použití kabelů nebo senzorů rozmístěných kolem objektu, a proto není nutné do objektu zasahovat. V automobilovém průmyslu je díky své přesnosti a jednoduchosti použití využíván systém TRITOP především pro ověřování rozměrů jednotlivých dílců s výkresovou dokumentací, při optimalizaci procesu, měření deformací nebo měření modelů a prototypů. Při výrobě světlometu je to jedna z vhodných metod pro ověření a kontrolu plastových dílů (po výstřiku dochází ke smrštění). Jedná se tedy o velice užitečný nástroj při optimalizaci procesu. Můžeme velice snadno porovnat reálné rozměry dílu s 3D daty výkresové dokumentace a zjistit možné deformace, či odchylky od návrhu. Systém TRITOP se dále využívá k analýze deformací dílů vzniklých mechanickým zatížením nebo teplotními vlivy (teplotní roztažnost, deformace dílu). Pomocí tohoto systému můžeme zjišťovat míru deformací při specifickém zatížení a porovnávat s počítačovými simulacemi, což slouží jako dobrá zpětná vazba a umožňuje optimalizování procesu výroby, či podchycení konstrukčních vad návrhu před sériovou výrobou. Je možné ho využít k rozměrové kontrole jednotlivých dílů světlometu a následně ke kontrole rozměrů celého světlometu, která je důležitá také z hlediska vizuálního, pro přesné umístění v karoserii automobilu (spáry mezi karoserií a světlometem musí odpovídat návrhu).

# **3.2.8 Systém ATOS**

Vývojem 3D optických skenerů se zabývá řada firem. V této práci je použit skener ATOS od firmy GOM, jejíž produkty se řadí v oblasti optických skenerů mezi ty pro nejnáročnější použití.

Objekty mohou být měřeny poměrně rychle a s velmi vysokou přesností. Zařízení ATOS (Advanced Topometric Sensor) od firmy GOM je pohyblivý bezkontaktní skener určený pro řadu aplikací. Například skenování poškozených tvarových částí, nebo i celých složitých sestav lisovacích nástrojů, či ukládání optimalizovaných dat. Nejčastěji se zařízení využívá ve FEM. CAD a CAM oblastech, kde se skenují a měří objekty z praxe a srovnávají se se spekulativními modely.

Systém ATOS využívá principu triangulace, kdy jednotka senzoru promítá na měřený objekt různé vzory proužků, které jsou snímány dvěma kamerami. Využívá k tomu stereo efekt za použití dvou snímacích kamer a projektoru. K dosažení celkové digitalizace je třeba objekt nasnímat z více různých úhlů. Systém ATOS sám převede tyto pořízené záběry do společného souřadného systému. Poté jsou možné další úpravy. [37]

# **Složení 3D skeneru ATOS**

Systém ATOS je samostatné zařízení, které se skládá ze senzoru zahrnujícího dvě kamery a projektor, kontrolní jednotky, hlavy senzoru a vysokovýkonného PC s operačním systémem GOM linux. Robustní stativ umožňuje pohyb senzoru v pěti osách a zajišťuje stabilitu senzoru při skenování. K dispozici jsou měřící objemy dle velikosti snímaného objektu. [37]

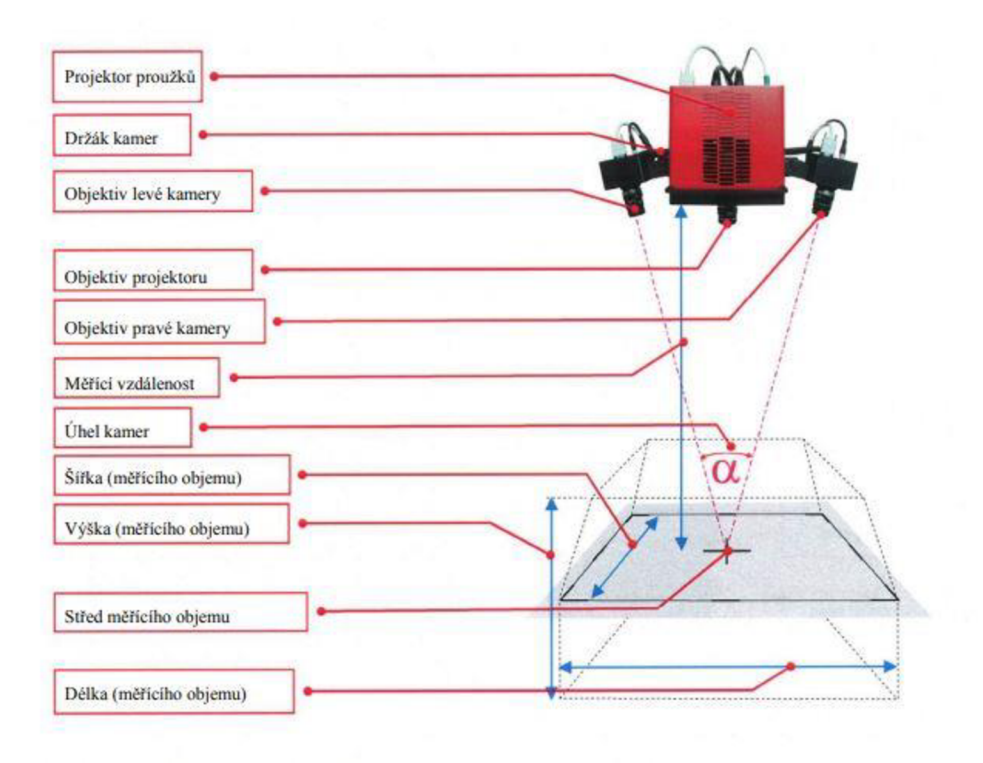

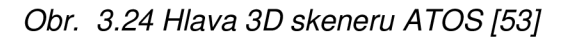

## **Druhy 3D skenerů ATOS od firmy GOM**

Firma GOM se zaměřuje na výrobu 3D skenovacích zařízení pro průmyslové využití. Jejich série bezkontaktních optických 3D skenerů využívajících modrého světla poskytuje přesné skeny s vysokým rozlišením v krátkém čase.

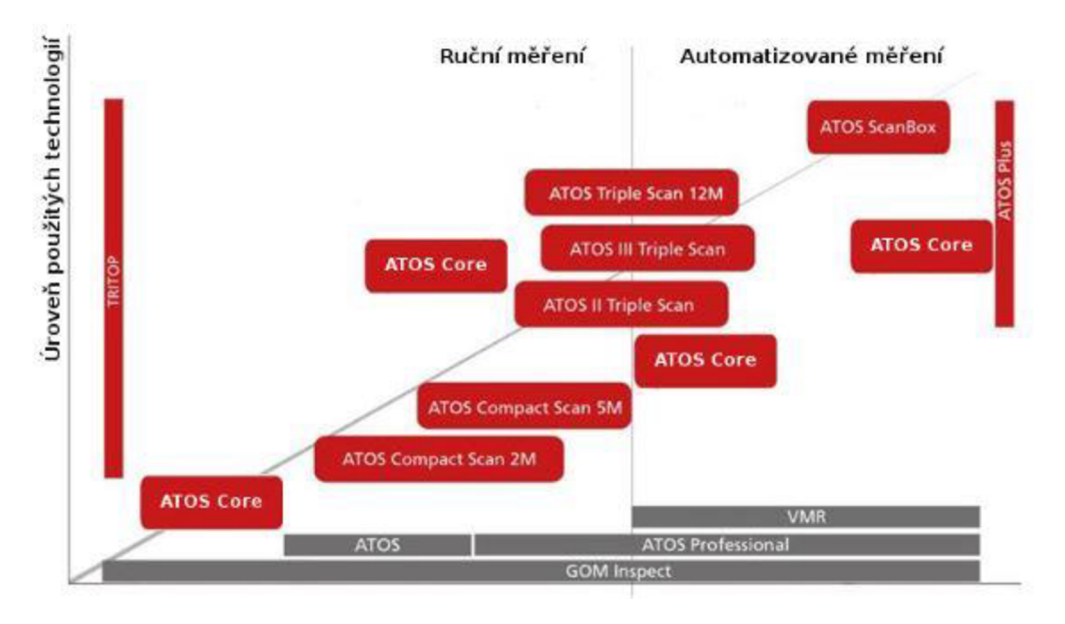

*Obr. 3.25 3D skenery GOM [37]* 

# **ATOS Triple Scan**

Spolu se dvěma kamerami, projekční jednotka přístroje pracuje v souladu s principem trojího snímání. Snímáním tří průsečíků paprsků (projektor - kamera vlevo, projektor - kamera vpravo, projektor - hlavní snímač) lze přesně spočítat body na povrchu skenovaného předmětu ve 3D. Tento princip lze s výhodou využít obzvlášť při skenování vysoce reflektivních povrchů s komplexní povrchovou strukturou.

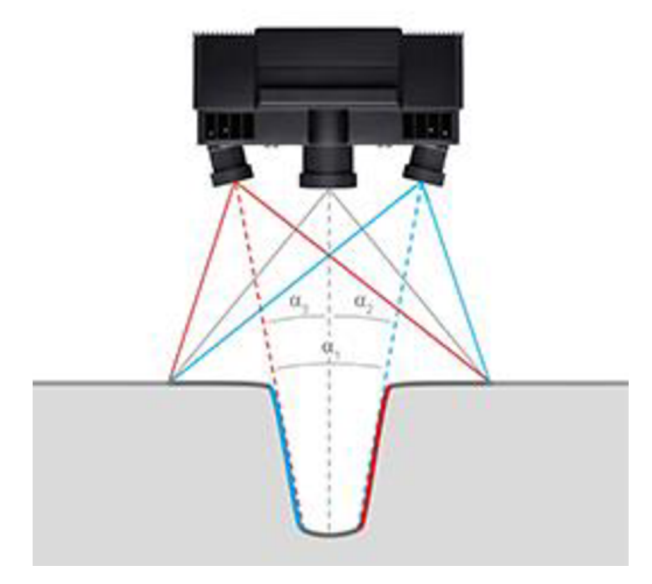

*Obr. 3.26 Triple Scan Principle [54]* 

# **ATOS Core**

ATOS Core je sám o sobě určen pro skenování menších komponent (keramických jader, odlitků, či plastových součástek) v rozměru maximálně 500 mm. Tento senzor slouží ale především jako báze pro mnoho různých měřících postupů - od jednoduchého 3D skenování až po automatické měření a inspekci. Optika a elektronika ATOS Core je integrována do velmi malého přístroje. Tato kompaktnost zajišťuje senzoru vysokou stabilitu a umožňuje provádět měření i v netradičně omezeném prostoru. V závislosti na požadavcích na rozlišení a na rozsah měření lze měřící hlavy tohoto senzoru snadno a rychle vyměnit (díky rychloupínacímu připevnění), a to bez nutnosti znovu přístroj kalibrovat. [54]

# **ATOS ScanBox**

ATOS ScanBox je kompletní řešení pro optická měření. Tato jednotka byla vyvinuta s přihlédnutím k efektivitě kontroly kvality a výrobního procesu. Zatímco mechanické měřící systémy zachycují data bodově, či lineárně, optické měření poskytuje komplexní výstup, včetně odchylek skutečných 3D souřadnic bodů od CAD dat. Jelikož tento princip měření shromažďuje všechny údaje o skenovaném objektu (nad rámec zmíněných odchylek), v softwaru pak lze automaticky odvodit mnoho užitečných informací, jako GD&T, ořezy a polohy děr. [54]

ATOS ScanBox byl úspěšně instalován po celém světě v mnoha stech instancích a mnoha rozdílných odvětvích. Existuje jedenáct modelů tohoto senzoru, z nichž nejpoužívanější jsou:

- ATOS ScanBox Series 4
- ATOS ScanBox Series 5
- ATOS ScanBox Series 6
- New ATOS ScanBox Series 6
- ATOS ScanBox BPS
- ATOS ScanBox Series 7
- ATOS ScanBox Series 8

# **ATOS Plus**

ATOS Plus je rozšíření k přístrojům ATOS Triple Scan, ATOS Capsule a ATOS Core, které zmíněným přístrojům umožňuje plně integrovanou fotogrammetrii a kolekci referenčních bodů. Kompletně automatizovaná inspekce pak umožňuje zvýšit procesní bezpečnost během delších časových úseků, zlepšit opakovatelnost a spolehlivost, uspořit čas a snížit náklady na upevnění přístroje.

ATOS Plus je plně integrován do celého GOM ekosystému, tedy jej lze jednoduše ovládat ze stejného softwaru, jako přístroje, k nimž je rozšířením.

Hlavní výhody ATOS Plus rozšíření:

- Fotogrammetrická kamera s vysokým rozlišením
- Specializovaná optika, včetně proprietárního systému čoček
- Měření velkých objektů senzor a optika dovoluje měřit až na třech metrech a to s krátkými pracovními vzdálenostmi
- Zabudované fasetované osvětlení
- Senzor prošel testy VDI/VDE 2634 a splňuje jejich požadavky
- Přímá kontrola skrze software [37]

# **ATOS Compact Scan**

Mobilní 3D skener ATOS Compact Scan je určený pro celoplošné měření a inspekci. Jeho lehká a kompaktní konstrukce umožňuje snadné, rychlé a přesné měření i ve stísněných prostorách. Je vhodný pro 3D měření komponent, jako jsou lité a vstřikované díly, formy a modely, interiéry vozidel, prototypy, designérské modely a další. [55]

Pokročilá High-end technologie je zde převzatá z ATOS Triple Scan modelu. ATOS Compact Scan využívá technologii modrého světla ATOS Blue Light, která přináší vysokou kvalitu naměřených dat díky snížené citlivosti na změny okolních světelných podmínek. Za použití LED diod je dosaženo vyšší životnosti oproti dříve používaným halogenovým lampám. ATOS Compact Scan existuje ve variantě s 2 nebo 5 Mpx kamerou. [54]

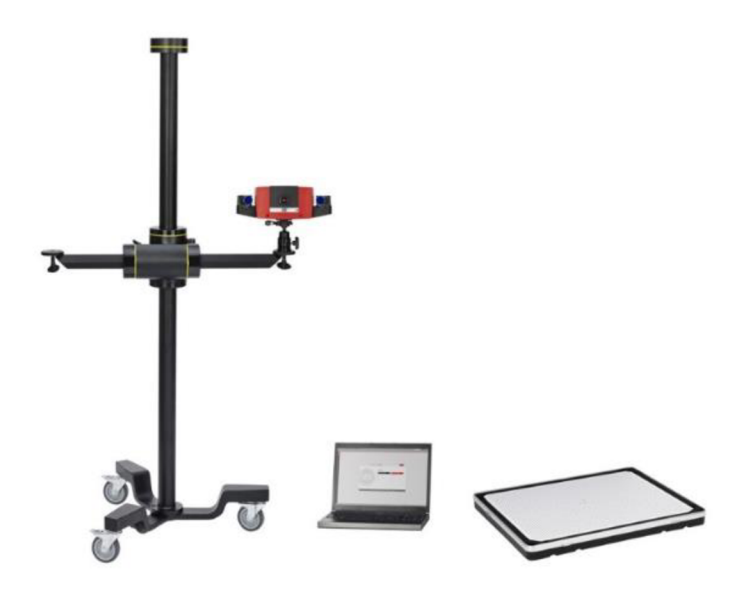

*Obr. 3.27 Měřicí systém ATOS Compact Scan [37]* 

| <b>ATOS</b><br><b>Compact Scan</b> | Název<br>konfigurace | Měřicí objem<br>[mm] | Měřicí<br>vzdálenost<br>[mm] | Vzdálenost bodů<br>[mm] |
|------------------------------------|----------------------|----------------------|------------------------------|-------------------------|
| 2M                                 | <b>SO</b>            | 35 x 30 x 20         | 420                          | 0,021                   |
|                                    |                      | 60 x 50 x 50         |                              | 0,037                   |
|                                    |                      | 125 x 90 x 90        |                              | 0.079                   |
|                                    | 300                  | 125 x 90 x 90        | 570                          | 0,075                   |
|                                    |                      | 250 x 190 x 190      |                              | 0,153                   |
|                                    |                      | 500 x 380 x 380      |                              | 0.309                   |
|                                    | 500                  | 250 x 190 x 190      | 1170                         | 0,156                   |
|                                    |                      | 500 x 380 x 380      |                              | 0,308                   |
|                                    |                      | 1000 x 750 x 750     |                              | 0.615                   |
| 5M                                 | SO                   | 40 x 30 x 20         | 420                          | 0,017                   |
|                                    |                      | 70 x 50 x 50         |                              | 0,029                   |
|                                    |                      | 150 x 110 x 110      |                              | 0.063                   |
|                                    | 300                  | 150 x 110 x 110      | 590                          | 0.062                   |
|                                    |                      | 300 x 230 x 230      |                              | 0,124                   |
|                                    |                      | 600 x 450 x 450      |                              | 0,250                   |
|                                    | 500                  | 300 x 230 x 230      | 1170                         | 0,124                   |
|                                    |                      | 600 x 450 x 450      |                              | 0.243                   |
|                                    |                      | 800 x 600 x 600      |                              | 0,325                   |
|                                    |                      | 1200 x 900 x 900     |                              | 0,481                   |

*Obr. 3.28 Přehled všech možných konfigurací systému ATOS Compact Scan [37]* 

# **4 PRAKTICKÁ ČÁST**

Praktická část této diplomové práce byla zaměřena na návrh replikované výroby blinkru Škody 1000 přezdívané Embéčko vyráběné v letech 1964 - 1969. Na obrázku 4.2 můžeme vidět součást rozebraného blinkru ze všech stran.

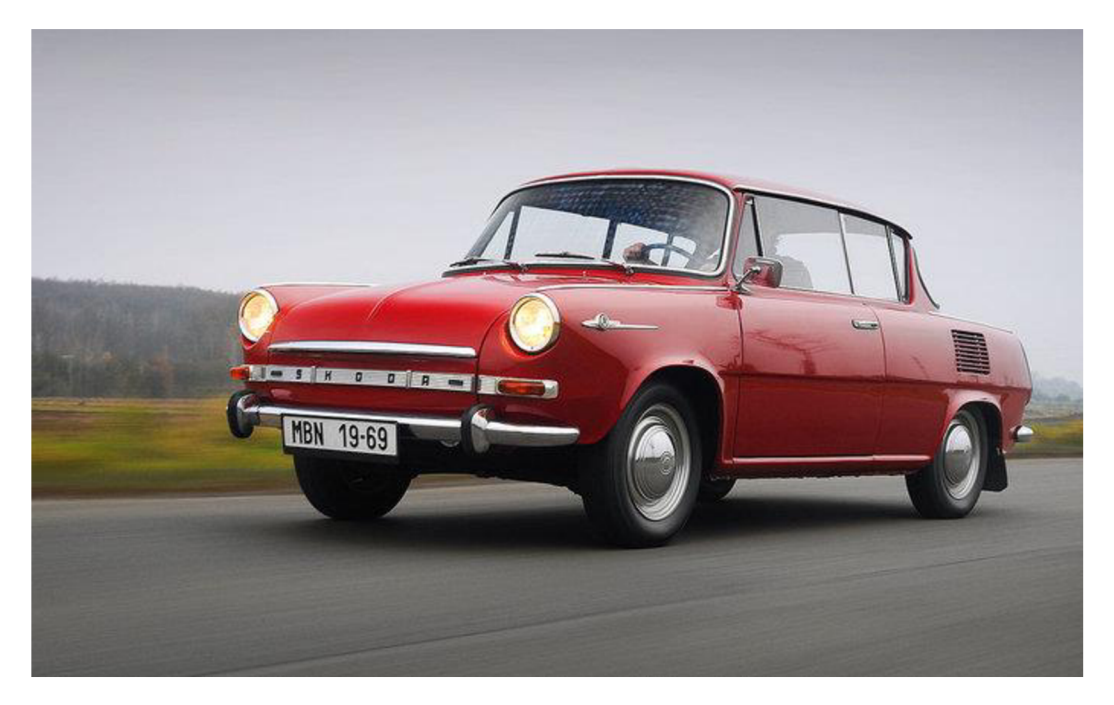

*Obr. 4.1 Škoda 1000 [56]* 

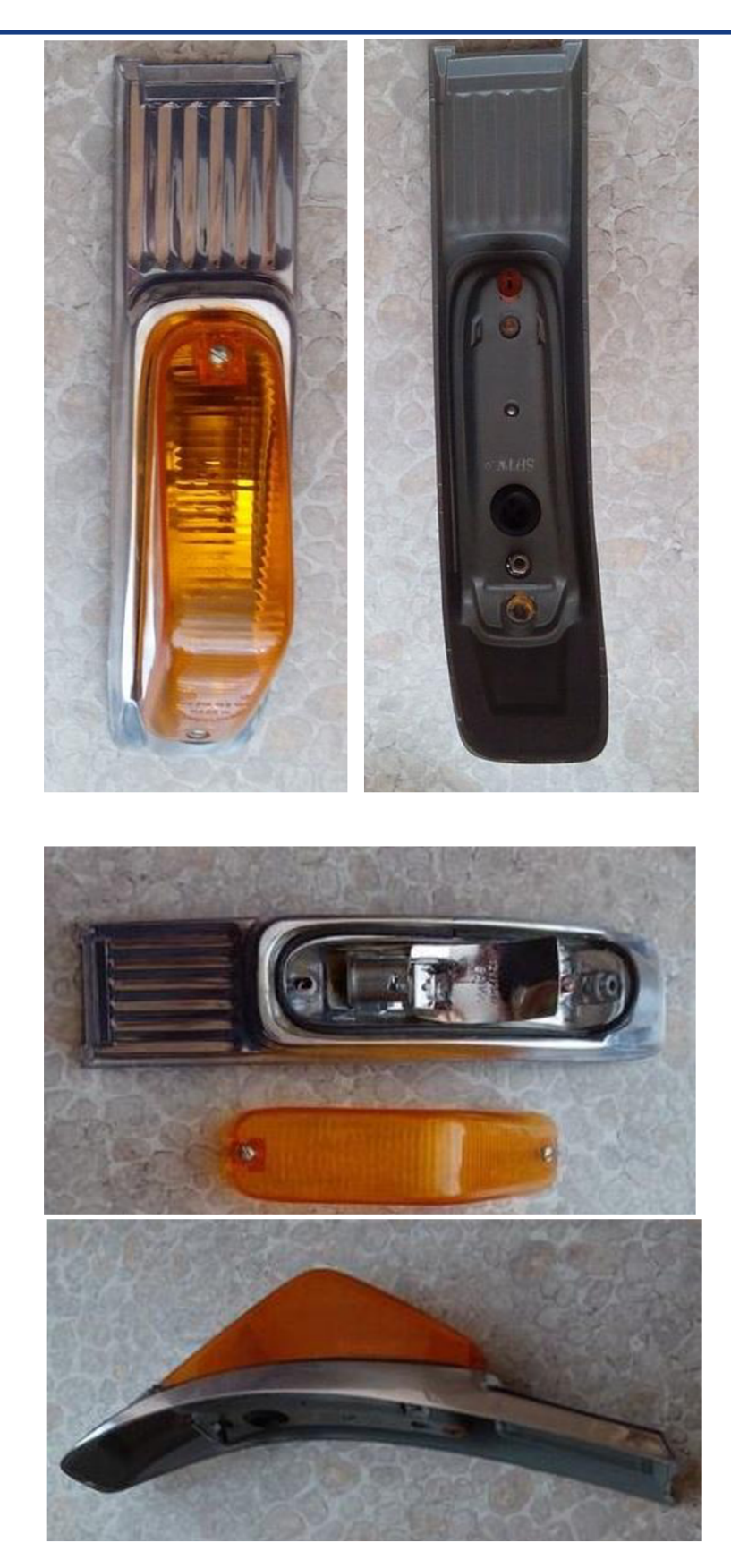

*Obr. 4.2 Blinkr Škody 1000 z různých úhlů* 

#### PRAKTICKÁ ČÁST

Z důvodu, že se jedná o tvarově složitou součást, která se už nevyrábí a není k dispozici její 3D model bylo nutné nejdřív provést skenování a následně vytvořit model na základě mračna bodů. Pro skenování byl využit optický 3D skener ATOS Compact Scan. Pro následnou úpravu naměřených dat a tvorbu nového parametrického modelu byly využity softwary GOM Inspekt a CATIA V5. Dále byly navrženy varianty pro výrobu prototypového dílu.

# **4.1 3D skenování**

Prvním krokem bylo získání 3D digitálního modelu skenované fyzické součásti. Ke skenování byl použit mobilní bezdotykový optický 3D skener ATOS Compact Scan od německé firmy GOM . Skenování je založeno na stereo technologii, což znamená, že jsou nasnímány pouze povrchové body objektu, které v danou chvíli vidí obě kamery. Integrováno je modré LED světlo zvyšující kontrast pruhů projektovaných na povrch součásti.

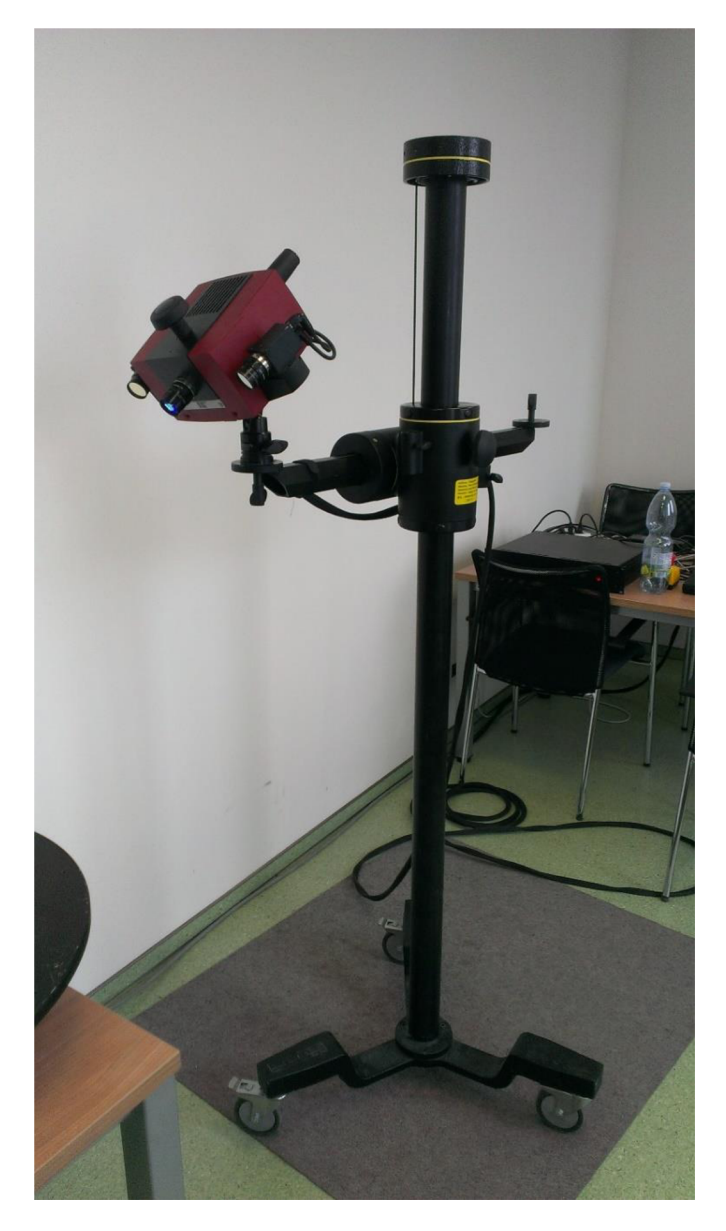

*Obr. 4.3 Optický 3D skener ATOS Compact Scan* 

Před zahájením samotného skenování byla provedena celková kontrola zařízení. Než je skener ATOS zapnut, je dobré zkontrolovat, zda jsou připojeny všechny konektory mezi senzorem a jednotkou senzoru a ovládacím PC . Pokud by některý z kabelů nebyl zapojen a došlo by k dodatečnému zapojení při běhu zařízení, hrozilo by poškození, což vzhledem k pořizovacím nákladům, rozhodně není žádoucí.

# **Kalibrace**

Dále bylo nutné před zahájením skenování provést kalibraci. Před samotnou kalibrací je vhodné nechat hlavu senzoru zahřát 5 až 10 minut, aby kalibrace byla prováděna za provozních podmínek. Ke kalibraci byla použita kalibrační deska dle zadaného objemu (na obr. 4.4 je zobrazena kalibrační deska 320 x 320 mm). Měřící objem vymezuje aktivní oblast digitalizace v prostoru (x,y,z). Měřící objem je rozsah měření, kterým se rozumí zabraná oblast na jeden záběr. Napojení dalších měření na sebe vnáší chybu polohy. Z možných objemů 100 x 100 mm, 320 x 320 mm a 700 x 700 mm, byl zvolen objem 320 x 320 mm.

Přesnost a rozlišitelnost nemá stejný význam. Přesnost udává rozdíl mezi skutečnou a změřenou hodnotou. Rozlišení specifikuje nejmenší možnou vzdálenost v prostoru, kterou jsme schopni změřit. Nejistota měření pro námi zvolený objem je cca 0.03mm. Kalibrace byla prováděna přesně podle instrukcí v manuálu.

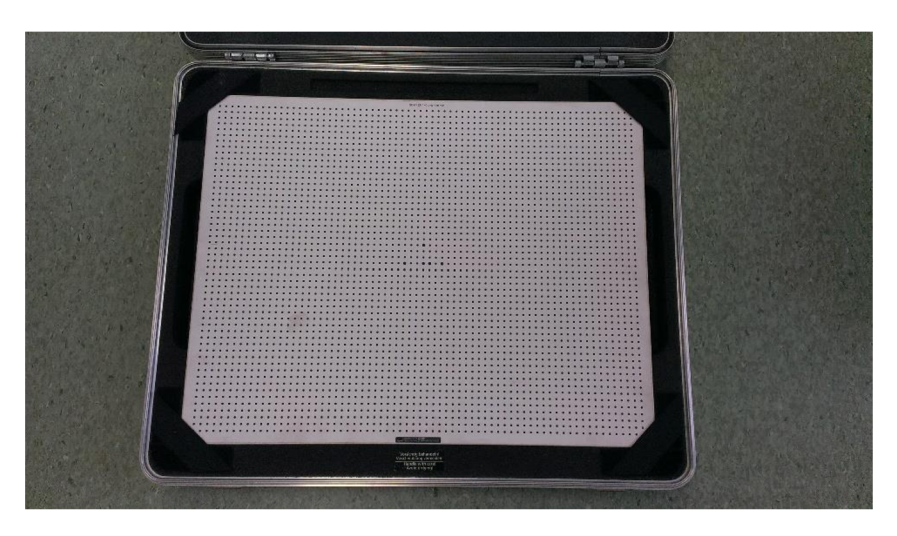

*Obr. 4.4 Kalibrační deska 320 x 320 mm* 

# **Příprava měřeného objektu**

Před samotným skenováním bylo důležité náležitě připravit skenovanou součást. Na naší součást bylo nutné nanést antireflexní vrstvu viz obr. 4.5. Antireflexní vrstva slouží k eliminaci odrazů promítaných pruhů při lesklém povrchu součástí. Pro lepší zaměření součásti přístrojem, nebylo potřeba nalepení referenčních bodů, protože součást byla upnuta do rámečku, který už obsahuje dostatečné množství referenčních bodů. Důležité bylo, aby během celého procesu skenování nedošlo k uvolnění či pohybu součásti blinkru v upínacím rámečku. To by zapříčinilo znehodnocení celého měření.

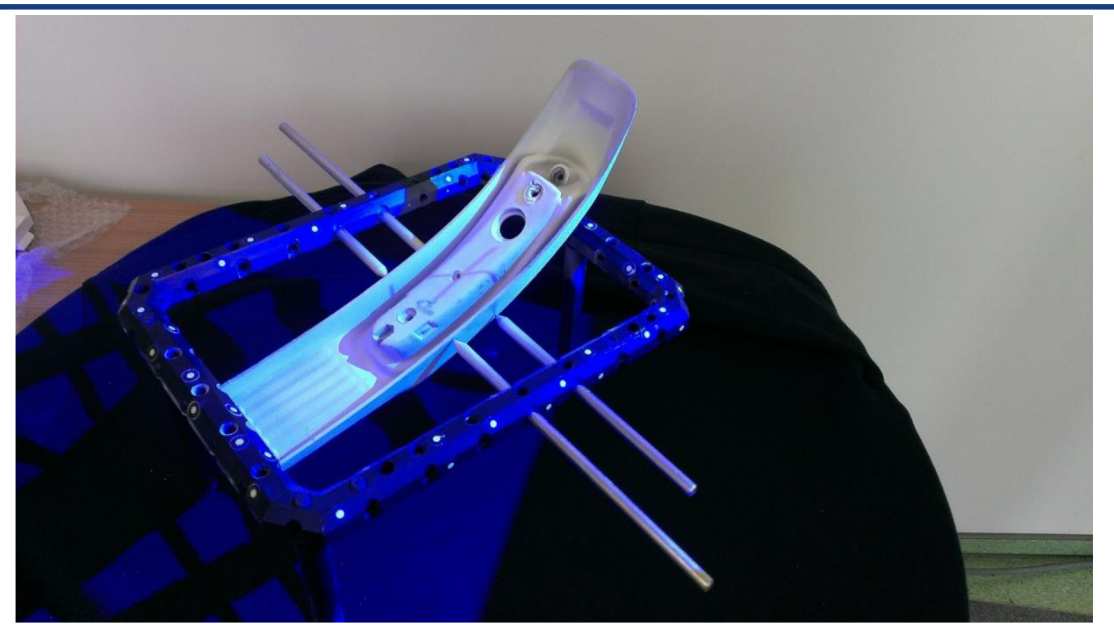

*Obr. 4.5 Součást blinkru po nanesení antireflexní vrstvy a upevnění do rámečku* 

Nyní mohlo být provedeno samotné skenování. Skenovanou součást blinkru jsme umístili na otočný stůl, který jsme předem zakryli černou látkou, čímž jsme zabránili jeho nežádoucímu naskenování společně s naší součástí. Zároveň původní podložka byla opatřena referenčními body, které jsme nechtěli naskenovat z důvodu, abychom mohli volně pohybovat a natáčet rámeček s upnutou součástí. Na následujícím obrázku je zobrazen průběh skenování.

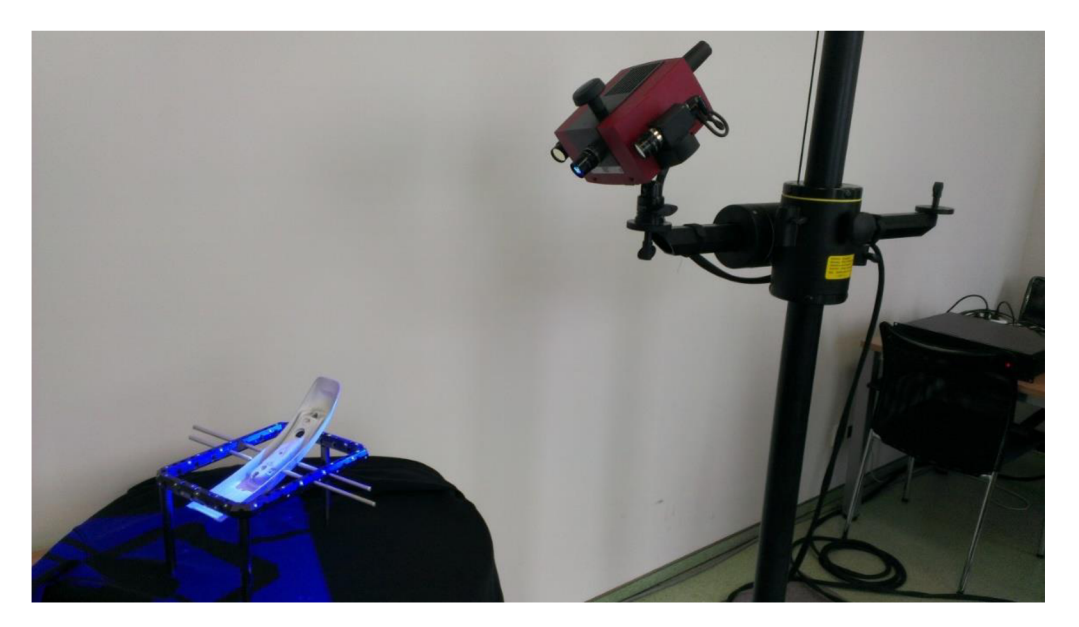

*Obr. 4.6 Průběh skenování* 

Projekční jednotka systému ATOS je založena na technologii Blue Light. Vzhledem k tomu, že senzor pracuje s úzkopásmovým modrým světlem, může probíhat snímání obrazu nezávisle na okolních světelných podmínkách. Díky svému silnému světelnému zdroji lze dosáhnout krátkých časů měření. Na obr. 4.7 můžeme vidět promítání pruhů modrého světla na součást.

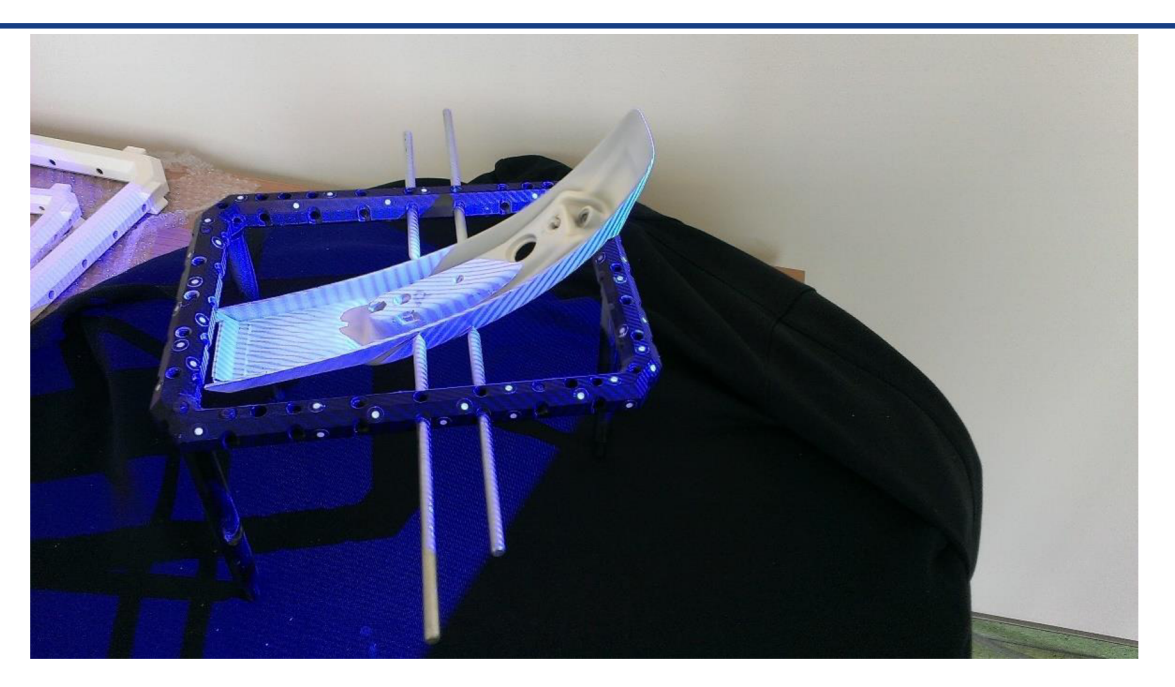

*Obr. 4.7 Promítání pruhů na součást blinkru* 

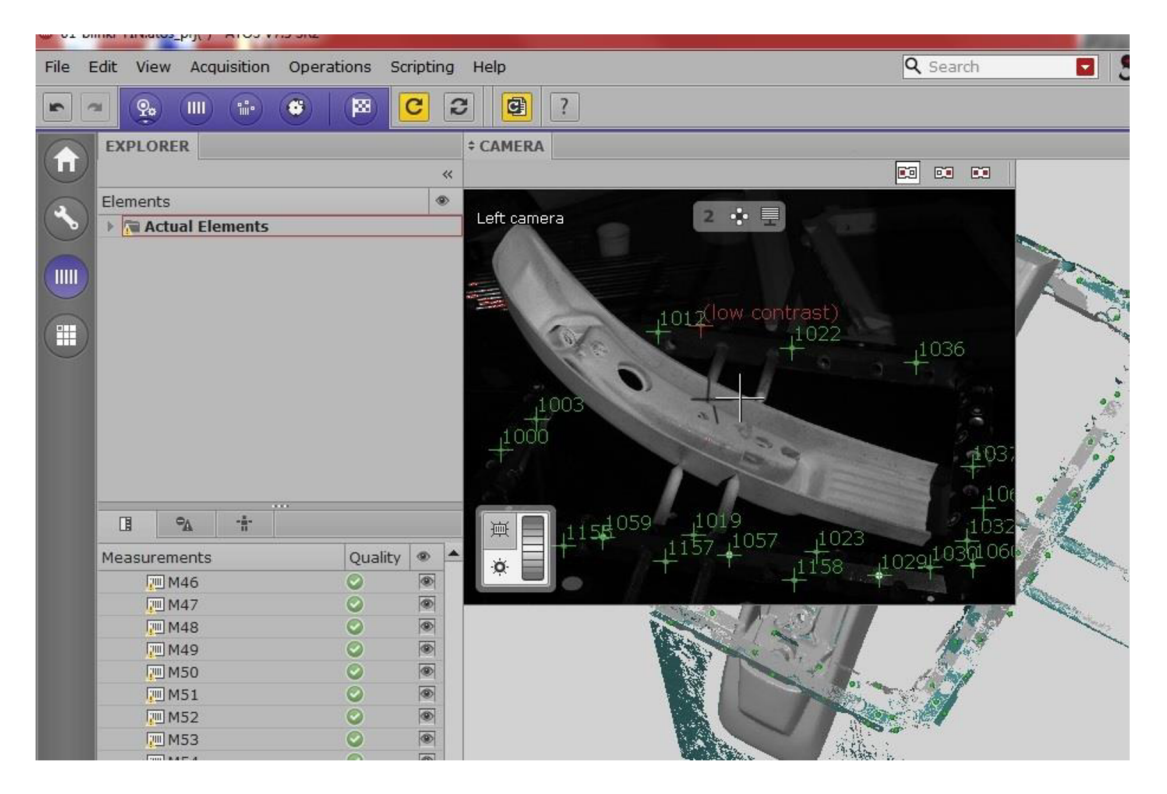

Ctor. 4.8 *Pohled z kamery během probíhajícího skenování* 

# **4.1.1 Úprava získaných dat**

Veškerá data ze skenování byla převáděna do programu GOM Inspect, kde byl průběžným skenováním vytvářen kompletní model součásti blinkru. Čím více bylo provedeno skenů z nejrůznějších úhlů, tím lepší jsme dostávali výstup. Nakonec bylo provedeno celkem 66 skenů.

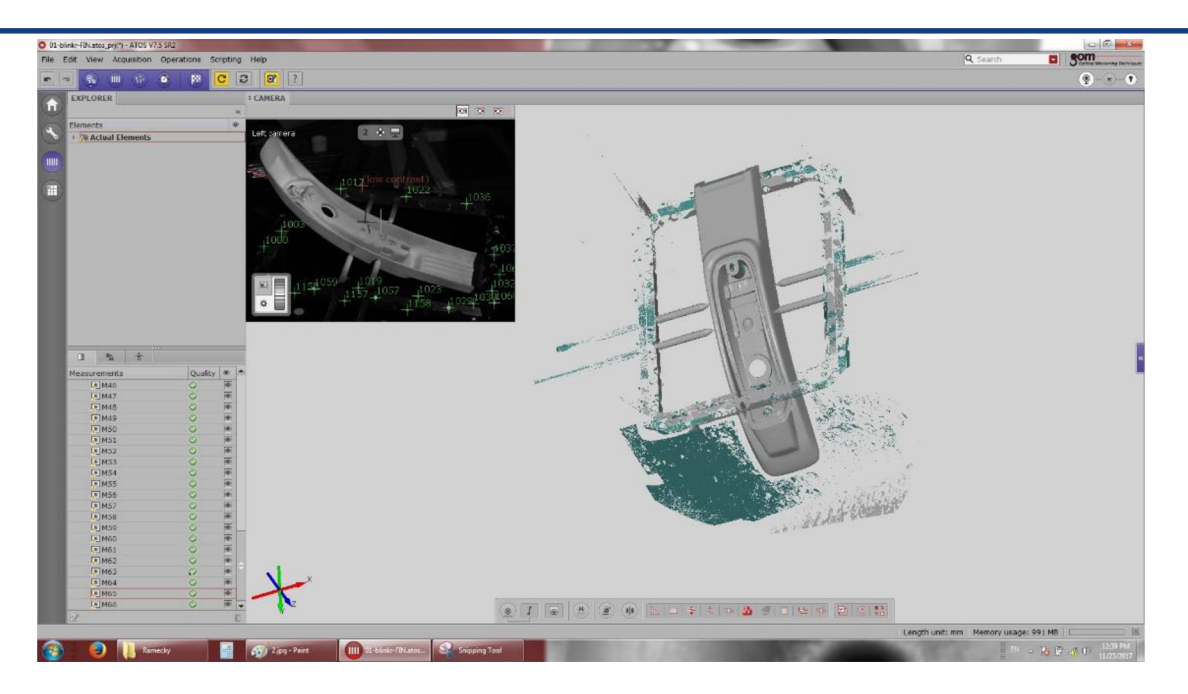

*Obr. 4.9 Vytvořený 3D model v softwaru GOM Inspect* 

Mezi první opravy na vzniklém 3D modelu, které jsme museli provést, patřilo vymazání částí, které vznikli naskenováním upínacího rámečku, podložky, šumu atd.

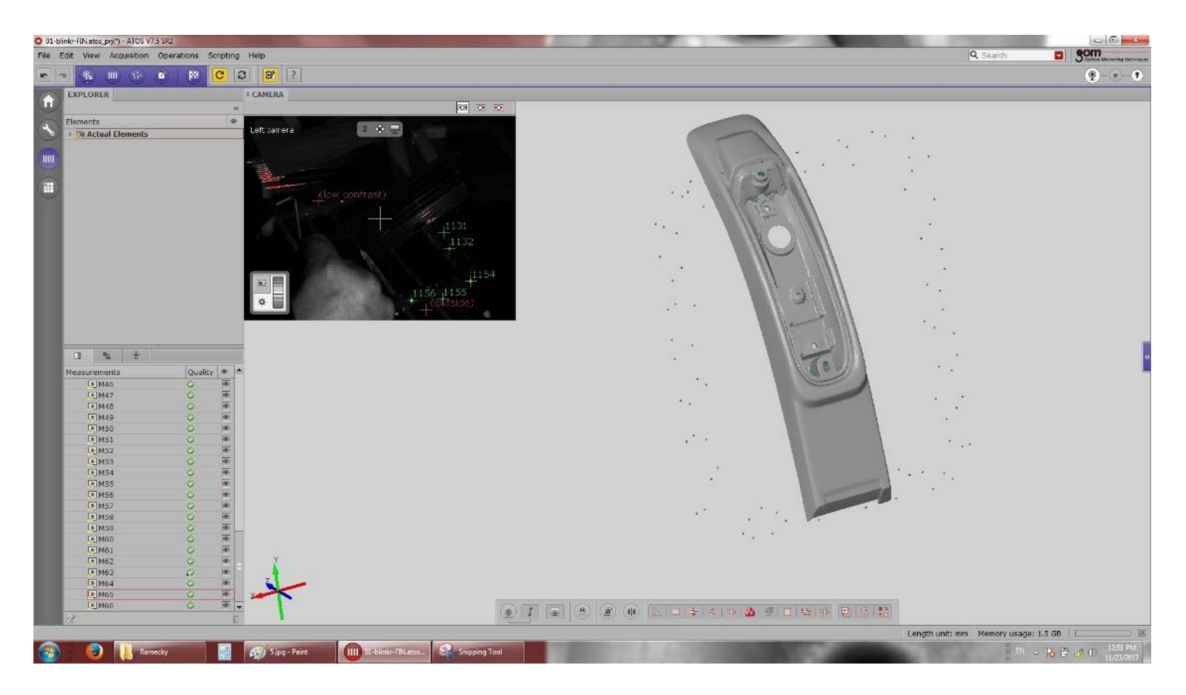

*Obr. 4.10 3D model součásti blinkru* 

Další opravy, které jsme provedli v softwaru GOM Inspekt, se týkaly vyplnění vzniklých děr a chyb na modelu. Následně jsme využily funkce softwaru pro zjemnění a vyhlazení polygonálni sítě tvořené trojúhelníky. Naší snahou bylo dosáhnout co nejoptimálnější polygonálni sítě, která neobsahuje žádné díry a maximálně odpovídá skutečné součásti. Na obr. 4.11 můžeme vidět místa, která se nepodařilo naskenovat a vznikli tak díry v polygonálni síti a i místa, kde došlo knejvětším nepřesnostem. Jedná se především o ostré hrany, drážky a díry.

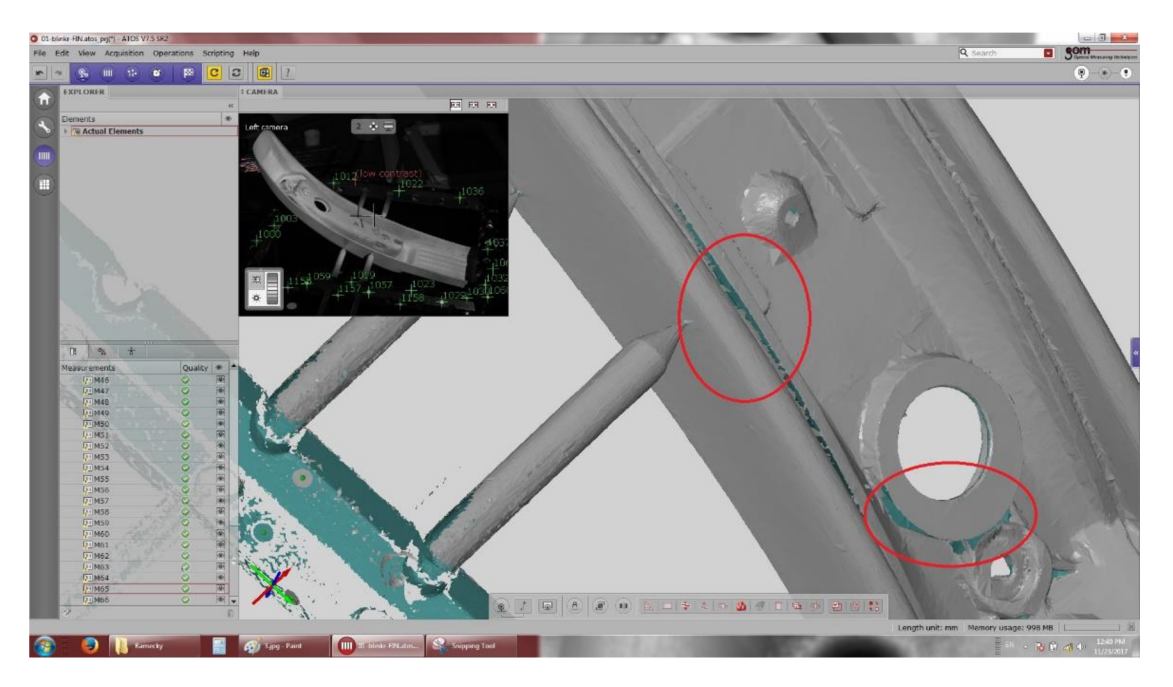

*Obr. 4.11 Vady a díry na polygonálni síti naskenované součásti* 

Výsledná součást blinkru převedená z fyzického tvaru do digitálního modelu byla po aplikaci dokončovacích příkazů uložena jako polygonálni síť ve formátu STL. Formát STL je formát, který popisuje geometrii povrchu trojrozměrného objektu a je podporován mnoha softwary.

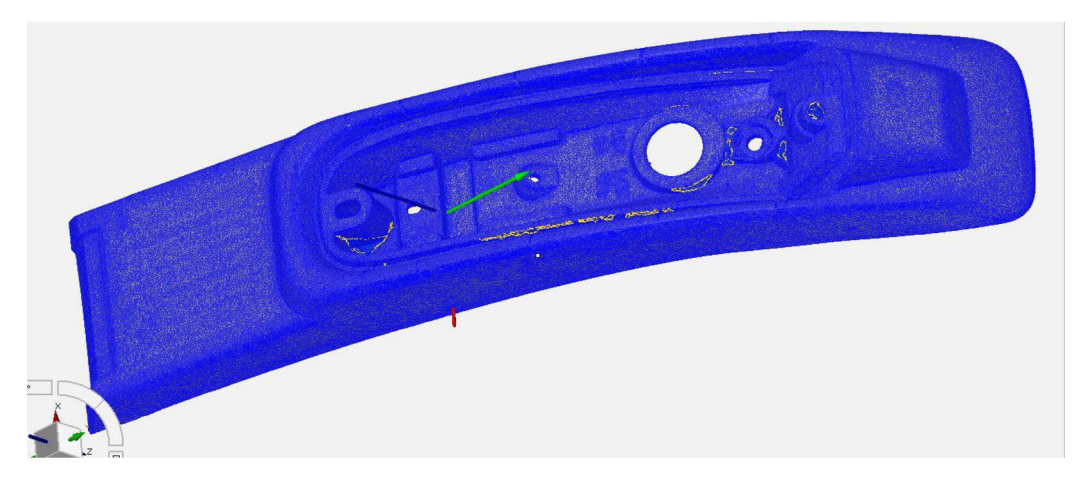

*Obr. 4.12 Výsledná polygonálni síť součásti blinkru* 

# **4.2 Vytvoření modelu z mračna bodů**

Výsledkem 3D skenování není plnohodnotný parametrický model součásti, ale pouze plošně propojená síť mračna bodů za pomoci trojúhelníků. Při tvorbě modelu se těmito body proloží plochy, ze kterých se následně sestaví kompletní 3D těleso. K vytvoření 3D modelu byl použit software CATIA ve verzi V5R20.

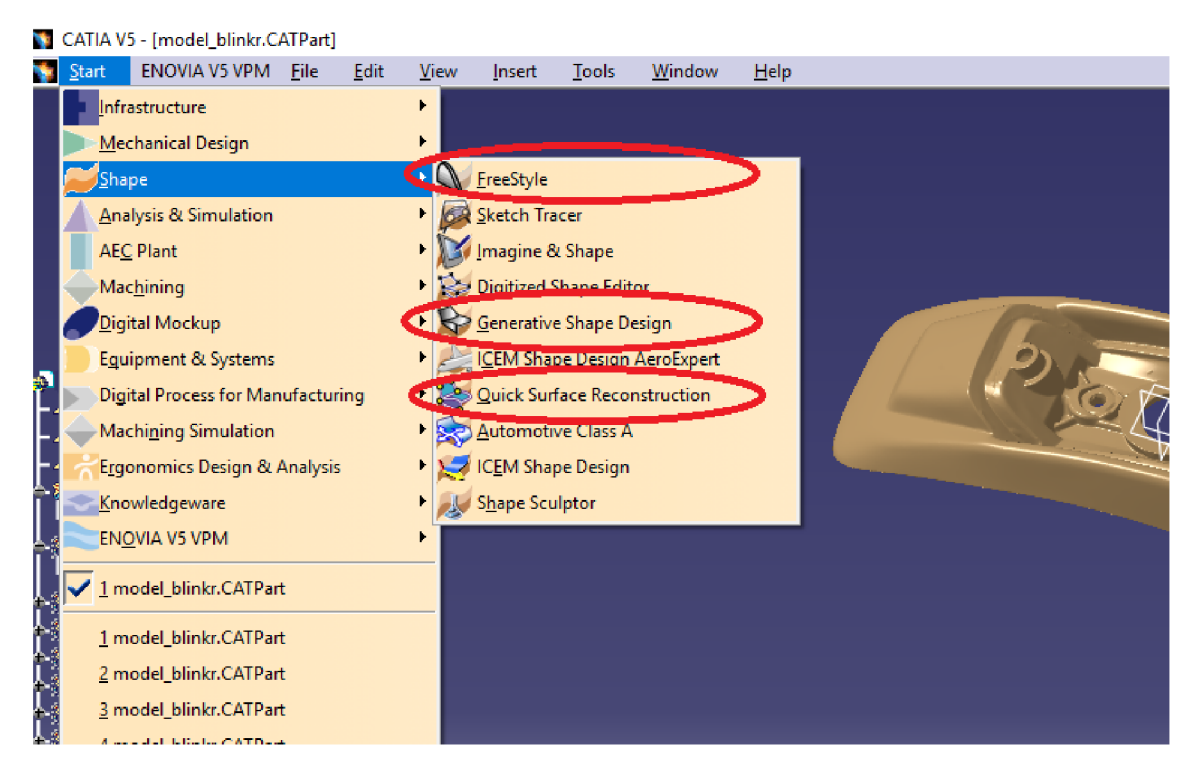

*Obr. 4.13 Prostředí CATIA V5 a nejpoužívanější moduly při tvorbě ploch* 

Poté co jsme nahrály naskenovanou součást do softwaru CATIA nastupuje samotná tvorba jednotlivých povrchů. Nejužitečnější moduly pro rekonstrukci ploch z mraku bodů pro nás byly Quick Surface Reconstruction, FreeStyle a Generative Shape Design, které jsou součástí Shape Designu, sloužícímu ke tvorbě plošných modelů.

Jednotlivé plochy relativně tvarově složité součásti byly rekonstruované systematicky postupně v jednotlivých úsecích součásti. Na každé ploše byly vytvořeny hraniční křivky budoucích povrchů nebo také tvořící křivky povrchů, popřípadě pomocné křivky, osy apod. Poté následovala tvorba jednotlivých povrchů pomocí vhodně zvolených funkcí. Jedním z nejsilnějších nástrojů systému CATIA pro tvorbu povrchů z mraku bodů je funkce Power Fit, jež vytvoří z mraku bodů přímo povrch za použití předem vytvořených křivek. Další užitečnou funkcí při tvorbě tvarově složitějších povrchů byla například funkce NetSurface. Výsledný povrch celé digitalizované součásti pak vzniknul takzvaným plátováním, což je pospojování dílčích povrchů a vytvoření přechodů funkcemi protažení, vytažení, oříznutí, vyplnění atd.

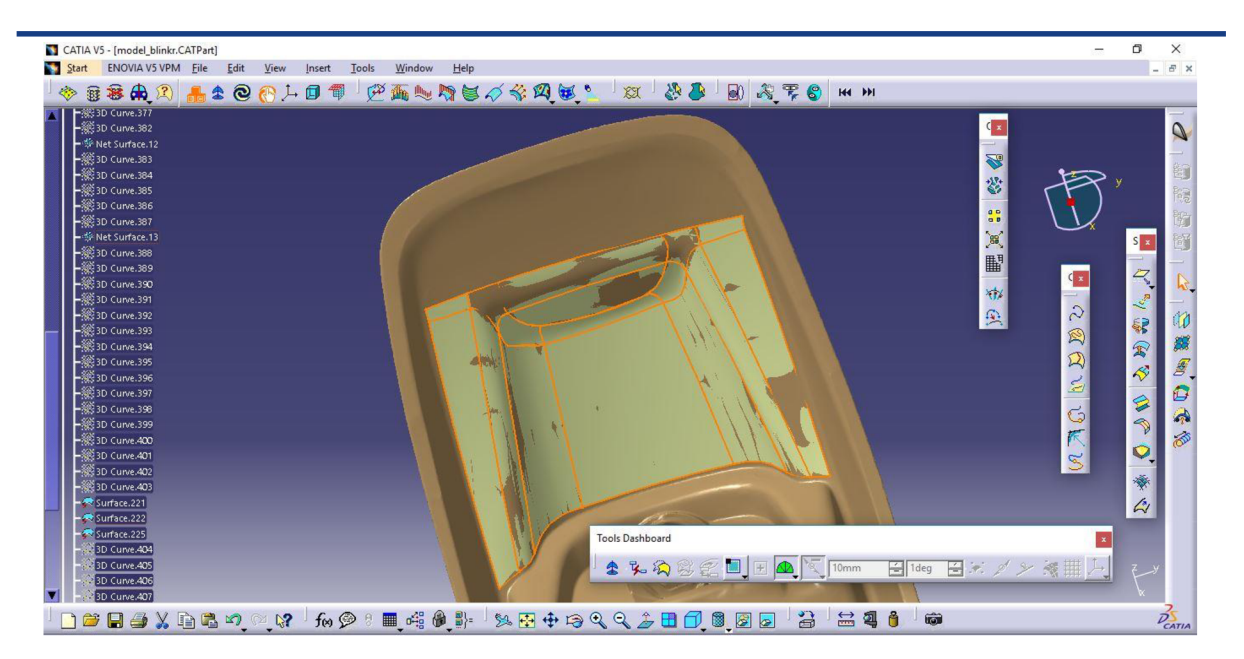

*Obr. 4.14 Ukázka rekonstrukce povrchu spodní části součásti blinkru* 

Při tvorbě jednotlivých ploch bylo postupováno relativně pomalu a to z důvodu, že byla vynaložena maximální snaha, aby se výsledné povrchy master modelu vůči skenu lišily maximálně o jednu desetinu milimetru. Z toho důvodu byla po vytvoření každého jednotlivého povrchu provedena rozměrová analýza porovnávající přesnost proložení daného povrchu mrakem bodů. V případě, že daný povrch vyhověl požadavkům na přesnost přešlo se na tvorbu nového povrchu, pokud nevyhověl, byly upraveny jeho hraniční nebo tvořící křivky, případně byla zvolena jiná metoda pro tvorbu tohoto povrchu a to do té doby než byl nalezen způsob, jak vyhovět daným požadavkům na přesnost. Dále byl kladen velký důraz na správné napojování křivek a případně povrchů, aby bylo docíleno správné spojitosti. Po spojení všech povrchů je možné využít funkce Close Surface v modulu Part Design, která z uzavřené soustavy povrchů vytvoří 3D model.

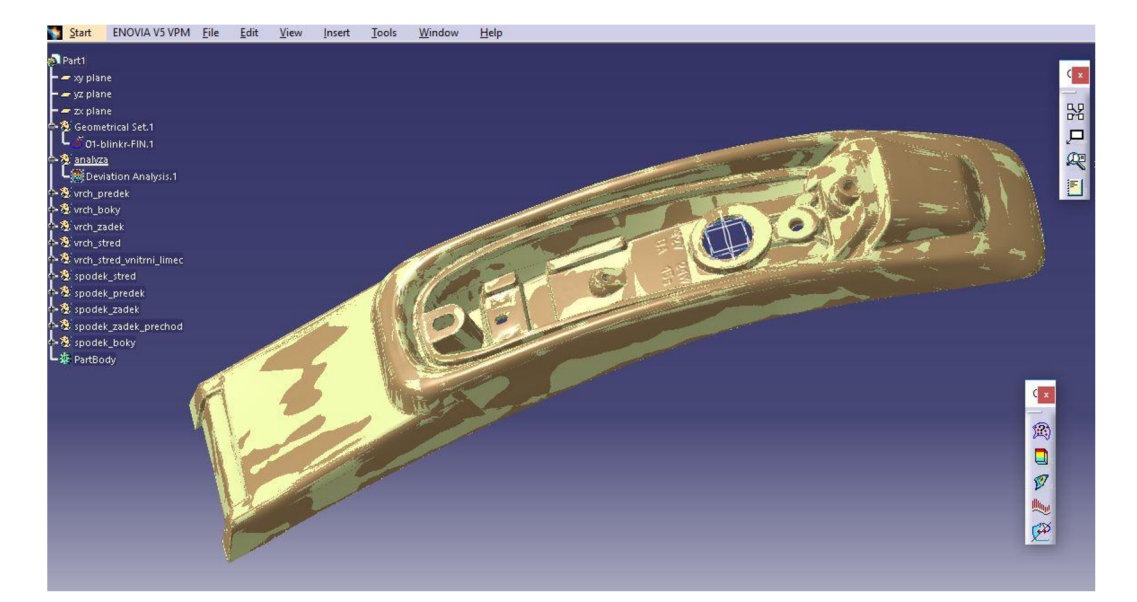

Na následujících obrázcích 4.15 - 4.18 je zobracena ukázka hotového modelu.

*Obr. 4.15 Výsledný model shora proložený mrakem bodů ze skenu* 

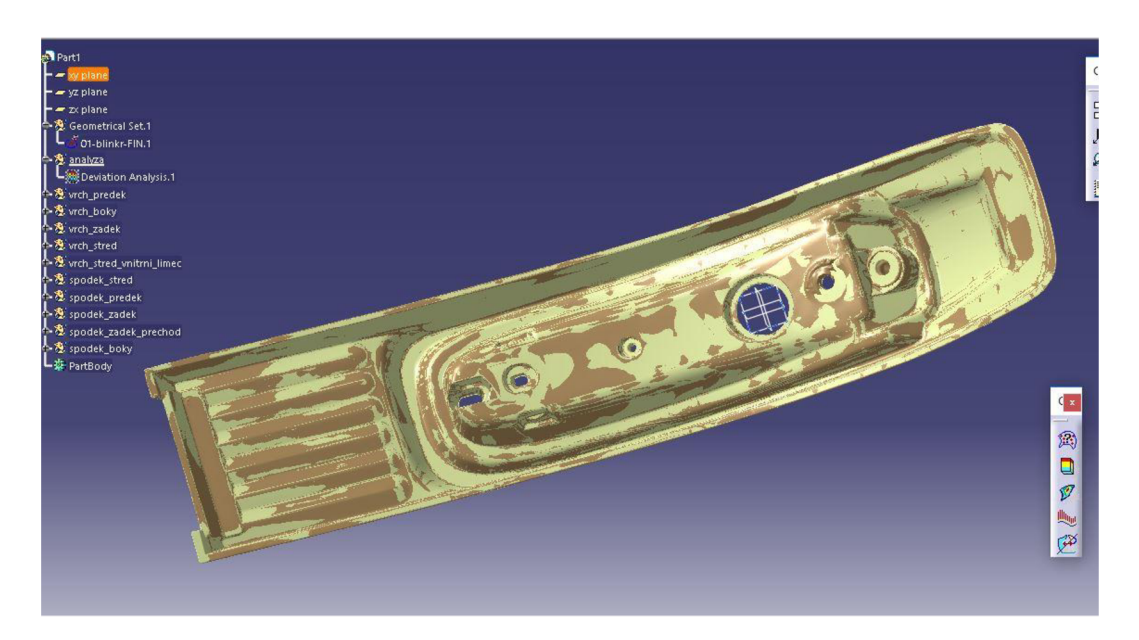

*Obr. 4.16 Výsledný model zdola proložený mrakem bodů ze skenu* 

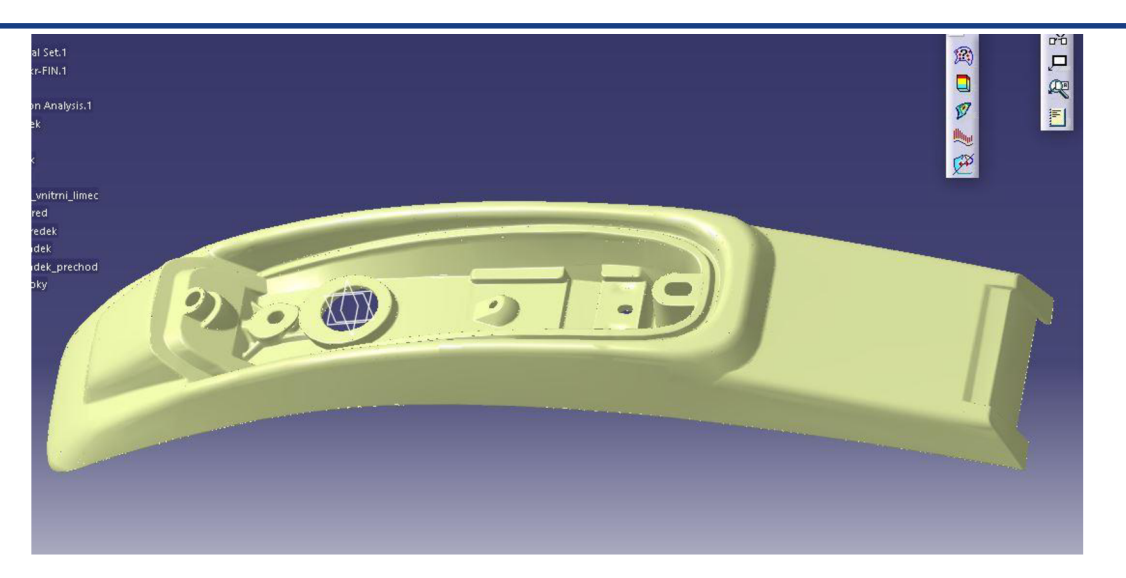

*Obr. 4.17 Výsledný model shora* 

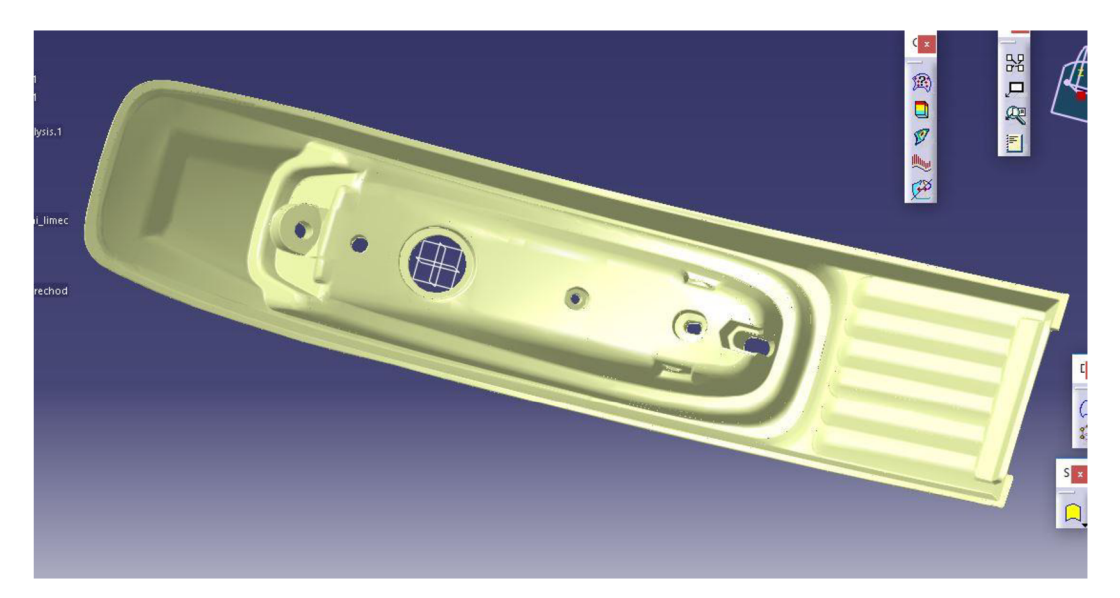

*Obr. 4.18 Výsledný model zdola* 

# **4.3 Rozměrová analýza**

Po dokončení celého modelu, byla provedena celková rozměrová analýza nově vytvořeného master modelu vůči skenu. Během tvorby nového master modelu součásti blinkru byla vynaložena maximální snaha docílit odchylky ploch nového modelu vůči skenu do jedné desetiny milimetru nebo méně. Jak můžeme vidět na následujících obrázcích povrch výsledného master modelu se od skenu liší na převážné většině povrchu v toleranci menší než ± 0,1 mm. Vidíme však několik málo míst, kde je odchylka nového master modelu od skenu výrazně větší. Když se ovšem podíváme podrobně na tyto místa, zjistíme, proč tomu tak je.

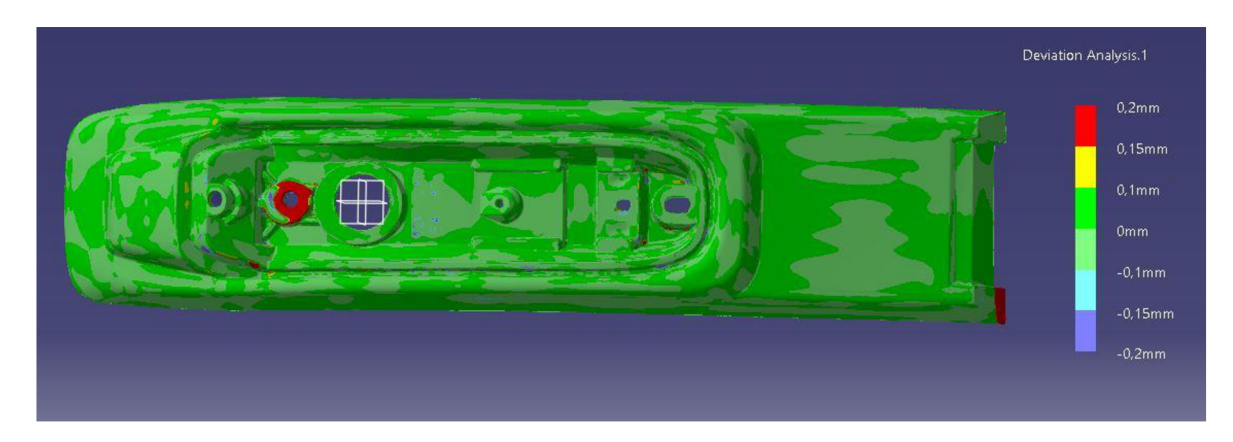

Obr. 4.19 Rozměrová analýza modelu - pohled shora

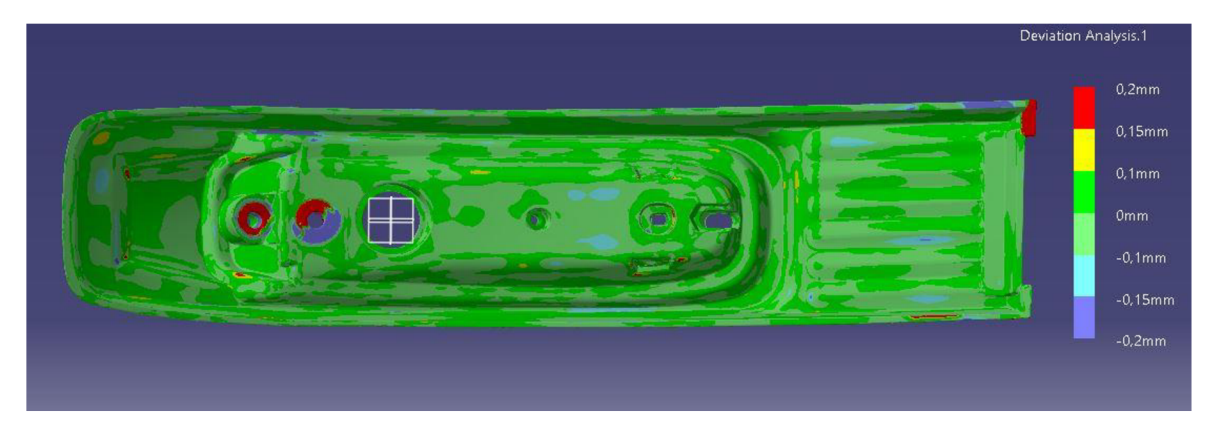

Obr. 4.20 Rozměrová analýza modelu - pohled zdola

Prvním zřejmým místem, kde odchylka modelu od skenu přesahuje hodnotu 0,1 mm je jeden z předních rohů. Jak můžeme vidět na obr. 4.21 a 4.22, tento roh součásti byl poškozen (odlomená část) a toto poškození bylo následně naskenováno. Ovšem při tvorbě nového modelu byly tyto plochy domodelovány do původní nepoškozené verze.

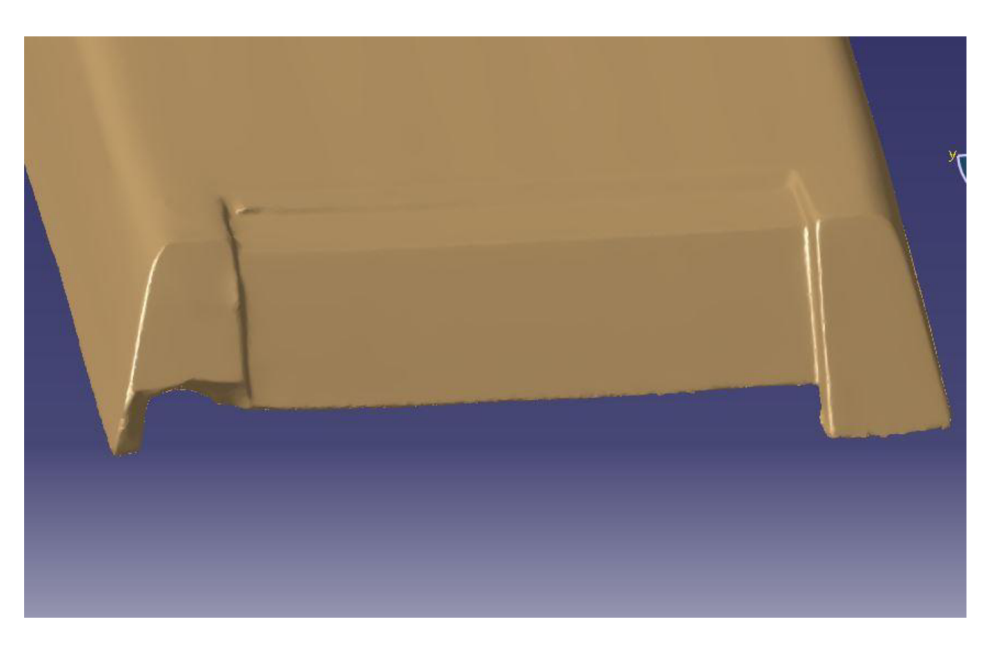

*Obr. 4.21 Naskenovaný povrch poškozeného rohu* 

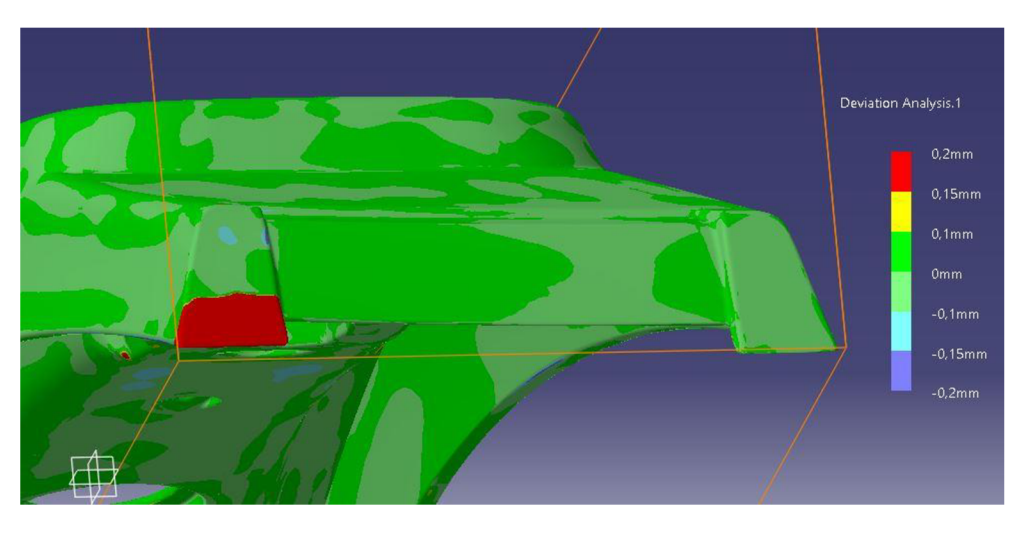

*Obr. 4.22 Rozměrová analýza nového master modelu vůči skenu* 

### PRAKTICKÁ ČÁST

Druhým výrazně nepřesným místem byl povrch v okolí děr a samotné díry. Z obrázku 4.23 je patrné, že povrch v okolí děr byl na součásti blinkru značně otlačen a poničen od šroubů. Zároveň měl optický skener problém se skenováním této oblasti a hlubší otvor se mu nepodařilo naskenovat správně a otvor je na skenu zacelený.

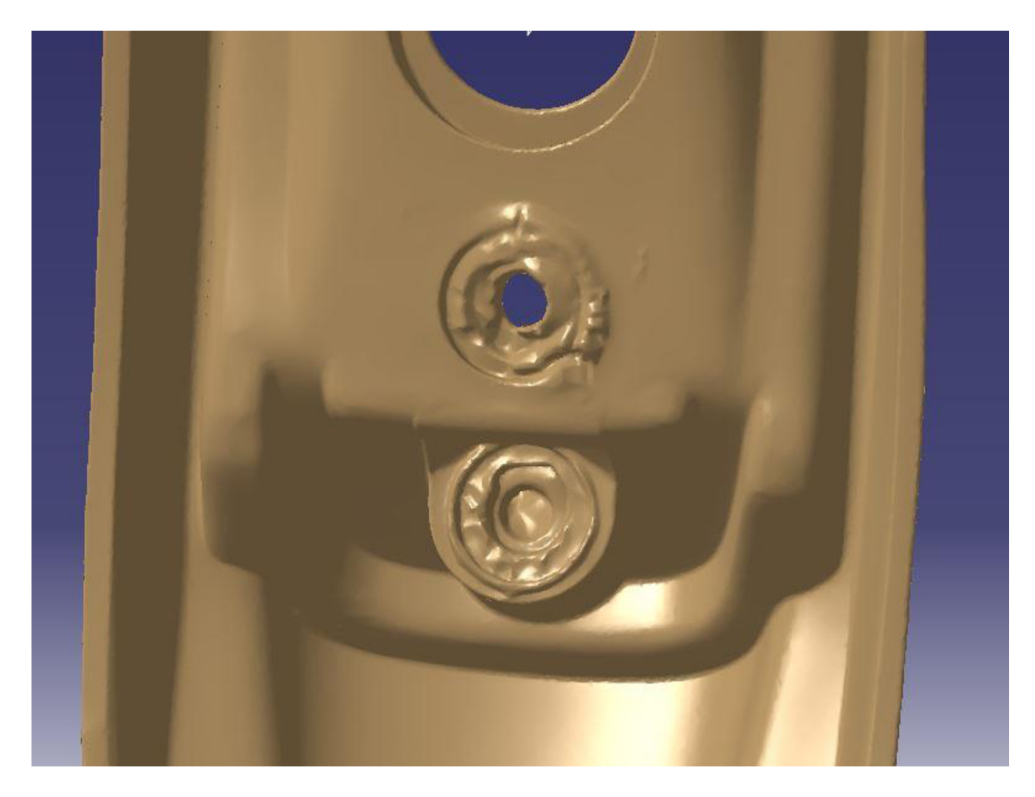

*Obr. 4.23 Naskenovaný povrch* 

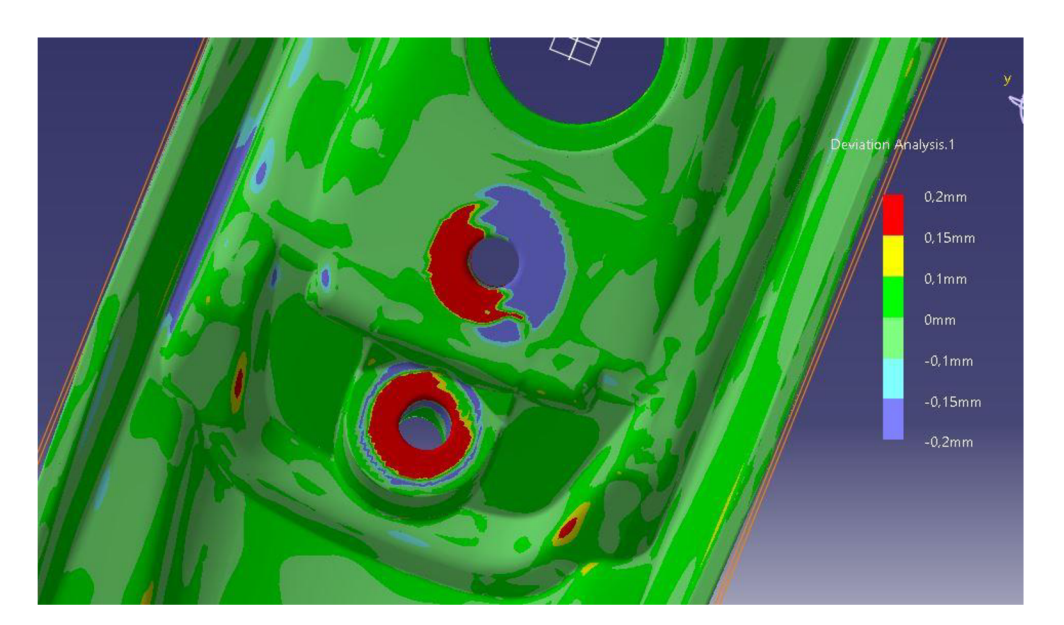

*Obr. 4.24 Rozměrová analýza v okolí děr* 

### PRAKTICKÁ ČÁST

Posledním nepřesným místem je vnitřní roh ve střední části blinkru. Jak můžeme vidět při podrobnějším pohledu na naskenovaný povrch (obr. 4.25). Těžko dostupné místo bylo problematické pro optický skener a relativně ostrý vnitřní roh byl částečně zdeformován a zaoblen. Na obrázku 4.25 si můžeme dále povšimnout, že skenování vnitřní hrany drážky bylo pro optický skener Atos také poměrně problematické a tato plocha vykazuje množství drobných vad.

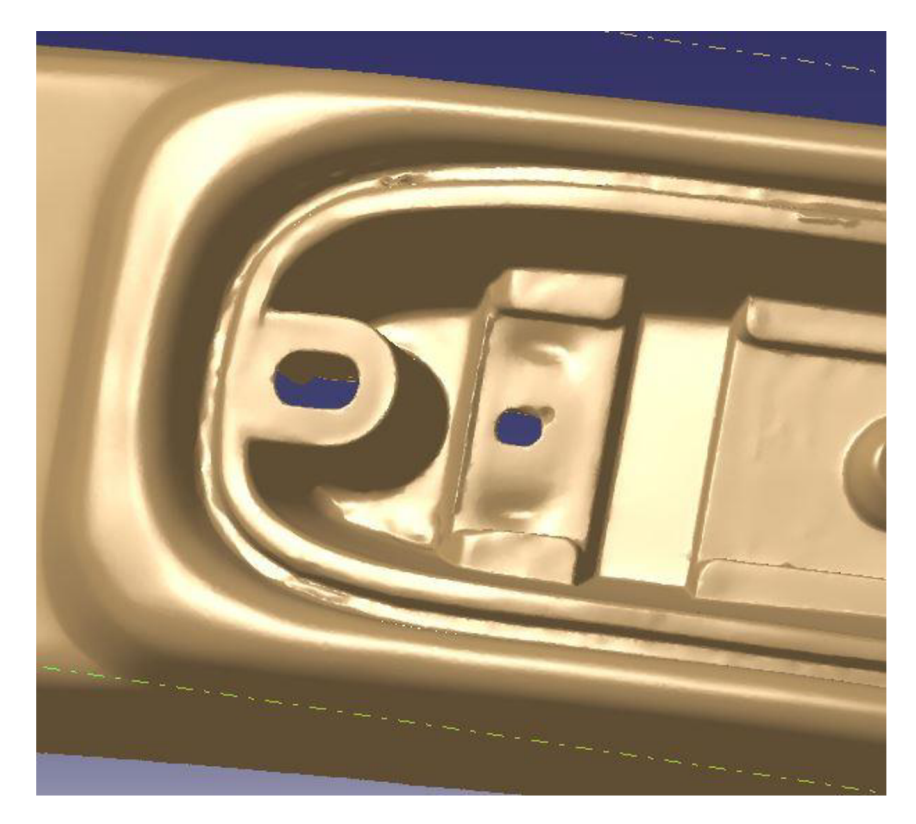

*Obr. 4.25 Naskenovaný povrch* 

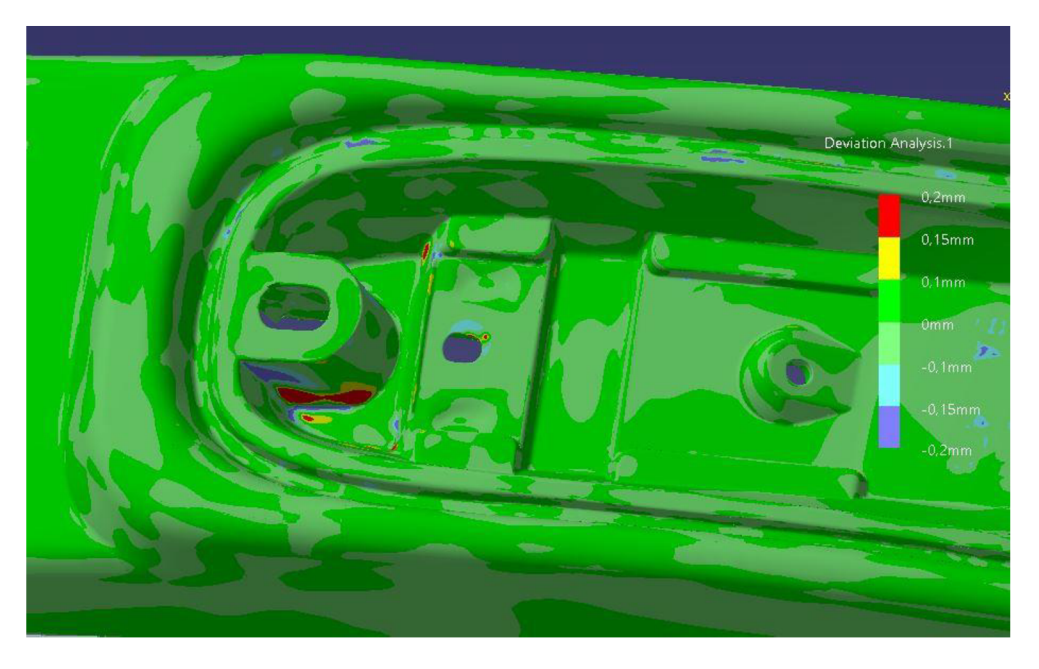

Obr. 4.26 Rozměrová analýza nového master modelu vůči skenu

# **4.4 Návrh výrobní technologie**

# **4.4.1 Tisk pomocí 3D tiskárny**

Jednou z navrhovaných možností je využití 3D tiskárny Dimension uPrint. Tato tiskárna disponuje dostatečným modelovacím prostorem a dokáže nanášet materiál v tloušťce vrstev 0,254 mm. Materiálem vhodným pro stavbu modelu je termoplast ABSplus v barvě slonovinové kosti. Tento materiál vykazuje ve srovnání s běžně používaným termoplastem ABS až o 40% vyšší pevnost. Pevnost ABS plus v tahu je udávána 36 MPa s použitelností do 82 °C. Díky těmto vlastnostem lze vytvářet odolnější a pevnější výrobky, které lze využít i k testování mechanických vlastností prototypu. [57]

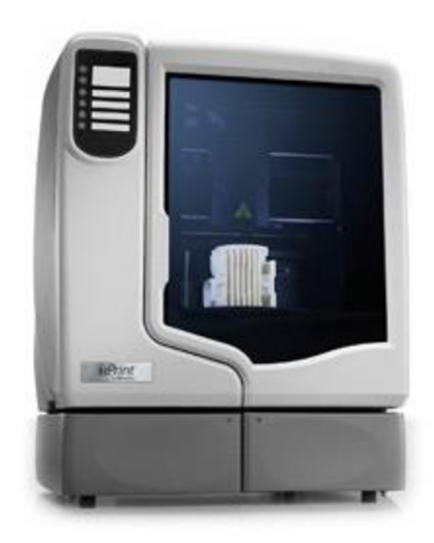

*Obr. 4.27 3D tiskárna Dimension u Print [58]* 

Proces tisku modelu probíhá takto. Po nastavení veškerých potřebných atributů pro tisk je odeslána tisková úloha do tohoto zařízení. Přímo na stroji je nutné tiskovou úlohu potvrdit a spustit celý proces tisku. Zařízení nejprve ohřeje tiskovou komory na teplotu 74°C a teprve po dosažení této teploty začne probíhat samotný tisk. Při výstavbě modelu 3D tiskárnou dochází k tavení materiálu v trysce do polotekuté konzistence za teploty 293°C. V první fázi stavby modelu přístroj nanese několik vrstev, které tvoří podporu celého modelu. Následujícími vrstvy už tiskárna postupně vynáší 3D model prototypu.

## **Úprava prototypu**

Po dokončení výstavby modelu tiskárnou je výrobek včetně podpor přilepen k pracovní desce a je nutné jej šetrným způsobem odstranit, aby nedošlo k jeho poškození. Po mechanickém odlepení z pracovní desky je nutné oddělit části podpor od samotného výrobku. K tomuto oddělení je vhodné použít lázeň speciálního rozpouštěcího roztoku o teplotě 20 až 80 °C v ultrazvukové čističce P702. V tomto zařízení je prototyp za pomoci ultrazvuku očištěn od zbytků podpor.

Výsledný model je ještě nutné dále povrchově upravovat. Tyto úpravy jsou závislé čistě na využití daného prototypu. Například při využití jako master modelu pro výrobu silikonové formy na výrobu dalších prototypů je nezbytná vysoká kvalita povrchové

úpravy. Toho můžeme docílit napríklad rovnoměrným nanesením tekutého tmelu pomocí spreje. Tmel se nanáší v několika tenkých vrstvách a po poslední vrstvě se nechává důkladně vyschnout a vytvrdnout. Po uplynutí nejméně 24 hodin následuje broušení ve vodní lázni jemným brousícím papírem, aby bylo dosaženo maximální kvality povrchu.

U prototypů světel v automobilovém průmyslu je potřeba následné pokovení povrchu, díky čemuž dosahuje lepších optických vlastností. Před pokovením je polymer ošetřen takovým způsobem, aby dosáhl potřebných adhezních podmínek kovu. Ošetření probíhá jemným zdrsněním a odmaštěním, aby nedošlo ke špatnému přilnutí kovu. Další možností je také naleptání povrchu, nebo povrchové zcitlivění paladiem, nebo stříbrem. Pokovený výrobek nesmí obsahovat žádné vady. [59]

# **4.4.2 Výroba silikonové formy**

Forma se skládá ze dvou částí a velice důležité je určení dělící roviny mezi oběma částmi. Pro výrobou obou částí je nutné mít formu, která stanoví ohraničení naší silikonové formy. Výrobek je třeba umístit do tohoto ohraničení v závislosti na poloze dělící čáry. Model je poté zaplaven tekutým silikonem SILASTIC T-4, který je smíchán s tužidlem v poměru 10:1. U silikonové formy je nutné zabránit tvorbě bublin pomocí vakuového přístroje, kde dojde k odebrání veškerého vzduchu ze směsi silikonu a tužidla. Vytvrzení silikonové formy zabere přibližně 12 hodin při běžných interiérových podmínkách. Životnost těchto forem je dána požadavkem na přesnost. Obvyklá životnost forem se pohybuje okolo 5 kusů přesných dílů a 30 až 40 kusů odlitků, kde nejsou kladeny takové nároky na přesnost.

## **Odlití prototypu z pryskyřice**

Po vytvoření obou dílů silikonové formy jsou tyto díly přesně spojeny a do licího otvoru je vlévána promíchaná pryskyřice ebalta SG 145 A s tužidlem ebalta SG 145 B v poměru 1:1. Pryskyřici a tužidlo je nutné důkladně promíchat.

## **4.4.3 Pokovení prototypu**

U prototypů světel v automobilovém průmyslu je potřeba následné pokovení povrchu, díky čemuž dosahuje lepších optických vlastností. Před pokovením je polymer ošetřen takovým způsobem, aby dosáhl potřebných adhezních podmínek kovu. Ošetření probíhá jemným zdrsněním a odmaštěním, aby nedošlo ke špatnému přilnutí kovu. Další možností je také naleptání povrchu, nebo povrchové zcitlivění paladiem, nebo stříbrem. Pokovený výrobek nesmí obsahovat žádné vady. [59]
# **5 TECHNICKO-EKONOMICKÉ ZHODNOCENÍ**

V této části budou hodnoceny technické a ekonomické aspekty 2 metod výroby prototypů. Uvažovanými metodami jsou odlévání do silikonové formy a technologie 3D tisku, v obou případech následované pokovením vrchní části blinkru.

Generování prototypu pomocí 3D tisku probíhalo na zařízení Dimension uPrint, a jako materiál byl použit termoplast ABSplus . Tiskárna Dimension uPrint je profesionálním zařízením s velkou přesností a rychlostí tvorby modelu. Tisk modelu na této tiskárně zabere celkem cca 21 hodin.

#### **Náklady na tisk modelu**

Systém CatalystEX, který je součástí tiskárny udává objem použitého materiálu. Cena tisku je stanovena na 14,50 Kč/cm3. Na základě těchto informací bude provedena jednoduchá kalkulace potřebného materiálu.

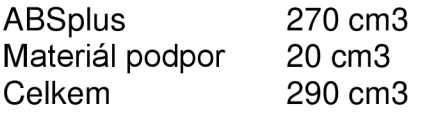

#### **Náklady na tisk může stanovit ze vztahu:**

$$
Nm = Om \cdot Cm \tag{6.1}
$$

kde: *Nm* [Kč] - náklady na tisk modelu *Om [cm<sup>3</sup> ] -* objem spotřebovaného materiálu *Cm* [Kč • *cm~<sup>3</sup> ] -* cena spotřebovaného materiálu

$$
Nm = 290 \cdot 14.5 = 4205 \, K\text{C}
$$

#### **Náklady na výrobu silikonové formy:**

K výrobě formy bylo použito silikonu SILASTIC T-4 a tužidla v poměru 10:1. Cena směsi tužidla a silikonu je stanovena na 726Kč/kg. Celkem by bylo spotřebováno na výrobu všech částí formy 3,4 kg.

Náklady na výrobu formy můžeme stanovit ze vztahu:

$$
Ns = Hs \cdot Cs \tag{6.2}
$$

kde: *Ns* [Kč] - náklady na výrobu formy *Hs* [kg] - hmotnost spotřebovaného materiálu  $Cs$  [Kč· $kg^{-1}$ ] - cena spotřebovaného silikonu

$$
Ns = 3.4 \cdot 726 = 2468 K\text{C}
$$

#### **Náklady na výrobu modelu metodou odlitím:**

K odlití modelu bude použita pryskyřice ebalta SG 145 A smíchaná 1:1 s tužidlem ebalta SG 145 B. Cena této směsi byla stanovena na 200 Kč/kg. Bude zapotřebí cca 380 ml, což při hustotě 1 kg/dm<sup>3</sup> dělá 0,38 kg.

Celkové náklady na odlití modelu:

$$
Np = Hp \cdot Cp \tag{6.3}
$$

kde: *Np [Kč] -* náklady na odlití modelu *Hp [kg] -* hmotnost spotřebovaného materiálu *Cp [Kč • kg'<sup>1</sup> ] -* cena směsi pryskyřice a tužidla

$$
Np = 0.38 \cdot 200 = 76K\text{C}
$$

#### **Celkové náklady na výrobu modelu odlitím:**

Celkové náklady nutné na materiál k výrobě jednoho modelu odléváním byly stanoveny následovně.

$$
Nc = Nm + Ns + Np \tag{6.4}
$$

kde: *Nc [Kč] -* celkové náklady na jeden odlitý model *Nm [Kg] -* náklady na tisk modelu *Ns [Kč] -* náklady na výrobu formy *Np [Kč] -* náklady na odlití modelu

$$
Nc = 4205 + 2487 + 76 = 6768 K\check{c}
$$

# **5.1 Porovnání nákladů pro výrobu sérií pomocí technologií RP a odléváním**

Silikonové formy mají zpravidla trvanlivost okolo 20 cyklů. Výpočet porovnávacích sérií byl stanoven pro: 1,2,3,4,5,10,15,20 kusů.

#### **Celkové náklady na výrobu sérií modelů odléváním:**

$$
N_0 = Nm + Ns + Np \cdot n \tag{6.5}
$$

kde: *N0* [Kč] - celkové náklady na odlití série modelů *Nm* [Kg] - náklady na tisk modelu *Ns* [Kč] - náklady na výrobu formy *Np* [Kč] - náklady na odlití modelu *n [-] -* počet vyrobených kusů

## **Celkové náklady na výrobu sérií modelů technologií RP**

$$
N_{RP} = Nm \cdot n \tag{6.6}
$$

kde: *NRP* [Kč] - náklady na tisk série modelů *Nm* [cm3] - náklady na tisk modelu *n [-] -* počet vyrobených kusů

### **Srovnání nákladů na výrobu sérií modelů**

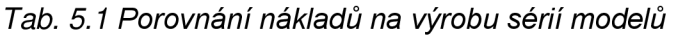

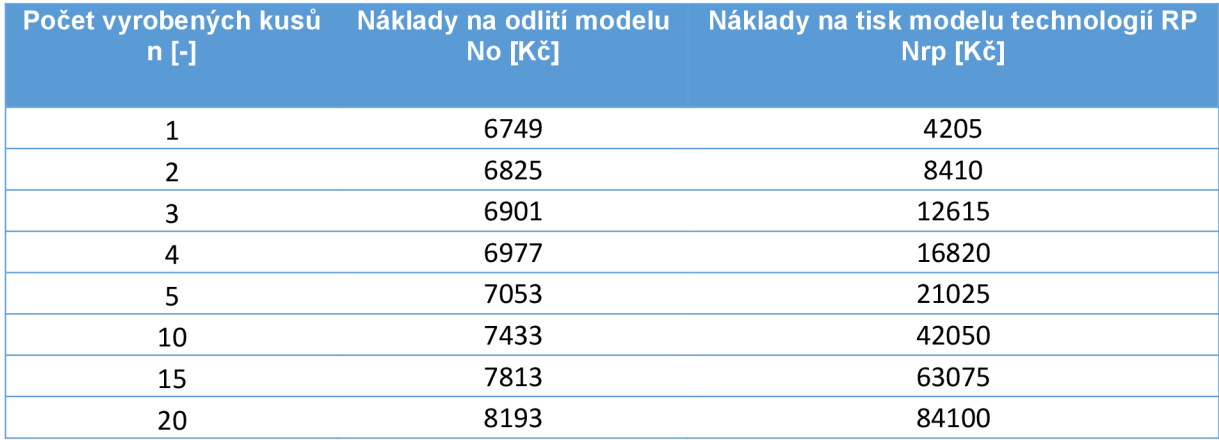

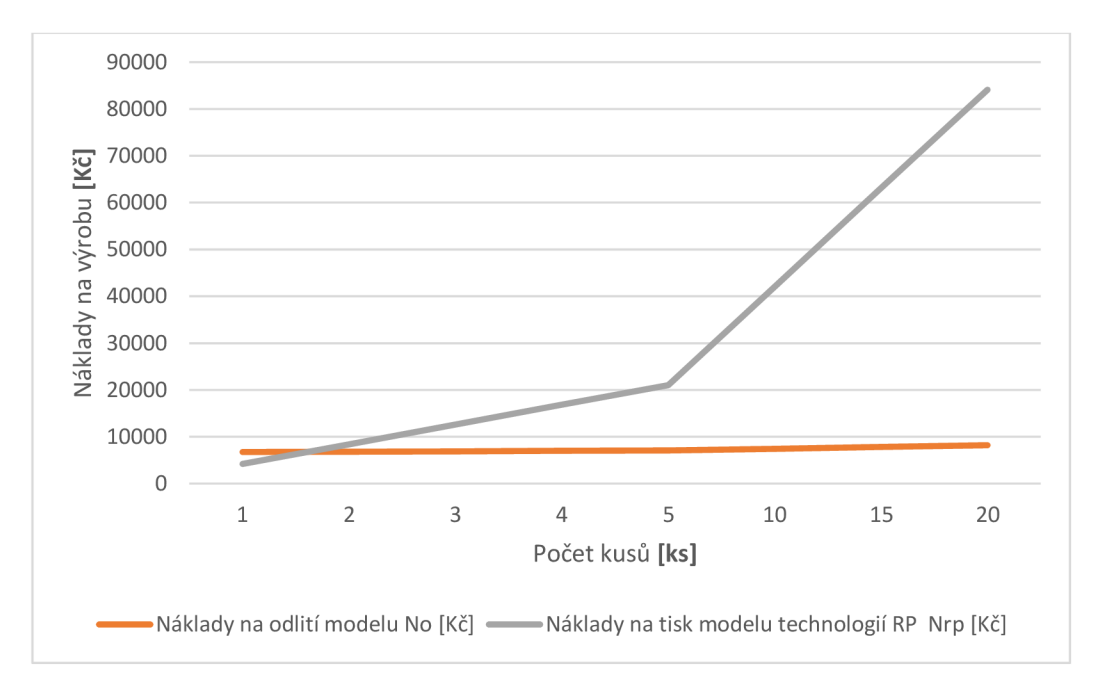

*Obr. 5.1 Srovnání nákladů na výrobu sérií modelů technologií RP a odléváním* 

# **5.2 Zhodnocení**

Jak můžeme vidět z grafu na obr. 5.1, tak cena vynaložená za materiál při výrobě modelů pomocí technologie RP u sérií větších jak 5 kusů výrazně narůstá, zatímco cena vynaložená za materiál při výrobě modelů odléváním je po vynaložení větších nákladů na tvorbu formy relativně konstantní a už dramaticky nenarůstá. Je dobré uvést, že zde nebyly zahrnuty náklady na lidskou sílu, které by způsobily ještě větší nárůst prvotní investice v počátku tvorby formy.

## **Tvorba modelu technologií RP**

Tvorba modelu pomocí 3D tiskárny Dimension uPrint je velmi přesnou a rychlou metodou, která probíhá téměř s nulovým procentem odpadového materiálu. Tato metoda je vhodná zejména pro výrobu jednotlivých výrobků. V porovnání s jinými metodami je ale pořizovací cena vysoká. Vysoká je také cena materiálů pro výrobu, i samotný servis.

## **Tvorba modelu odlitím do silikonové formy**

Silikonová forma má své výhody u komplikovaných tvarů, kde umožňuje jejich vyjmutí bez porušení modelu. Současně tato vlastnost představuje i rizika a nevýhody při opětovném sestavování formy. Pružné díly silikonové formy by na sebe měli vždy přesně a těsně doléhat, aby nedocházelo propouštění pryskyřice z vnitřní části formy a nevznikaly otřepy v oblasti dělící roviny.

Závěrem lze říci, že pokud potřebujeme vyrobit pouze jednotky kusů modelu, určitě je vhodné upřednostnit technologii RP. Tato technologie nám zajistí rychlou a cenově velice výhodnou možnost výroby daného modelu. V případě, že máme v plánu vyrobit více jak pět kusů, měli bychom zvážit cenově výhodnější variantu odléváním do silikonové formy.

# **ZÁVĚR**

V teoretické části této diplomové práce byly uvedeny přehledy technologií Reverse Engineering a Rapid Prototyping. Tyto technologie byly následně popsány a zároveň byly uvedeny jejich výhody, nevýhody a možnosti využití v praxi. V praktické části byla ověřena použitelnost technologie 3D skenování na tvarově složité součásti. K digitalizaci součásti blinkru byl použit systém optického skenování ATOS od společnosti GOM. Získaná data touto technologií jsou vhodná nejen k další úpravě, ale i k případné tvorbě prototypů. Využitelnost 3D skenerů je široká a možnost jejich uplatnění v nejrůznějších lidských oborech je nepopiratelná. Budoucí zastoupení této technologie nejen v technické praxi se zdá být nepochybné. Průběh skenování optickým skenerem ATOS Compact Scan a následné úpravy dat byly detailně popsány. Ze získaných 3D dat byl vytvořen přesný master model v softwaru CATIA ve verzi V5R20. I když máme v dnešní době dostatečný výpočetní výkon a specializované softwary, jako je např. CATIA, je tvorba kvalitního plošného modelu z mraku bodů, které získáme skenováním poměrně časově náročná.

Po vytvoření nového modelu byla provedena rozměrová a geometrická analýza vůči skenu. Z analýzy vyplývá, že obnova modelu součásti proběhla úspěšně a to při zachování vysoké přesnosti. Odchylka nově vytvořených ploch od naskenovaných dat byla menší než jedna desetina milimetru. Zároveň tato analýza ukazuje některé slabiny optických 3D skenerů. V neposlední řadě byly navrženy technologie vhodné pro výrobu součásti blinkru s ohledem na jeho funkční vlastnosti. Jako hlavní dvě byly uvedeny: tvorba modelu technologií RP pomocí 3D tiskárny Dimension uPrint, kterou vlastní FSI VUT v Brně a tvorba modelu odlitím do silikonové formy. Obě technologie následované pokovením, protože se jedná o součást světlometu, kde je důležité zachovat vlastnosti reflexních ploch. Ze závěrečného technicko – ekonomického zhodnocení vyplývá, že pokud potřebujeme vyrobit pouze jednotky kusů modelu, určitě je vhodné upřednostnit technologii RP . Tato technologie nám zajistí rychlou a cenově velice výhodnou možnost výroby daného modelu. V případě, že máme v plánu vyrobit více jak pět kusů, měli bychom zvážit cenově výhodnější variantu odléváním do silikonové formy.

## **SEZNAM ZKRATEK**

1D - jednorozměrný

2D - dvourozměrný

3D - trojrozměrný

ABS - termoplast Akrylonitrilbutadienstyren

ATOS - Advanced Topometric Sensor

**BMP - Ballistic Particle Manufacturing** 

BSI - Back-Side llumination

CAD - computer aided design

C A M - Computer Aided Manufacturing, Počítačová podpora obrábění

CAQ - kontrola kvality dat

CCD - Charge Coupled Device

CMM - Coordinate Measuring Machine, souřadnicové měřící systémy

CMO S - Complementary Metal-Oxide-Semiconductor

**CNC - Computer Numerical Control** 

CT - Computed Tomography

DMLS - Direct Metal Laser Sintering

FDM - Fused Deposition Manufacturing

FEM - Finite Element Method, metoda konečných prvků

LED - Light-Emitting Diode, elektroluminiscenční dioda

LOM - Laminated Object Manufacturing

MJM - Multi Jet Modeling

MRI - Magnetic Resonance Imaging

NURBS - Non-uniform rational basis spline

PC - Personal Computer, počítač

PUR - polvuretan

RE - Reverse Engineering

RP - Rapid Prototyping

**SGC - Solid Ground Cutting** 

SLA, SL - Stereolitografie

SLS - Selective Laser Sintering

STL - nativní formát souboru stereolitografického programu

TOF - Time Of Flight

UV - ultraviolet, ultrafialové

# **SEZNAM OBRÁZKŮ**

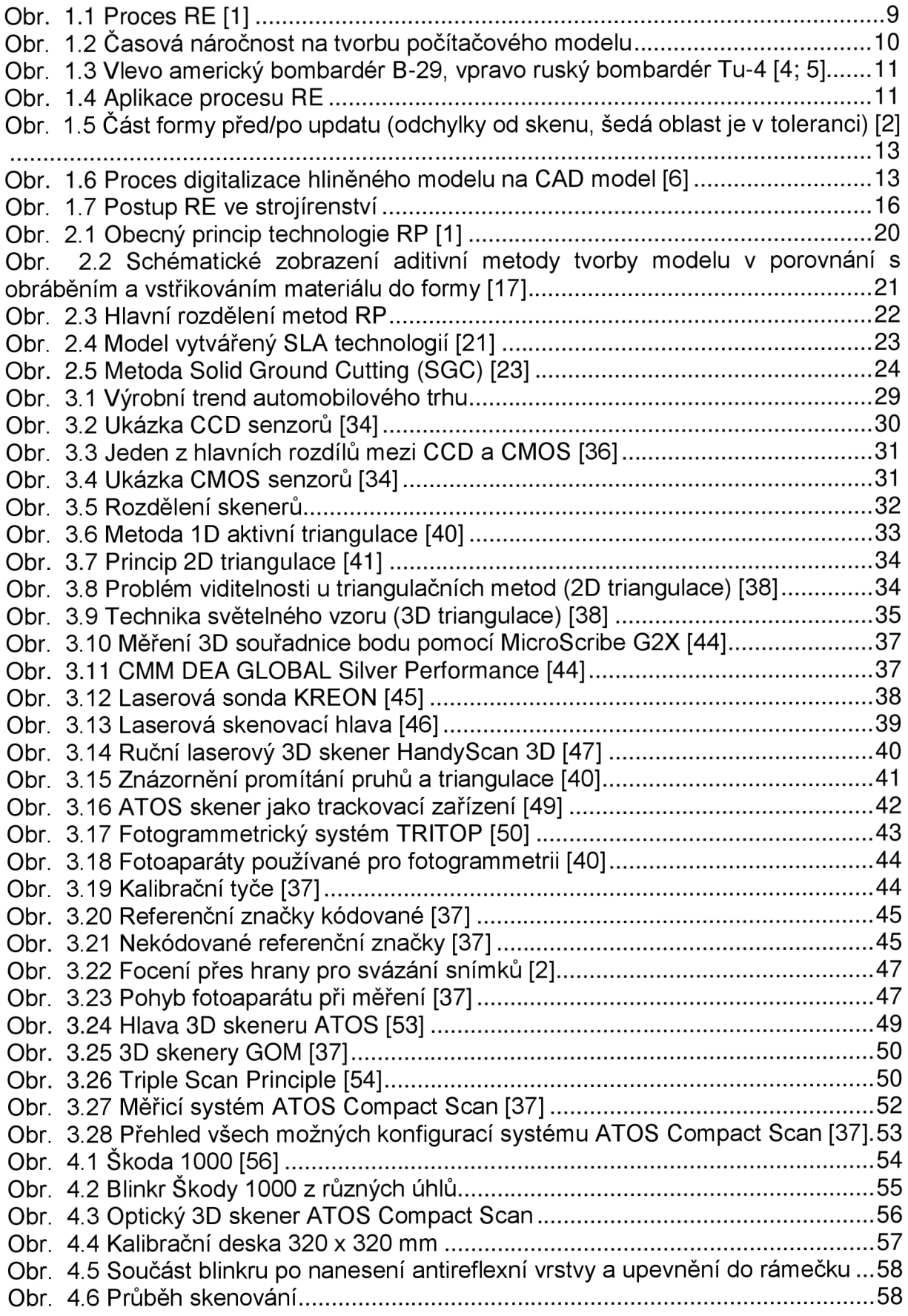

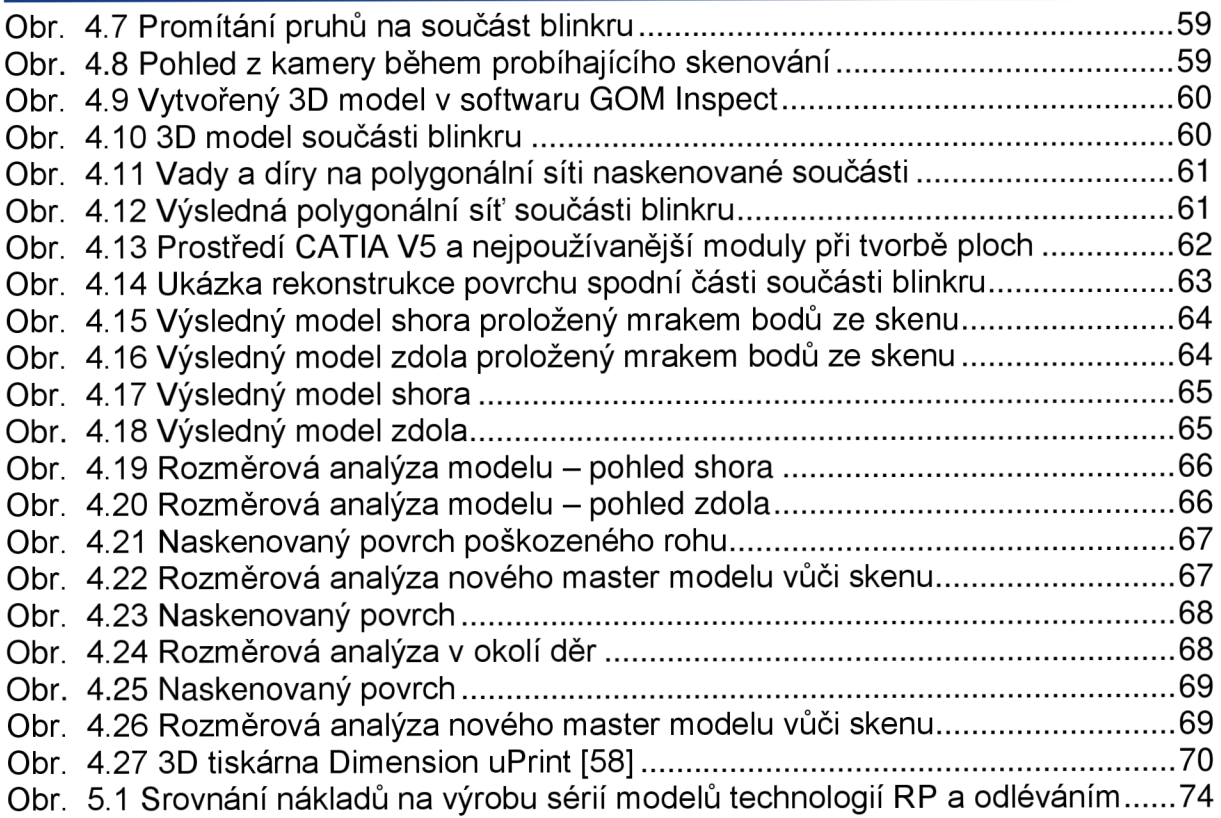

# **SEZNAM TABULEK**

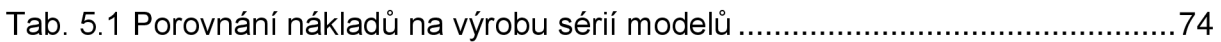

## **BIBLIOGRAFIE**

- [I] PÍŠKA, Miroslav. *Speciální technologie obrábění.* Brno: Akademické nakladatelství CERM , 2009. ISBN 978-80-214-4025-8.
- [2] NAVRÁTIL, Robert. Reverse Engineering v praxi. *CAD.* 2002,, 4.
- [3] KATALINIC, BRANKO, ed. a ZELJKO TEKIC, ed. *DAAAM International scientific book 2013* [online]. 2013. Vienna: DAAA M International Publishing, 2013 [cit. 2019-05-14]. ISBN 978-3-901509-94-0.
- [4] Boeing B-29. In: *Roadkill* [online], b.r. [cit. 2019-05-15]. Dostupné z: <http://www.roadkill.com/doc-flies-story-b-29-restoration/>
- [5] Tupolev Tu-4. In: *Ruslet: Velká encyklopedie ruského a čínského letectví*  [online]. b.r. [cit. 2019-05-15]. Dostupné z: http://m.ruslet.webnode.cz/technika/ruska-technika/letecka-technika/a-ntupolev/tu-4-tanker/
- [6] LEK , Eddy. 5 ways that 3D measurement improves quality & productivity for the automotive industry. In: *Mfgtechupdate* [online], b.r. [cit. 2019-05-16]. Dostupné z: [https://mfgtechupdate.com/2016/02/5-ways-that-3d](https://mfgtechupdate.com/2016/02/5-ways-that-3d-)measurement-improves-quality-productivity-for-the-automotiveindustry/#prettyPhoto
- [7] SOCHOR , Jiří. Údržba softwaru. In: *Pravodaj ÚVT MU* [online]. 3. b.r., s. 15- 20 [cit. 2019-05-15]. ISSN 1212-0901.
- [8] SLOTA , Ján, Martin MANTIČ a Ivan GAJDOŠ. *Rapid Prototyping a Reverse Engineering v strojárstve.* Košice: Strojnická fakulta, Technická univerzita v Košiciach, 2010. ISBN 978-80-553-0548-6.
- [9] PAGÁČ, Marek. Výhody 3D navrhování #2: K čemu je dobrá parametrizace a asociativita. *[Konstrukter.cz](http://Konstrukter.cz)* [online]. 2012 [cit. 2019-05-17]. Dostupné z: [https://www.konstrukter.cz/vyhody-3d-navrhovani-2-k-cemu-je-dobra](https://www.konstrukter.cz/vyhody-3d-navrhovani-2-k-cemu-je-dobra-)parametrizace/
- [10] LINKEOVÁ, Ivana. *NURBS křivky.* Praha: Vydavatelství ČVUT, 2007, 208 s. ISBN 978-80-01-03983-2.
- [11] GROOVER, Mikell. Fundamentals of modern manufacturing: materials, processes, and systems. 5th ed. Hoboken, NJ, 2013. ISBN 978-1-118-23146-3.
- [12] SYŘIŠTĚ, Daniel, Tomáš SKOPEČEK a Vladimír KAPINUS . Reverzní inženýrství, digitalizace a výroba forem. *MM Průmyslové spektrum* [online]. 2004 [cit. 2019-05-17]. Dostupné z: [https://www.mmspektrum.com/clanek/reverzni-inzenyrstvi-digitalizace-a](https://www.mmspektrum.com/clanek/reverzni-inzenyrstvi-digitalizace-a-)vyroba-forem.html
- [13] PHAM, D. a S. DIMOV. Rapid Manufacturing: the Technologies and *Applications of Rapid Prototyping and Rapid Tooling.* London: Springer, 2001.
- [14] KING, D. a T. TANSEY . Alternative materials for rapid tooling. *Journal of Materials Processing Technology.* 2002, (121), 313-317.
- [15] JACOBS, P. Stereolithography and other RP&M Technologies. Rapid *Prototyping to Rapid Tooling. New York: ASME Press, 1996.*
- [16] PHAM, D. a R. GAULT. A comparison of rapid prototyping technologies. *International Journal of Machine Tools & Manufacture.* 1998, (38), 1257- 1287.
- [17] GURR , M. a R. MÚLHAUPT. Rapid Prototyping. *Reference Module in Materials Science and Materials Engineering* [online]. Elsevier, 2016 [cit. 2019-05-23]. DOI: 10.1016/B978-0-12-803581-8.01477-6. ISBN 9780128035818. Dostupné z: [https://linkinghub.elsevier.com/retrieve/pii/B978012](https://linkinghub.elsevier.com/retrieve/pii/B97801)8035818014776
- [18] MARQUIS, F. a David BOURELL. Rapid prototyping of materials. Warrendale, Pa.: TMS , 2002. ISBN 08-733-9530-1.
- [19] YAN, Yongnian, Shengjie LI, Renji ZHANG, Feng LIN, Rendong WU, Qingping LU, Zhuo XIONG a Xiaohong WANG. Rapid prototyping and manufacturing technology: Principle, representative technics, applications, and development trends. *Tsinghua Science and Technology* [online]. 2009, **14**(1), 1-12 [cit. 2019-05-23]. DOI: 10.1016/S1007-0214(09)70059-8. ISSN 1007-0214. Dostupné z: [http://ieeexplore.](http://ieeexplore) [ieee.org/lpdocs/epic03/wrapper.htm ?](http://ieee.org/lpdocs/epic03/wrapper.htm)arnumber=6075759
- [20] BALDACCHINI, Tommaso. *Three-dimensional microfabrication using twophoton polymerization: fundamentals, technology, and applications.* Boston: Elsevier/William Andrew, 2016. ISBN 978-032-3353-212.
- [21] Formlabs: The Ultimate Guide to Stereolithography (SLA) 3D Printing [online]. In: b.r. [cit. 2019-05-23]. Dostupné z: [https://formlabs.com/blog/ultimate-guide-to-stereolithography-sla-3d](https://formlabs.com/blog/ultimate-guide-to-stereolithography-sla-3d-)printing/#what-is-sla
- [22] BÁRTOLO, Paulo. *Stereolithography: materials, processes and applications.* New York: Springer, 2011. ISBN 03-879-2904-5.
- [23] CHUA, Chee, Kah LEONG a Chu LIM. Rapid prototyping: principles and *applications.* 2nd ed. New Jersey: World Scientific, 2003. ISBN 98-123- 8120-1.
- [24] MORÁVEK, Rudolf. *Nekonvenční metody obrábění.* 2. vyd. Plzeň: Západočeská univerzita, 1999. ISBN 80-708-2518-9.
- [25] KHAING,, M.W, J.Y.H FUH a L LU. Direct metal laser sintering for rapid tooling: processing and characterisation of EO S parts. *Journal of Materials Processing Technology* [online]. 2001, (1131-3, 269-272 [cit. 2019-05-23]. DOI: 10.1016/S0924-0136(01)00584-2. ISSN 09240136. Dostupné z: <https://linkinghub.elsevier.com/retrieve/pii/S0924013601005842>
- [26] SIMCHI, A, F PETZOLDT a H POHL. On the development of direct metal laser sintering for rapid tooling. *Journal of Materials Processing Technology*  [online]. 2003, (141), 319-328 [cit. 2019-05-23]. DOI: 10.1016/S0924- 0136(03)00283-8. ISSN 09240136. Dostupné z: <https://linkinghub.elsevier.com/retrieve/pii/S0924013603002838>
- [27] PARK, Joon, Michael TARI a H. HAHN. Characterization of the laminated object manufacturing (LOM) process. *Rapid Prototyping Journal* [online]. 2000, 6(1), 36-50 [cit. 2019-05-23]. DOI: 10.1108/13552540010309868. ISSN 1355-2546. Dostupné z: [http://www.emeraldinsight.eom/doi/10](http://www.emeraldinsight.eom/doi/1).1108/13552540010309868
- [28] MUELLER, Bernhard a Detlef KOCHAN. Laminated object manufacturing for rapid tooling and patternmaking in foundry industry. *Computers in*

*Industry* [online]. 1999, **39**(1), 47-53 [cit. 2019-05-23]. DOI: 10.1016/S0166- 3615(98)00127-4. ISSN 01663615. Dostupné z: [https://linkinghub.elsevier.com/retrieve/pii/S016](https://linkinghub.elsevier.com/retrieve/pii/S01)6361598001274

- [29] GIBSON , lan. *Advanced manufacturing technology for medical applications: reverse engineering, software conversion, and rapid prototyping.* Hoboken, NJ, USA: J. Wiley, 2005. ISBN 978-047-0016-886.
- [30] LANTADA, Andrés a Pilar MORGADO. Rapid Prototyping for Biomedical Engineering: Current Capabilities and Challenges. *Annual Review of Biomedical Engineering* [online]. 2012, **14**(1), 73-96 [cit. 2019-05-23]. DOI: 10.1146/annurev-bioeng-071811-150112. ISSN 1523-9829. Dostupné z: [http://www.annualreviews.Org/doi/10.11](http://www.annualreviews.Org/doi/10.1)46/annurev-bioeng-071811-150112
- [31] MIRONOV, Vladimir, Thomas BOLAND, Thomas TRUSK, Gabor FORGACS a Roger MARKWALD. Organ printing: computer-aided jet-based 3D tissue engineering. *Trends in Biotechnology* [online]. 2003, **21**(4), 157- 161 [cit. 2019-05-23]. DOI: 10.1016/S0167-7799(03)00033-7. ISSN 01677799. Dostupné z: <https://linkinghub.elsevier.com/retrieve/pii/S0167779903000337>
- [32] TURK, Greg a Marc LEVOY. Zippered Polygon Meshes from Range Images. *Computer Graphics (SIGGRAPH'94 Proceedings),* b.r., **1994.**
- [33] PETERSON, Courtney. How It Works: The Charged-Coupled Device, or CCD . *Journal of Young Investigators* [online], b.r. [cit. 2019-05-20]. Dostupné z:

<http://legacy.jyi.org/volumes/volume3/issue1/features/peterson.html>

- [34] CC D vs. CMOS . *Teledyne DALSA* [online], b.r. [cit. 2019-05-20]. Dostupné z: <http://www.teledynedalsa.com/en/learn/knowledge-center/ccd-vs-cmos/>
- [35] JEŽEK, David. CCD versus CMOS versus film v roce 2017. Deep in IT [online]. b.r. [cit. 2019-05-20]. Dostupné z: [https://diit.cz/blog/ccd-versus](https://diit.cz/blog/ccd-versus-)cmos-versus-film-v-roce-2017
- [36] SOUČEK, Jiří. CCD versus CMOS. *Deep in IT* [online], b.r. [cit. 2019-05-20]. Dostupné z: <https://diit.cz/clanek/ccd-versus-cmos>
- [37] NAVRÁTIL, Robert. *Technologie skenování ve 3D.* 2013.
- [38] KALOVÁ, Ilona a Karel HORÁK. Optické metody měření 3D objektů. *Elektrorevue* [online]. b.r. [cit. 2019-05-20]. Dostupné z: http://www.elektrorevue.cz/clanky/05023/index.html#kap4
- [39] KALOVÁ, Ilona. Quality Inspection of Passenger Car Wheels. In: *Proceedings of the 10th Conference STUDENT EEICT*. Brno: Ing. Zdeněk Novotný CSc , 2004, s. 376 - 380. ISBN 80-214-2636- 5.
- [40] ČEPOVÁ, Lenka a Lenka PETŘKOVSKÁ. *Legislativa ve strojírenské metrologii a přesné měření 3D ploch: studijní opora.* Ostrava: Vysoká škola báňská - Technická univerzita Ostrava, 2011. ISBN 978-80-248-2514-4.
- [41] TIŠNOVSKÝ, Pavel. Bezkontaktní digitalizace předmětů pomocí 3D scanneru Minolta Vivid VI-700: 2. Metody bezkontaktní digitalizace povrchů reálných předmětů. *Elektrorevue* [online], b.r. [cit. 2019-05-20]. Dostupné z: [http://www.elektrorevue.cz/clanky/03013/kap\\_2.htm](http://www.elektrorevue.cz/clanky/03013/kap_2.htm)
- [42] HLAVÁČ, Václav a Milan ŠONKA. *Počítačové vidění.* Praha: Grada , 1992. ISBN 80-854-2467-3.
- [43] ŠIMONÍK, Martin. Digitalizace její princip a rozdělení. *MMspektrum* [online]. 2004 [cit. 2019-05-22]. Dostupné z: [https://www.mmspektrum.com/clanek/digitalizace-jeji-princip-a](https://www.mmspektrum.com/clanek/digitalizace-jeji-princip-a-)rozdeleni.html
- [44] *Měření 3D souřadnice bodu pomocí MicroScribe G2X* [online]. In: . b.r. [cit. 2019-05-22]. Dostupné z: <http://westerndesert.geolab.cz/cz/antrop.htm>
- [45] 3D-SCANNER / FÜR MESSARM / CMM / LASER. In: *Direct industry* [online]. b.r. [cit. 2019-05-22]. Dostupné z: <http://www.directindustry.de/prod/kreon-technologies/product-8896-> 703315.html
- [46] SLÁMA, Lukáš. *Měření laserovým 3D skenerem* [online], b.r. [cit. 2019-05- 23]. Dostupné z: <http://stc.fs.cvut.cz/pdf11/1100079-1.pdf>
- [47] HandySCAN 3D. In: *ESM-USA* [online]. b.r. [cit. 2019-05-23]. Dostupné z: <https://www.ems-usa.com/products/3d-scanners/creaform/handyscan/>
- [48] *GOM* [online], b.r. [cit. 2019-05-23]. Dostupné z: [https://www.atos](https://www.atos-)[core.com/index.php](http://core.com/index.php)
- [49] ATOS Triple Scan Industrial Optical 3D Digitizer. GOM [online], b.r. [cit.] 2019-05-23]. Dostupné z: [https://www.gom.com/metrology](https://www.gom.com/metrology-)systems/atos/atos-triple-scan.html
- [50] *TRITOP FOR 3D COORDINATE MEASUREMENT* [online]. In: . b.r. [cit. 2019-05-23]. Dostupné z: [https://www.zebicon.com/en/metrology](https://www.zebicon.com/en/metrology-)systems/photogrammetry/
- [51 ] *Měření deformace karosérie vozidla* [online], b.r. [cit. 2019-05-23]. Dostupné z: <http://www.iae.fme.vutbr.cz/vyzkum-dynamika-vozidel-mereni-deformace>
- [52] TRITOP: Přenosný systém TRITOP měří rychle a přesně 3D souřadnice bodů na trojrozměrných objektech. *MCAE* [online], b.r. [cit. 2019-05-23]. Dostupné z: [https://www.mcae.cz/cs/produkty/tritop-3d-opticke](https://www.mcae.cz/cs/produkty/tritop-3d-opticke-)souradnicove-merici-zarizeni/
- [53] *Systém ATOS výukový modul* [online], b.r. [cit. 2019-05-24]. Dostupné z: https://dspace.vsb.cz/bitstream/handle/10084/117341/PLH0010 FS B234 1\_2303R002\_2017.pdf?sequence=1 &isAllowed=n
- [54] *GOM* [online], b.r. [cit. 2019-05-24]. Dostupné z: <https://www.gom.com>
- [55] *ATOS Compact Scan* [online], b.r. [cit. 2019-05-24]. Dostupné z: <https://www.mcae.cz/cs/produkty/kompaktni-trida-3d-mereni/>
- [56] Škoda 1000 M B slaví: Embéčku je pětapadesát! Připomeňte si legendu. In: *AUTO.CZ* [online]. b.r. [cit. 2019-05-23]. Dostupné z: [https://www.auto.cz/skoda-1000-mb-slavi-embecku-je-petapadesat](https://www.auto.cz/skoda-1000-mb-slavi-embecku-je-petapadesat-)pripomente-si-legendu-128392
- [57] *ABSPLUS* [online]. b.r. [cit. 2019-05-24]. Dostupné z: <https://www.stratasys.com/materials/search/absplus>
- [58] *Dimension uPrint* [online]. In: . b.r. [cit. 2019-05-24]. Dostupné z: <http://inov3d.ca/fr/imprimantes-3d/dimension/imprimantes-3d/uprint/>
- [59] *Doplňkové technologie pro zpracování plastů* [online], b.r. [cit. 2019-05-24]. Dostupné z: [http://www.ksp.tul.cz/cz/kpt/obsah/vyuka/skripta\\_tkp/sekce\\_plasty/12.htm](http://www.ksp.tul.cz/cz/kpt/obsah/vyuka/skripta_tkp/sekce_plasty/12.htm)